# MOOER

## **GE1000 / GE1000 Li Intelligent Multi-Effects**

**Instrukcja Obsługi**

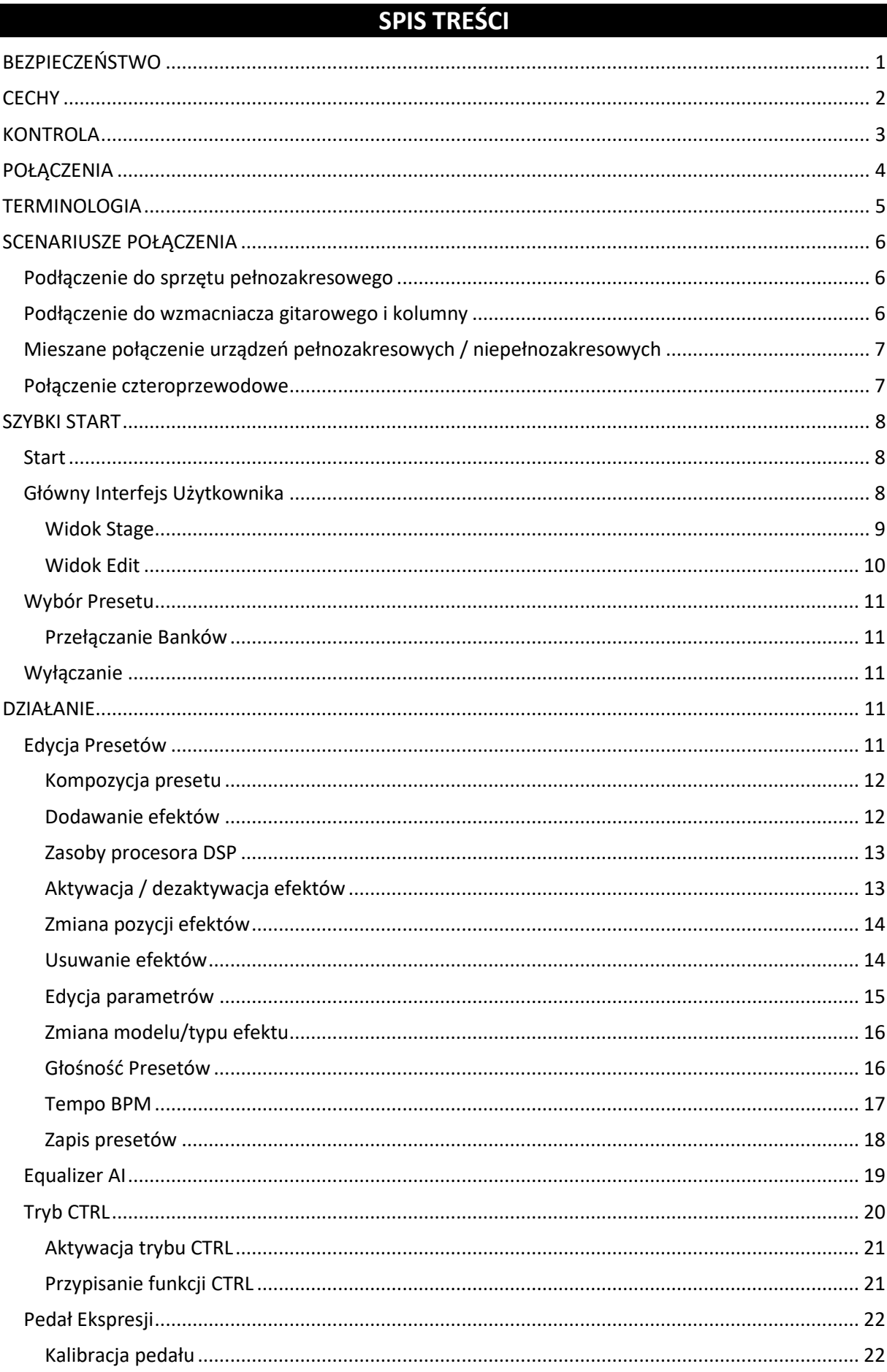

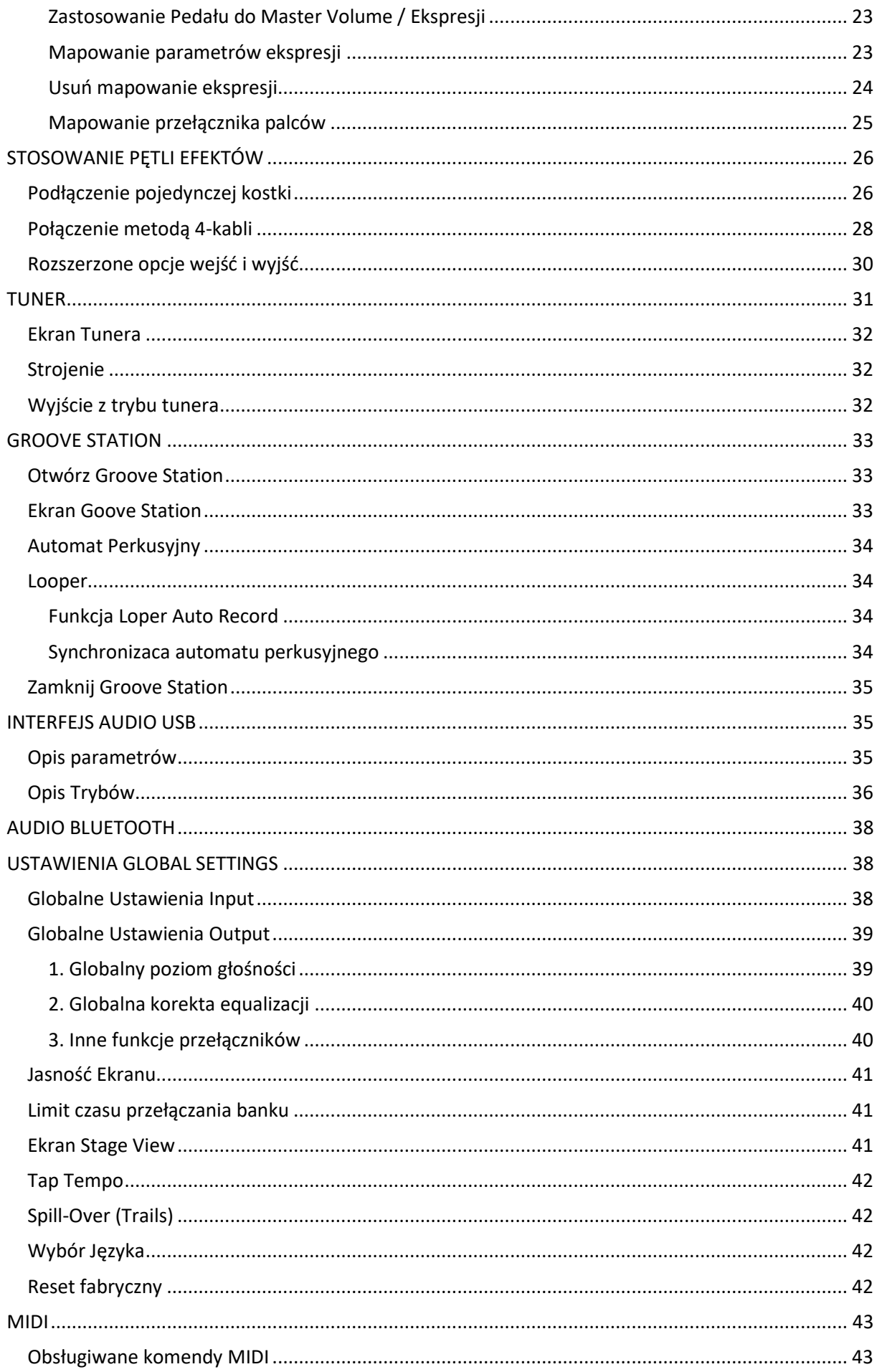

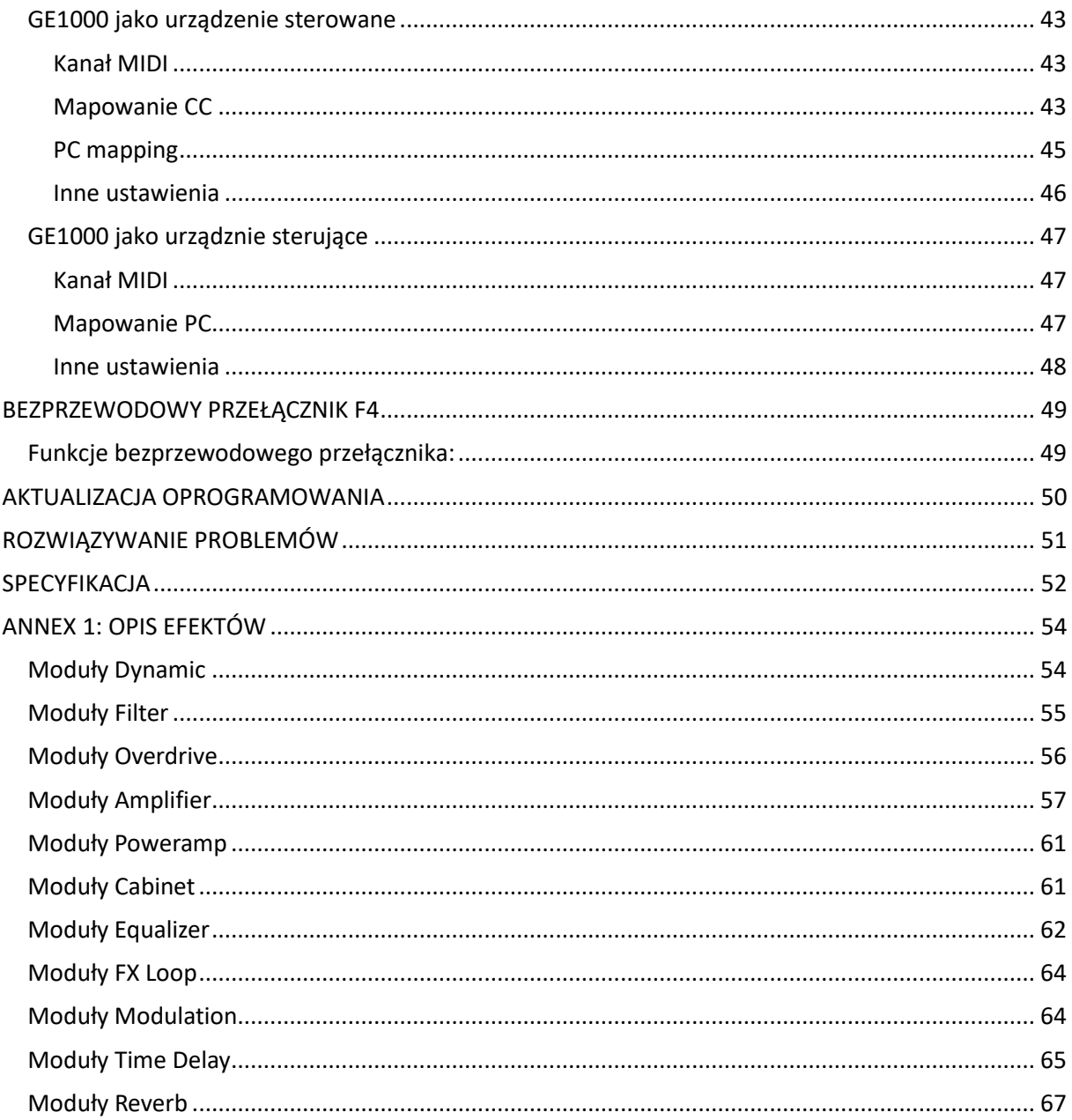

#### **PLEASE READ CAREFULLY BEFORE PROCEEDING**

#### **Zasilanie**

Należy użyć zatwierdzonego przez producenta zasilacza zasilającego 9 VDC, 1000 mA (3000 mA dla GE1000 Li) z polaryzacją środkowo ujemną.

Używaj wyłącznie zasilaczy, które zostały zatwierdzone przez odpowiednie władze i spełniają normy UL, CSA, VDE lub CCC. Odłącz zasilacz, gdy urządzenie nie jest używane lub podczas burzy z wyładowaniami atmosferycznymi.

#### **Dla GE1000 Li:**

Zapobiegaj przegrzaniu się urządzenia, które zawiera baterię (np. trzymaj je z dala od bezpośredniego światła słonecznego, źródeł ciepła itp.). W przypadku wycieku z baterii należy nie dopuścić do kontaktu płynu ze skórą lub oczami. W przypadku kontaktu z płynem skonsultuj się z lekarzem. Bateria dostarczona z tym produktem może stwarzać ryzyko pożaru lub oparzeń chemicznych, jeśli nie będzie obsługiwana prawidłowo.

#### **Czyszczenie**

Czyścić tylko miękką, suchą szmatką. W razie potrzeby lekko zwilż szmatkę. Nie używaj ściernych środków czyszczących, alkoholu czyszczącego, rozcieńczalników do farb, wosku, rozpuszczalników, płynów czyszczących ani impregnowanych chemicznie ściereczek do wycierania.

#### **Połączenia**

Zawsze wyłączaj/odłączaj zasilanie GE1000 i zasilanie innych urządzeń przed podłączeniem lub odłączeniem kabli sygnałowych. Pomoże to zapobiec awariom i/lub uszkodzeniom innych urządzeń. Pamiętaj również, aby odłączyć wszystkie połączeniowe i zasilanie przed przeniesieniem urządzenia.

#### **Działanie**

- Nie używaj nadmiernej siły do sterowania kontrolerami urządzenia.
- Zapobiegaj przedostawaniu się do urządzenia metalu, papieru lub innych przedmiotów.
- Unikaj upuszczenia urządzenia, nie dopuść do silnych uderzeń w urządzenie.
- Nie modyfikuj urządzenia bez autoryzacji producenta.
- W przypadku konieczności naprawy należy skontaktować się z Centrum Obsługi Klienta MOOER w celu uzyskania dalszych informacji.

#### **Przechowywanie i lokalizacja**

Aby uniknąć deformacji, odbarwień lub innych poważnych uszkodzeń, nie należy narażać urządzenia na działanie następujących czynników:

- Bezpośrednie światło słoneczne
- Ekstremalna temperatura i wilgotność
- Nadmiernie zabrudzone miejsca
- Silne pola magnetyczne
- Wysoka wilgotność i płyny
- Silne wibracje i wstrząsy

#### **Certyfikacja FCC**

To urządzenie jest zgodne z częścią 15 przepisów FCC. Działanie podlega następującym dwóm warunkom:

- To urządzenie nie może powodować szkodliwych zakłóceń.
- To urządzenie musi akceptować wszelkie odbierane zakłócenia, w tym zakłócenia, które mogą powodować niepożądane działanie.

#### **Interferencja z innymi urządzeniami elektronicznymi**

Radia i telewizory znajdujące się w pobliżu mogą zakłócać odbiór. Urządzenie należy obsługiwać w odpowiedniej odległości od odbiorników radiowych i telewizyjnych.

#### **CECHY**

- Nowy członek serii MOOER GE, wykorzystujący nowatorskie wzornictwo "Walking Star"
- Do wyboru wersja tradycyjna (GE1000) lub wersja ze zintegrowanym akumulatorem litowojonowym 7,4 V / 4750 mAh (GE1000 Li) do użytku bez zasilania
- Duży, 5-calowy, wysokiej jakości ekran dotykowy z intuicyjnym interfejsem użytkownika, zapewniający zupełnie nowe wrażenia podczas korzystania z urządzenia
- 85 banków pamięci z 3 presetami każdy, co daje łącznie 255 miejsc do przechowywania presetów
- Innowacyjny tryb korekcji AI może stanowić inspirację do regulacji brzmienia zgodnie ze stylem muzycznym
- Rozbudowane opcje I/O zapewniają elastyczność w zastosowaniach studyjnych, scenicznych i domowych
- Wyjścia stereo i przełączana równoległa / szeregowa pętla stereo FX w celu dodania zewnętrznych kostek do łańcucha efektów
- Szybko dostępne przyciski blokowe efektów fizycznych typowe dla rodziny urządzeń GE
- Wbudowany pedał EXP1 może być skonfigurowany jako regulator głośności lub pedał ekspresji
- Obsługa bezprzewodowego przełącznika nożnego z serii MOOER F4 dla rozszerzonych opcji sterowania
- Wbudowany moduł Groove Station z automatem perkusyjnym i looperem, który można zsynchronizować; Idealne narzędzie do kreatywności i praktyki
- Wbudowany precyzyjny tuner instrumentalny
- Kontrola tap tempo dla efektów z regulacją tempa i automatu perkusyjnego
- Regulowane ustawienia globalnego korektora oraz regulowane poziomy wejściowe i wyjściowe dla łatwej integracji z każdą konfiguracją i doskonałymi rezultatami z różnymi rodzajami instrumentów niezależnie od miejsca zastosowania
- Odtwarzanie dźwięku z urządzeń mobilnych przez Bluetooth
- Programowalne porty MIDI dla MIDI IN lub MIDI OUT umożliwiające sterowanie z urządzeń zewnętrznych lub innych urządzeń
- Port Type-C:
	- Profesjonalny interfejs audio ASIO USB (Type-C) o niskiej latencji obsługuje częstotliwość próbkowania do 192 kHz, zapewniając kompleksowe rozwiązanie dla profesjonalnych muzyków - Funkcja USB MIDI
	- Aktualizacje oprogramowania układowego za pomocą oprogramowania komputerowego

#### **KONTROLA**

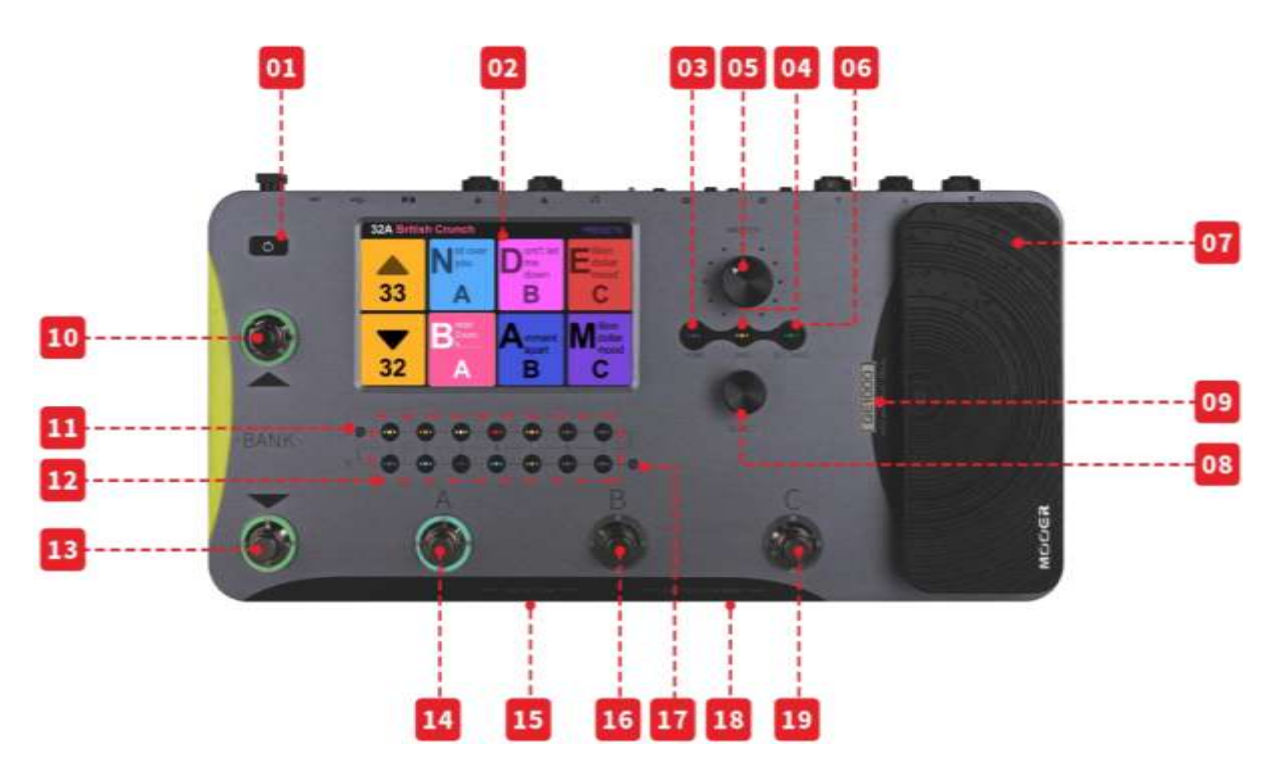

- 1. **Włącznik zasilania:** Naciśnij i przytrzymaj przez kilka sekund, aby włączyć/wyłączyć urządzenie.
- 2. **5-calowy ekran dotykowy LCD** : Pokazuje ustawienia wstępne, parametry i statusy oraz umożliwia pełną obsługę wszystkich funkcji za pomocą poleceń dotykowych.
- 3. **Przycisk Home**: Naciśnij, aby powrócić do głównego interfejsu użytkownika.
- 4. **Przycisk Save**: Naciśnij, aby zapisać ustawienia w ustawieniu wstępnym.
- 5. **Pokrętło Master**: Obróć, aby wyregulować całkowitą głośność wyjściową.
- 6. **Przycisk Settings:** Naciśnij, aby otworzyć stronę ustawień.
- 7. **Pedał EXP1:** Może być skonfigurowany jako pedał głośności lub ekspresji. (Zob*.PEDAŁ EKSPRESJI*)
- 8. **Pokrętło Select:** Enkoder do precyzyjnej regulacji parametrów wybranych na ekranie dotykowym. Naciśnij, aby przywrócić odpowiednie wartości domyślne.
- 9. **Dioda LED logo**: Wskazuje stan pedału EXP1. Pedał działa jako pedał ekspresji, gdy logo jest podświetlone i jako pedał głośności, gdy logo nie jest podświetlone.
- 10. **Bank ▲ Przełącznik nożny**: Naciśnij, aby przewijać w górę między zaprogramowanymi bankami. Ten przełącznik służy również do wychodzenia z trybu CTRL. (Zob*.TRYB CTRL)*
- 11. **Wskaźnik poziomu wejściowego**: Wskazanie poziomu sygnału wejściowego w czasie rzeczywistym.
- 12. **Przyciski LED modułu efektów:** Przyciski odpowiadają pozycjom efektów w łańcuchu efektów na ekranie. Naciśnij przycisk, aby otworzyć ekran edycji parametrów dla odpowiedniego modułu. Naciśnij dwukrotnie, aby włączyć/wyłączyć moduł.
- 13. **Bank ▼przełącznik nożny**: Naciśnij, aby przewijać w dół między zaprogramowanymi bankami. Temu przełącznikowi można również przypisać funkcję sterowania w trybie CTRL. (Zob*.CTRL MODE)*

- w trybie Groove Station: Looper REC / PLAY / DUB / UNDO / REDO (patrz *GROOVE STATION)*

#### 14. **Przełącznik nożny A**

- w trybie Preset: przełącza na Preset A w wybranym banku - naciśnij ponownie, aby przejść do trybu CTRL

- w trybie CTRL: wykonuje zaprogramowaną funkcję sterowania *(patrz CTRL MODE*)
- w trybie Groove Station: Looper Stop / Clear (patrz *GROOVE STATION)*
- 15. **Przełączniki nożne A + B jednocześnie:** Przytrzymaj oba przełączniki nożne, aby otworzyć tryb tunera. (Zob*.TUNER*) Dotknij dowolnego przełącznika nożnego, aby wyjść z trybu tunera.

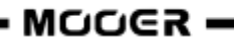

#### 16. **Przełącznik nożny B**

- w trybie Preset: przełącza na Preset B w wybranym banku - naciśnij ponownie, aby przejść do trybu CTRL

- w trybie CTRL: wykonuje zaprogramowaną funkcję sterowania *(patrz TRYB CTRL*)

- w trybie Groove Station: tap tempo dla BPM automatu perkusyjnego (patrz *GROOVE STATION)*

- 17. **Wskaźnik poziomu wyjściowego**: Wskazanie poziomu sygnału wyjściowego w czasie rzeczywistym.
- 18. **Przełączniki nożne B + C jednocześnie:** Przytrzymaj oba przełączniki nożne, aby otworzyć tryb Groove Station. (Zob*.GROOVE STATION)*

#### 19. **Przełącznik nożny C**

- w trybie Preset: przełącza na Preset C w wybranym banku - naciśnij ponownie, aby przejść do trybu CTRL

- w trybie CTRL: wykonuje zaprogramowaną funkcję sterowania *(patrz CTRL MODE)* 

- w trybie Groove Station: uruchamia/zatrzymuje automat perkusyjny (patrz *GROOVE STATION)*

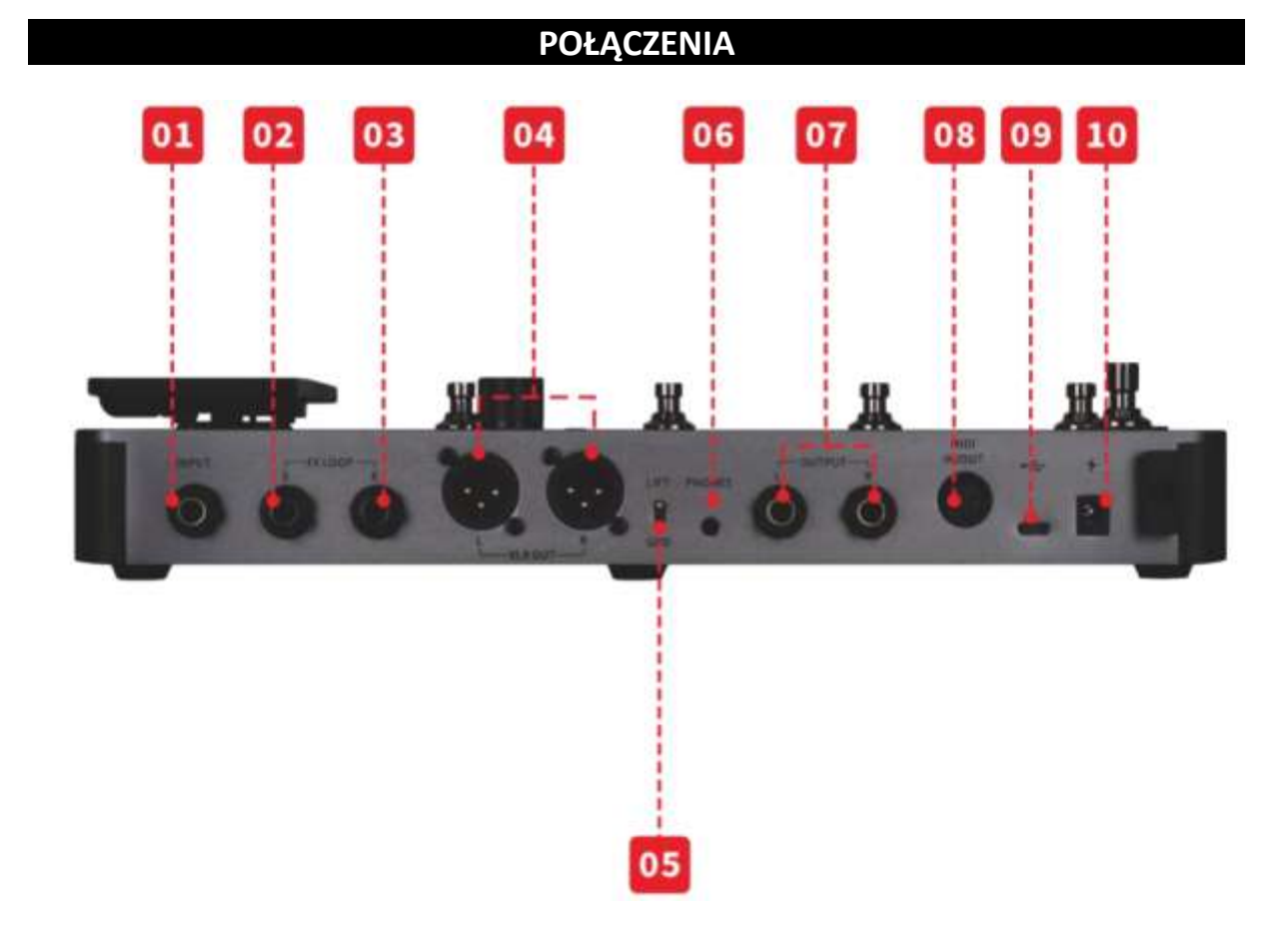

- 1. **INPUT**: 1/4" monofoniczne gniazdo audio, wejście dla gitary lub basu.
- 2. **FX SEND:** stereofoniczne gniazdo audio 1/4", podłączenie do wejścia efektów zewnętrznych. Podłączenie zewnętrznego urządzenia stereo wymaga użycia adaptera TRS do dwustronnego TS (pokazanego poniżej).
- 3. **FX RETURN:** stereofoniczne gniazdo audio 1/4", połączenie z wyjściem efektów zewnętrznych. Podłączenie zewnętrznego urządzenia stereo wymaga użycia adaptera TRS do dwustronnego TS (pokazanego poniżej).

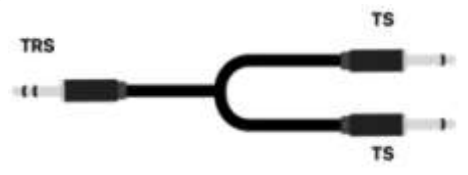

(Kabel przejściowy z TRS na TS z podwójną końcówką)

- 4. **Wyjścia XLR (lewe/prawe):** Zbalansowany sygnał wyjściowy dla systemów monitorów, kart dźwiękowych, konsol mikserskich lub podobnego sprzętu.
- 5. **Przełącznik GND / LIFT**: Przełącznik uziemienia. Spróbuj użyć tego przełącznika, jeśli wystąpi szum o niskiej częstotliwości. Przestawienie tego przełącznika w przeciwne położenie może pomóc w rozwiązaniu problemów z pętlą uziemienia.
- 6. **Słuchawki**: 1/8" gniazdo słuchawkowe stereo
- 7. **Wyjścia OUTPUT (lewe / prawe)**: Monofoniczne gniazda audio 1/4" (niezbalansowane). Pozwala na podłączenie do gniazda wejściowego aktywnych głośników, innych efektów, wzmacniaczy lub innych urządzeń audio.
- 8. **MIDI IN/OUT**: Złącze 5-PIN MIDI. Użyj kabla MIDI 5-PIN, aby połączyć się z urządzeniem zewnętrznym, które może sterować GE1000 lub urządzeniem, które może być sterowane przez GE1000.
- 9. **USB Type C (interfejs)**: Podłączenie do komputera w celu korzystania z funkcji audio USB lub oprogramowania pomocniczego (Zobacz *[INTERFEJS AUDIO USB](#page-38-0)*, oraz **Error! Reference source not found.**)
- 10.**Gniazdo wejściowe zasilania 9 V**: Podłącz dostarczony zasilacz.

#### **TERMINOLOGIA**

W tej części wyjaśniono terminologię używaną w instrukcji. Zrozumienie terminologii pomoże Ci zrozumieć treść instrukcji.

#### **Preset:**

- Wstępnie zaprogramowana konfiguracja dźwięku, zwykle obejmująca ustawienia efektów używanych w łańcuchu efektów i ich parametry, a także ustawienia głośności i ekspresji.
- Preset jest przechowywany w gnieździe pamięci oznaczonym numerem banku (1 85), po którym następuje litera presetu (AC). 3 ustawienia wstępne w każdym banku można wybrać za pomocą przełączników nożnych A, B lub C.

#### **Łańcuch efektów:**

 Sekwencja efektów, przez które sygnał musi przejść w GE1000, aby przejść z wejścia na wyjście.

#### **Moduł efektów:**

 Ogólna kategoria modeli efektów, które można umieścić w łańcuchu efektów, takich jak AMP (moduły wzmacniacza), CAB (moduły symulacji kolumny), REVERB (moduły pogłosu), DYNA (efekty dynamiczne) i tak dalej.

#### **Rodzaj efektu:**

Określony efekt w ramach kategorii efektu, np. "Czerwony kompresor" w kategorii "DYNA".

#### **Miejsce na efekty:**

Pusta pozycia w łańcuchu efektów pokazana jako . Kliknij symbol, aby wczytać efekt w tym miejscu.

#### **Widok sceny STAGE:**

 Główny tryb interfejsu pokazujący informacje, które ułatwiają występ na scenie i podświetla numery i nazwy presetów, tak aby zapewnić dobrą widoczność.

#### **Widok edycji EDIT:**

 Główny tryb interfejsu do edycji dźwięku, pokazujący wybrany preset, kompozycję łańcucha efektów, stan modułów efektów w łańcuchu, poziom głośności oparty na presetach, bieżące ustawienia BPM i poziomy wejścia/wyjścia. Pokazuje również stan baterii GE1000 Li.

#### **Tryb sterowania stompobox (CTRL):**

 Tryb do bezpośredniego sterowania stanem włączenia/wyłączenia do czterech modułów efektów w łańcuchu efektów lub kontroli tap tempo dla wybranych parametrów za pomocą czterech przełączników nożnych w dolnym rzędzie. Każdy z tych przełączników nożnych można indywidualnie zaprogramować pod kątem konkretnej funkcji CTRL.

#### **Groove Station:**

 Tryb, który łączy w sobie elementy sterujące automatem perkusyjnym i funkcje loopera. W tym trybie można również synchronizować Automat Perkusyjny i Looper. (Zob*.GROOVE STATION)*

#### **SCENARIUSZE POŁĄCZENIA**

#### *Podłączenie do sprzętu pełnozakresowego*

Ten scenariusz połączenia obejmuje sprzęt pełnozakresowy, taki jak monitory studyjne, karty dźwiękowe, aktywne monitory sceniczne, systemy PA (wzmacniacze pełnozakresowe/crossovery + głośniki pełnozakresowe/crossovery), słuchawki i inny sprzęt pełnozakresowy. Podczas nawiązywania połączeń przy użyciu tego scenariusza zaleca się aktywację modułów AMP i CAB w celu uzyskania profesjonalnego brzmienia gitary. Proszę zapoznać się z poniższym schematem połączeń:

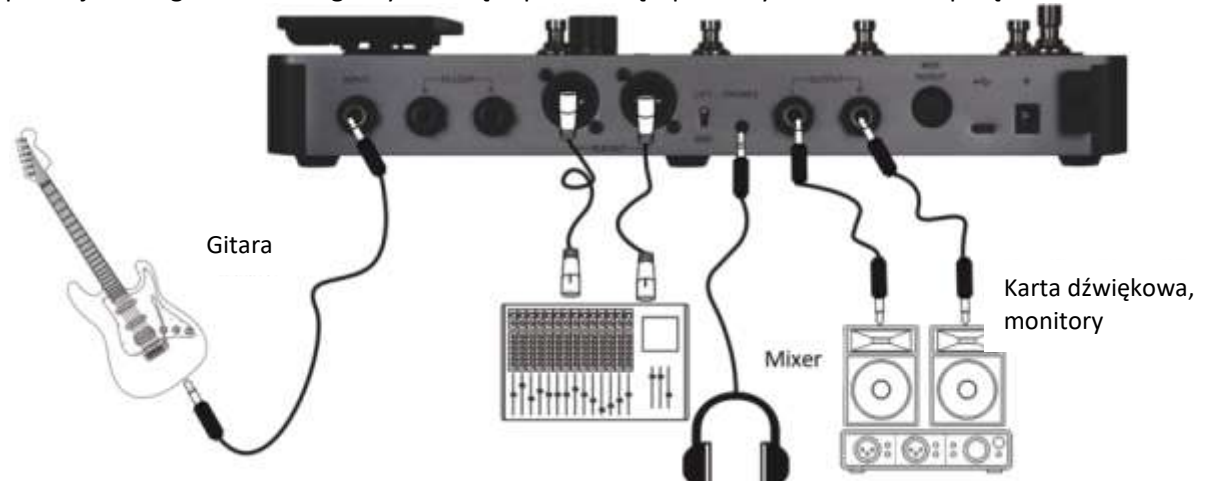

**Uwaga**: W tym scenariuszu można zastosować złącza 1/4" lub XLR do dokonania połączeń. Zbalansowane wyjścia XLR mogą zapewnić bardziej odpowiedni sygnał dla długich połączeń kablowych i są mniej podatne na zakłócenia niż niezbalansowane wyjścia 1/4". Połącz się zgodnie ze swoimi rzeczywistymi potrzebami.

#### *Podłączenie do wzmacniacza gitarowego i kolumny*

Ten scenariusz połączenia obejmuje wzmacniacz gitarowy z pętlą FX LOOP lub wzmacniacz mocy. Zaleca się aktywację modułu AMP podczas nawiązywania połączeń przy użyciu tego scenariusza aplikacji. W tym przypadku wszystkie funkcje przedwzmacniacza będą wykonywane przez GE1000. Proszę zapoznać się z poniższym schematem połączeń:

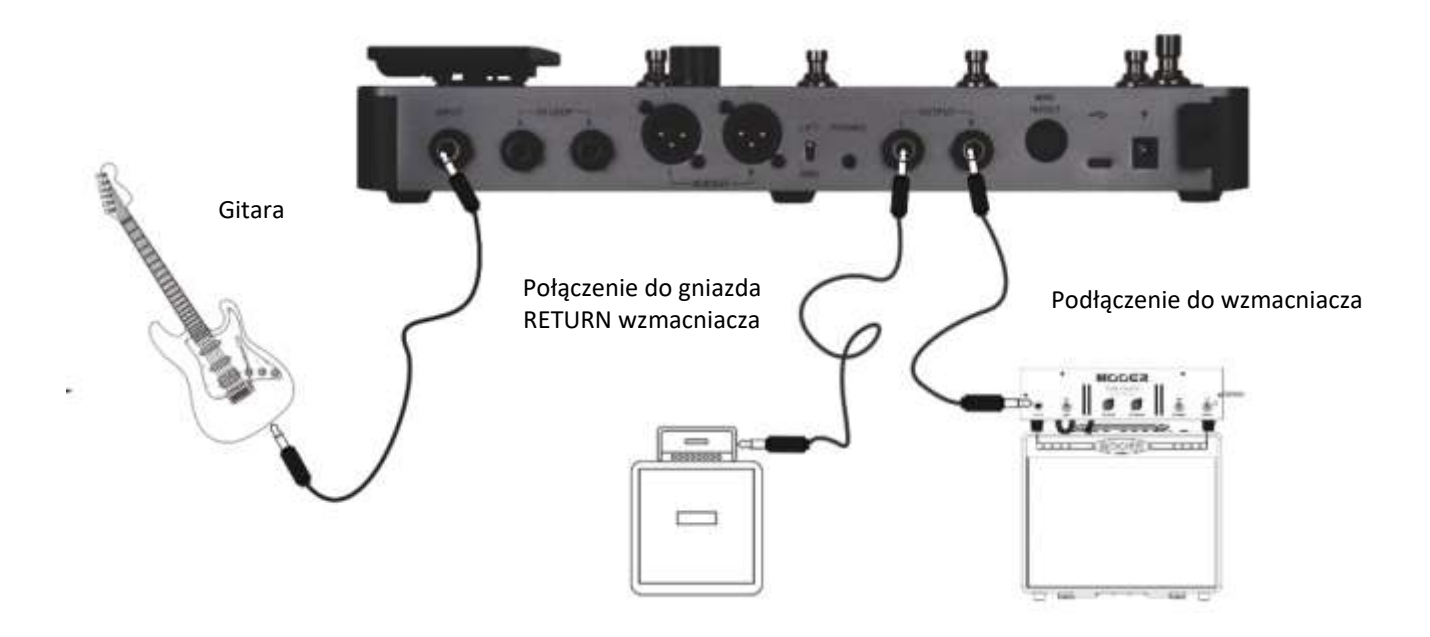

#### *Mieszane połączenie urządzeń pełnozakresowych / niepełnozakresowych*

To połączenie łączy dwa powyższe scenariusze, w których trzeba jednocześnie korzystać ze sprzętu pełnozakresowego (np. mikserów) i sprzętu niepełnozakresowego (np. wzmacniaczy gitarowych i kolumn). Zapoznaj się z poniższym schematem, aby zapoznać się z połączeniami i dowiedzieć się jak aktywować przełączniki bypass **global cab 1/4"** i **global power amp** w ustawieniach wyjścia. (Zob.*[Globalne Ustawienia Output](#page-42-0)*)

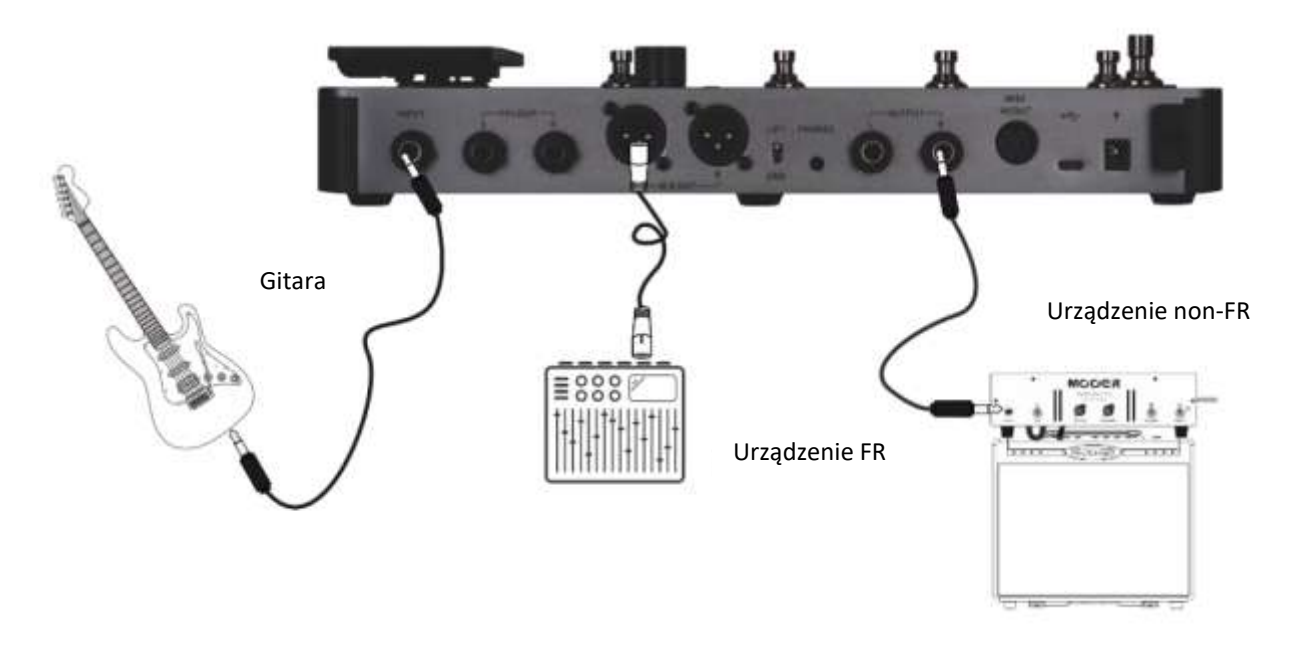

#### *Połączenie czteroprzewodowe*

GE1000 obsługuje połączenia ze wzmacniaczem gitarowym wyposażonym w FX LOOP przy użyciu "metody 4-kabli". W ten sposób sekcja przedwzmacniacza fizycznego wzmacniacza może być umieszczona w łańcuchu efektów **GE1000 za pomocą modułów Send / Return**, a wyjście GE1000 może być następnie przepuszczone przez sekcję wzmacniacza mocy tego samego wzmacniacza. Proszę zapoznać się z poniższym schematem połączeń:

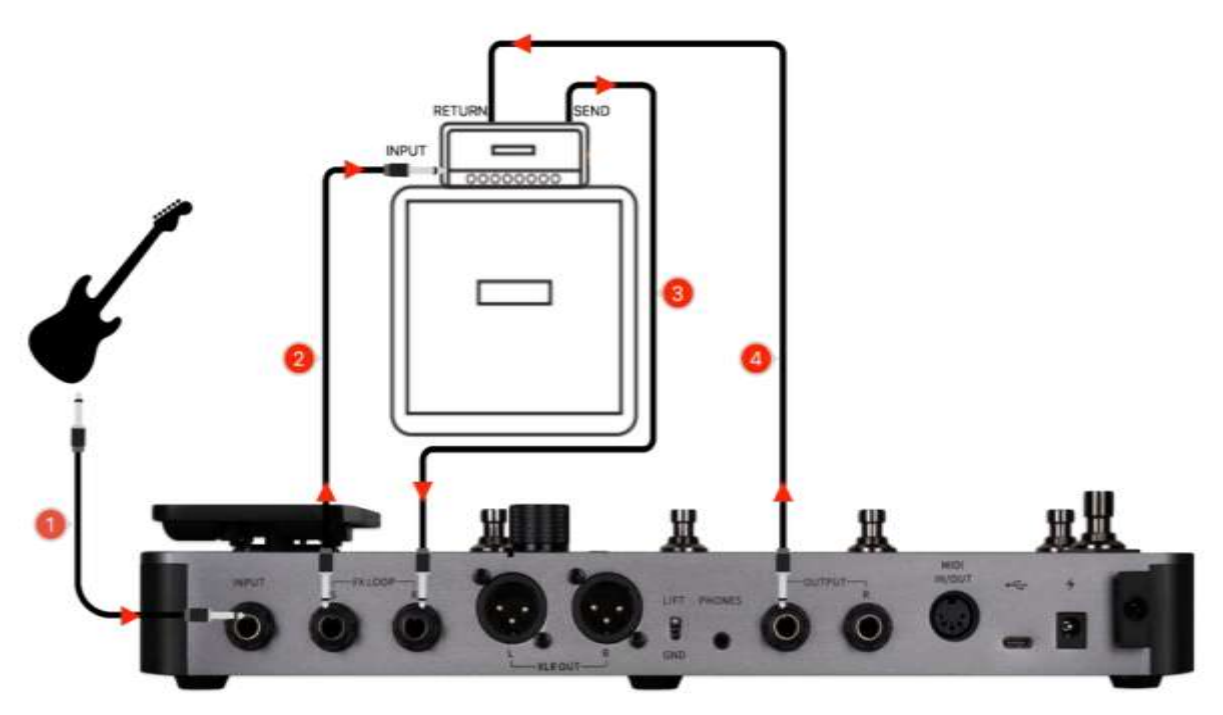

Zobacz *UŻYTKOWANIE PĘTLI EFEKTÓW* po więcej informacji.

#### **SZYBKI START**

## *Start*

- Połącz gniazda (wejściowe) **input oraz** (wyjściowe) **output** urządzenie zgodnie z scenariuszami konfiguracji przedstawionymi powyżej.
- Obróć pokrętło **MASTER volume** do minimalnej pozycji, aby wyciszyć sygnał.
- Podłącz **zasilacz** (GE1000 Li może działać na zasilaniu bateryjnym)
- Wciśnij przełącznik **Power** na kilka sekund, aby wystartować urządzenie. Na wyświetlaczu przez kilka sekund widoczny będzie ekran startowy.
- Po sekwencji startowej, ekran pokaże **główny interfejs użytkownika**, wyreguluj teraz **MASTER volume** na odpowiednią dla Ciebie głośność.

**Uwaga**: Podczas procesu uruchamiania, GE1000 załaduje ostatnio używany preset, który był aktywny przed wyłączeniem.

## *Główny Interfejs Użytkownika*

GE1000 posiada dwa interfejsy użytkownika: **STAGE** (sceny) oraz **EDIT** (edycji). Możesz używać przycisku **HOME** do zmiany pomiędzy tymi dwoma widokami (interfejsami).

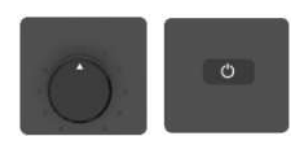

#### **Widok Stage**

Interfejs ten podświetla numery i nazwy presetów, ułatwiając graczom śledzenie aktualnie wybranego brzmienia podczas występów na żywo.

Zaprojektowaliśmy dwa różne ekrany STAGE VIEW: **tryb "Detail",** pokazujący numer i nazwę wybranego presetu, a także graficzną reprezentację łańcucha efektów, oraz **tryb "Large",** pokazujący tylko numer i nazwę presetu dla lepszej widoczności na scenie. Preferowany widok można wybrać w sekcji "Ustawienia - Preferencje". (Zobacz *[Ekran Stage View](#page-44-0)*)

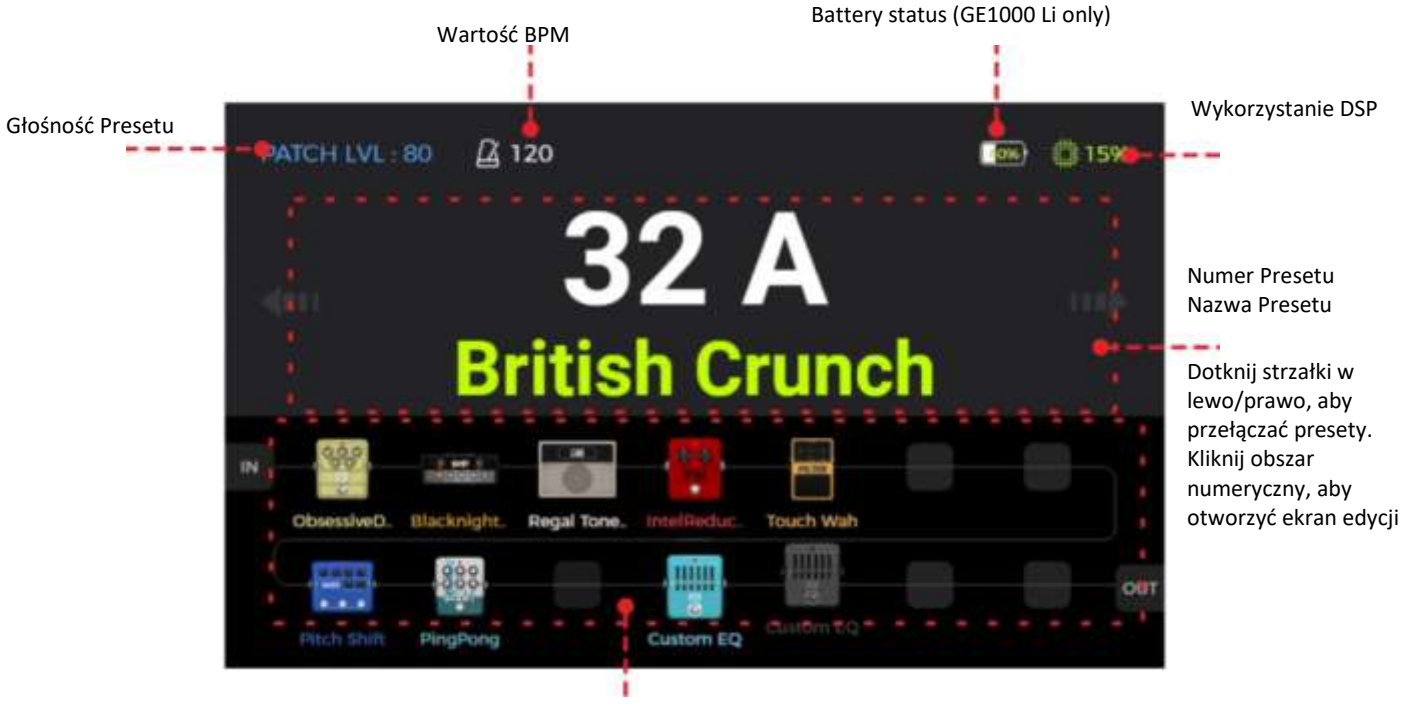

Łańcuch efektów (Tylko podgląd - brak funkcji edycji w widoku sceny)

**Widok Stage: Tryb Detail** 

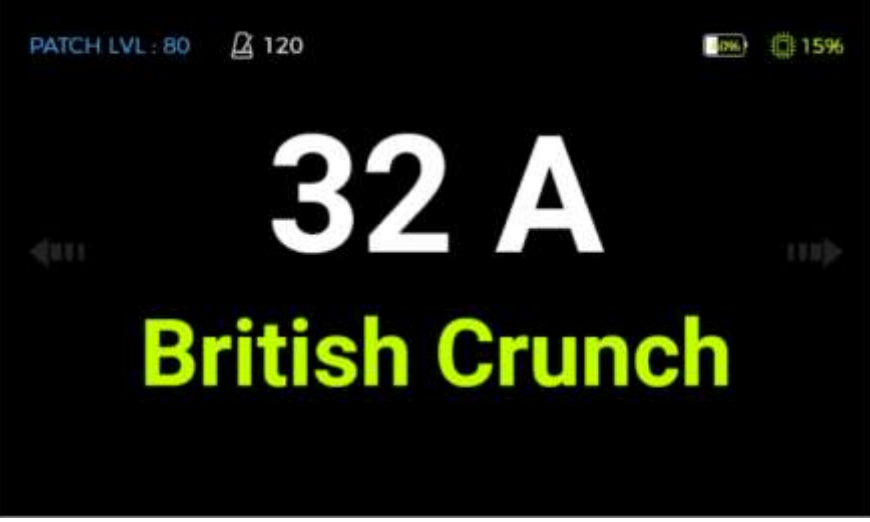

#### **Widok Stage: Tryb Large**

Dotknij strzałki w **lewo/prawo** na ekranie lub użyj pokrętła **SELECT** dla zmiany presetów. Dotknij ekranu lub wciśnij **SELECT czy HOME**, aby przejść do interfejsu edycji (Widok Edit)

#### **Widok Edit**

Prawie wszystkie funkcje kontrolne GE1000 są skoncentrowane na ekranie interfejsu użytkownika **Edit**. Jest to miejsce, w którym można uzyskać dostęp do parametrów efektów do edycji, wyświetlić listę presetów, zapisać presety, dostosować globalne wejścia i wyjścia, otworzyć "Groove Station" lub tuner, lub uzyskać dostęp do ustawień systemowych i innych funkcji.

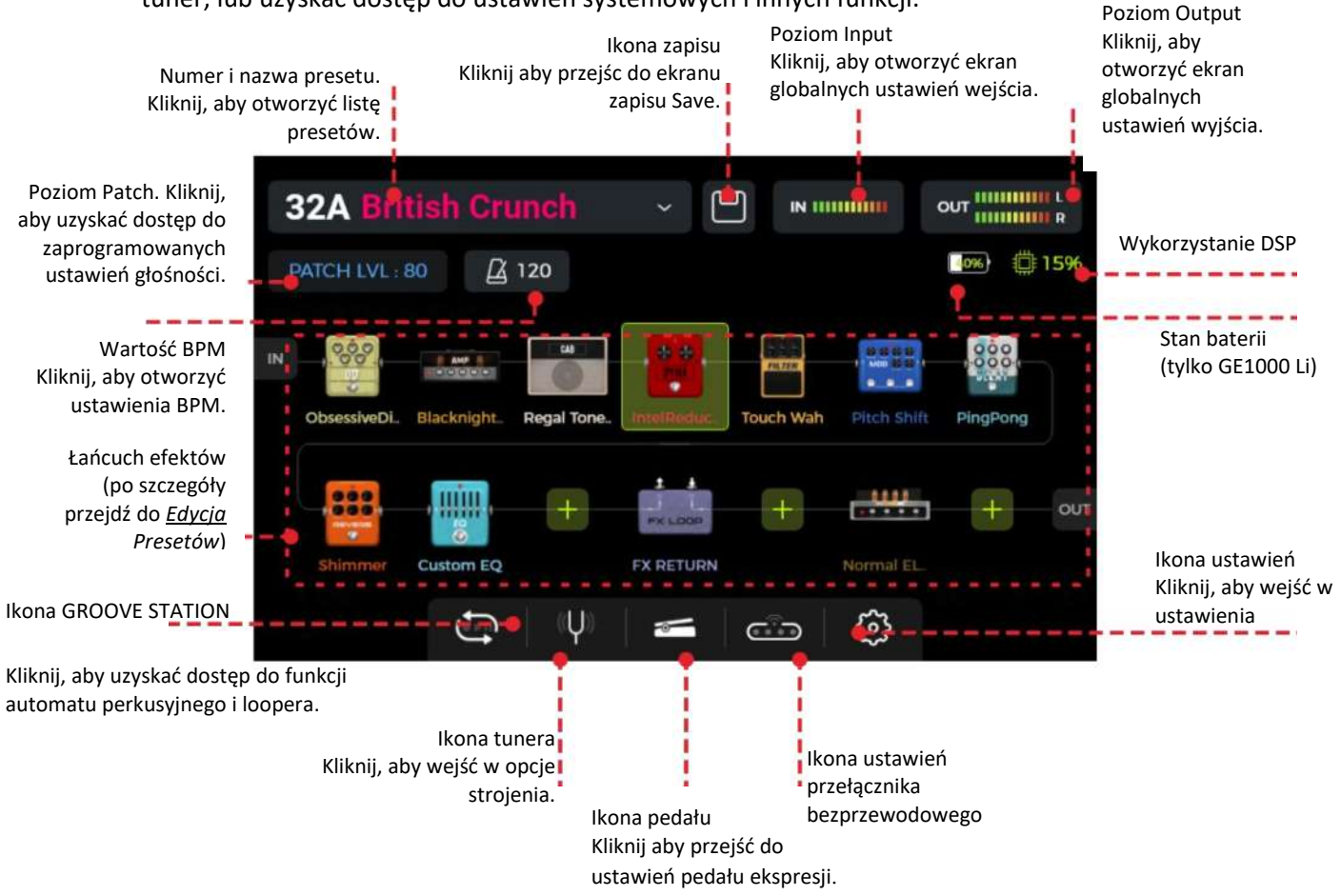

## *Wybór Presetu*

Istnieje kilka sposobów wyboru presetu po włączeniu urządzenia:

- 1. W widoku **Stage**: dotknij strzałki w lewo/prawo na boku ekranu.
- 2. W głównych interfejsach (**Stage lub Edit**): przekręć kontroler **SELECT** i wybierz preset.
- 3. Kliknij w **nazwę presetu** w lewym górnym rogu w widoku **Edit** aby pokazać listę presetów i dokonać wyboru.
- 4. Przełączaj pomiędzy 3 presetami aktualnego banku naciskając **przełączniki nożne A/B/C** kiedy urządzenie jest w standardowym trybie (LED dla obu przełączników nożnych BANK oraz jednego z przełączników nożnych A/B/C jest zapalony).

LED przełączników A/B/C wskazuje aktualnie wybrany preset.

#### Przełączanie Banków

Przełączaj banki przełącznikiem nożnym BANK ▲/▼, aby przejść do określonego banku, potem wciśnij jeden z przełączników A/B/C, aby wybrać jeden z 3 presetów w banku.

Kiedy wciśniesz przełączniki BANK ▲ ▼ ekran pokaże widok zmiany banków, z numerami banków po lewej oraz trzema dostępnymi presetami (A/B/C) w każdym z banków.

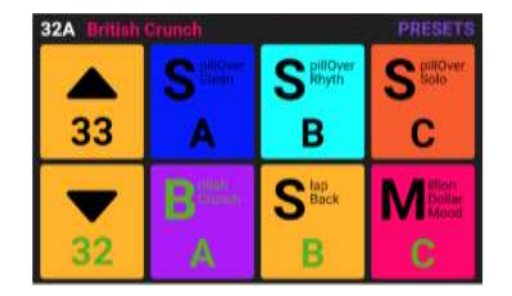

Wciśnij jeden z przełączników **A / B / C** aby aktywować odpowiedni preset i przejść do głównego ekranu. Wciśnij przełączniki BANK ▲ /▼aby przechodzić w górę lub dół do kolejnych banków.

#### *Wyłączanie*

Wciśnij przełącznik **Power** przez około 3 sekundy, aż na ekranie wyświetli się komunikat "Are you sure to Shut Down?". Potwierdź wyłączenie (YES) lub powróć do działania wybierając (NO).

**Uwaga dla GE1000 Li:** Jeśli kabel zasilający jest nadal podłączony po wyłączeniu, na ekranie pojawi się przyciemniona grafika wskazująca stan ładowania baterii.

#### **DZIAŁANIE**

## *Edycja Presetów*

Nierzadko zdarza się, że przeglądasz fabryczne presety i czujesz, że nie są one nawet bliskie bycia interesującymi. Może być duża różnica w tym, co lubisz, ze względu na instrumenty, których używamy do testowania i platformy, których używamy do optymalizacji dźwięku, a może po prostu uważasz, że jesteśmy do bani w tym, co robimy. .... Nieważne. Postępuj zgodnie z tą sekcją i zacznij tworzyć własne dźwięki. Przed rozpoczęciem edycji zaleca się otwarcie pustego ustawienia wstępnego (o nazwie "EMPTY") do pracy.

#### **Kompozycja presetu**

Na preset w GE1000 składają się następujące kompozycje:

- wszystkie modele efektów (moduły) umieszczone w bieżącym łańcuchu efektów,
- sekwencja łańcucha efektów,
- stan włączenia/wyłączenia każdego modułu w łańcuchu,
- ustawienia parametrów każdego modułu,
- ustawienia parametrów pedału ekspresji,
- zaprogramowana wartość głośności (PATCH LEVEL),
- wartość BPM (jeśli jest używana przez efekty w ramach presetu),
- zaprogramowana nazwa
- kolorowa etykieta

#### **Dodawanie efektów**

Możesz dodawać efekty do łańcucha efektów na dwa poniższe sposoby:

1. **Kliknij w puste miejsce efektowe** w łańcuchu (pokazane jako "+").

2. **Wciśnij jeden z fizycznych przycisków modułów**, który odpowiada pustemu miejscu w łańcuchu (nie świeci się). Przyciski modułu odpowiadają 14 dostępnym pozycjom efektów w łańcuchu efektów na ekranie.

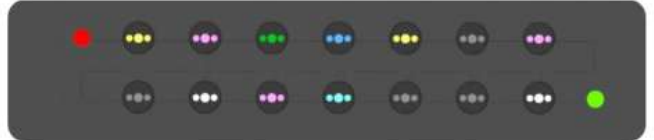

Fizyczny przycisk dla wybranej pozycji zacznie migać, a na ekranie pojawi się lista dostępnych efektów. Wybierz kategorię modułu efektu po lewej stronie ekranu. Następnie wybierz konkretny typ efektu z listy po prawej stronie. Zobacz *ANNEX1: OPIS EFEKTÓW* dla listy dostępnych efektów.

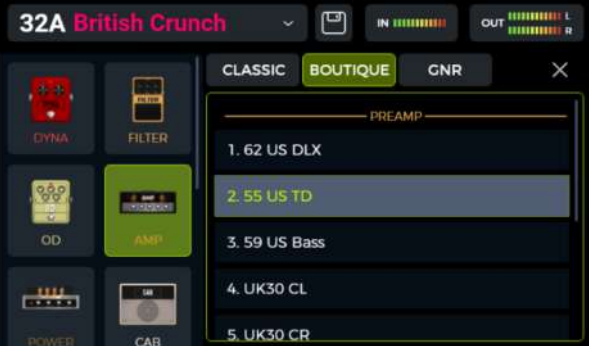

3. **Wciśnij migający przycisk** ponownie lub kliknij "X" w prawym górnym rogu, aby zamknąć ekran wyboru i otworzyć ekran edycji parametrów wybranego efektu (zobacz *[Edycja parametr](#page-18-0)*).

4. **Kliknij "X"** na ekranie edycji parametrów, aby powrócić do głównego widoku edycji (Edit).

Wyświetlacz pokaże teraz moduł umieszczony w łańcuchu efektów, a fizyczny przycisk przestanie migać, ale pozostanie podświetlony, aby wskazać, że ta pozycja jest zajęta. Kolor diody LED w przycisku wskazuje typ wybranego modułu (np. czerwony dla DYNA, niebieski dla MOD itp.).

**Uwaga**: Łańcuch efektów GE1000 jest podzielony na dwie linie: A i B (oznaczenia A/B są istotne tylko w przypadku mapowania MIDI, zob. *[Mapowanie CC](#page-46-0)*). Każda linia ma 7 pozycji dla modułów efektów, co daje łącznie 14 modułów efektów. Łańcuch efektów obsługuje dodawanie kilku instancji tego samego modułu efektów (z wyjątkiem modułu FX LOOP).

#### **Zasoby procesora DSP**

Liczba modułów w łańcuchu i liczba powtórzeń tego samego modułu, które można dodać, jest ograniczona przez zasoby DSP (Digital Signal Processing) przydzielone każdemu modułowi przez system operacyjny. W zależności od złożoności, niektóre moduły mogą wymagać więcej zasobów DSP niż inne. Obciążenie DSP zależy tylko od istnienia modułu w łańcuchu, a nie od jego stanu włączenia/wyłączenia lub ustawień parametrów.

Sprawdź **Wskaźnik obciążenia procesora DSP** w prawym górnym rogu wyświetlacza. Pokazuje on bilans zasobów DSP wymaganych dla aktualnie wybranych modułów. Wraz ze wzrostem procentowego wykorzystania zasobów DSP, niektóre moduły mogą nie być już dostępne do dodania do łańcucha efektów (wyszarzane na liście), ponieważ ich dodanie przekroczyłoby pozostałe dostępne zasoby DSP.

Korzystanie z funkcji Groove Station również zwiększy obciążenie DSP.

Aktualizacja pomiaru zasobów DSP po dodaniu lub usunięciu modułu z łańcucha zajmuje zwykle kilka sekund. Unikaj używania blisko 100% zasobów DSP, ponieważ może to spowodować przycinanie dźwięku z powodu przejściowych przeciążeń.

#### **Aktywacja / dezaktywacja efektów**

**Uwaga**: Aktywne moduły posiadają **kolorową ikonę** w łańcuchu efektów, a ich przycisk LED jest podświetlony. Nieaktywne moduły posiadają **szare ikony** a ich diody LED są przyciemnione.

**Opcja 1:** Przesuń ikonę efektu na ekranie dotykowym lekko w górę/w dół, aby aktywować/dezaktywować moduł.

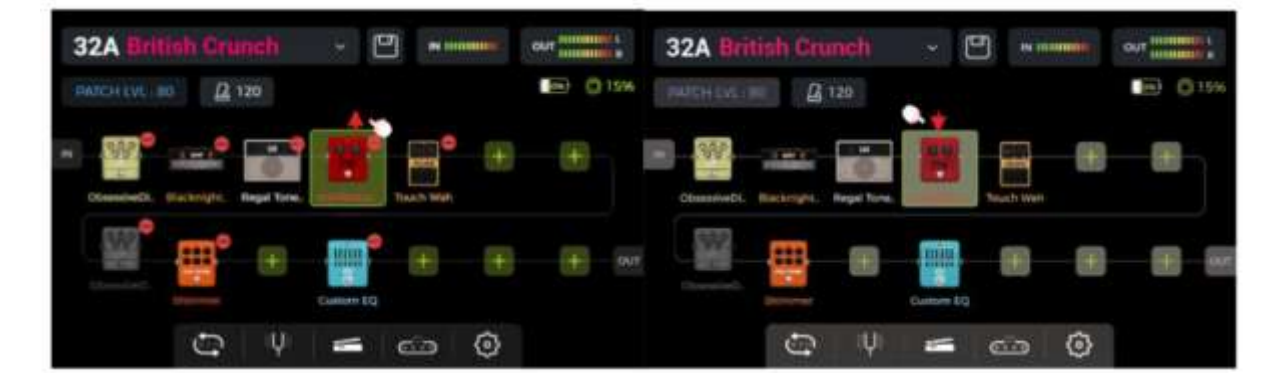

**Opcja 2:** Wybierz moduł na ekranie dotykowym (podświetlony ramką) i naciśnij pokrętło **SELECT**, aby aktywować/dezaktywować moduł.

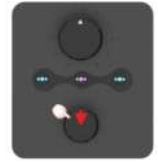

**Opcja 3:** Wciśnij **fizyczny przycisk** odpowiadający żądanemu modułowi. Pierwsze naciśnięcie otwiera interfejs edycji parametrów. Każde kolejne naciśnięcie tego samego przycisku włącza/wyłącza wybrany moduł.

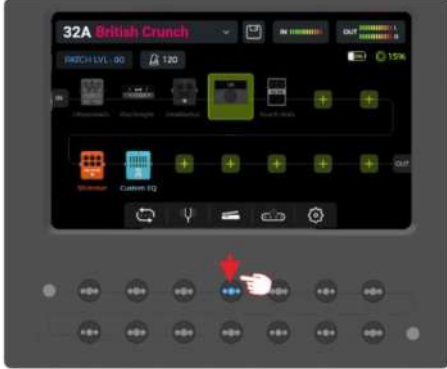

Po więcej opcji aktywacji/dezaktywacji modułów efektów podczas gry, zobacz *Mapowanie przełącznika nożnego* dla EXP1, *Tryb CTRL* lub *MIDI*.

#### **Zmiana pozycji efektów**

Kolejność modułów, przez które przechodzi sygnał w łańcuchu efektów, ma wpływ na końcowy dźwięk. Zmiana względnej kolejności modułów w łańcuchu efektów jest zatem nie tylko kwestią wygody obsługi, ale jest również ważna dla uzyskania pożądanego dźwięku.

**Opcja 1:** Na ekranie dotykowym: **przeciągnij** moduł palcem do żądanej pozycji w łańcuchu. Jeśli żądana pozycja jest już zajęta, inne moduły w łańcuchu automatycznie przesuną się do następnej dostępnej pozycji.

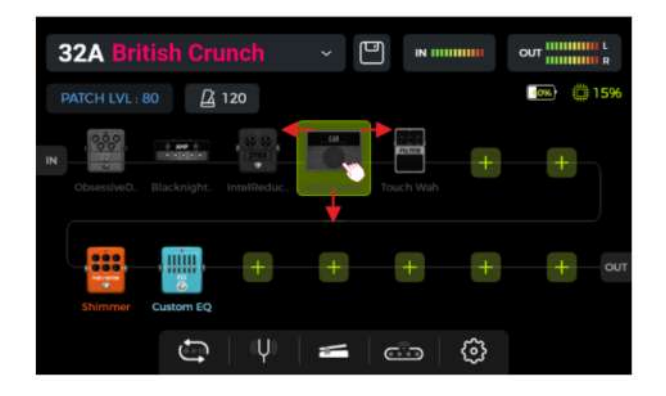

**Opcja 2:** Wybierz moduł na ekranie dotykowym (podświetlony ramką) i obróć pokrętło **SELECT**, aby przesunąć moduł.

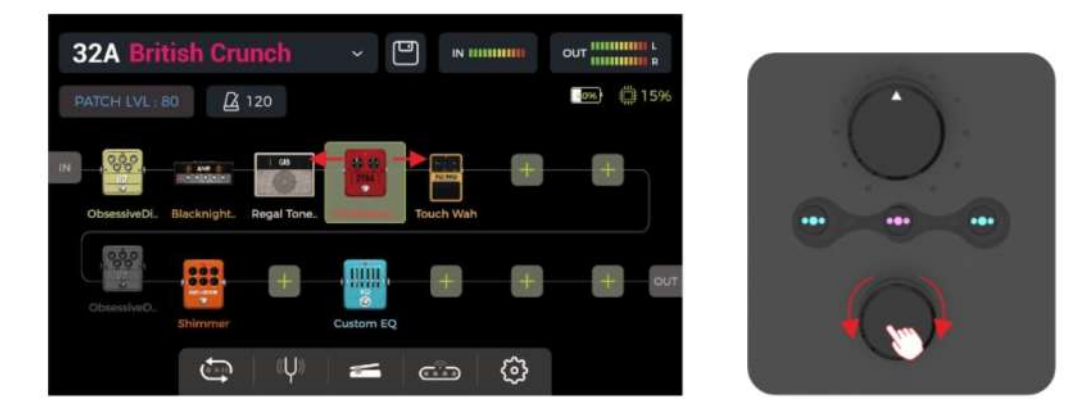

#### **Usuwanie efektów**

Jeśli chcesz usunąć moduł efektu z łańcucha efektów bieżącego ustawienia wstępnego, **naciśnij i przytrzymaj** moduł docelowy na ekranie dotykowym, aż w prawym górnym rogu ikony modułu pojawi się **symbol usuwania (-)**. Następnie kliknij symbol usuwania, aby usunąć moduł efektu z łańcucha.

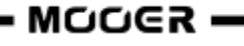

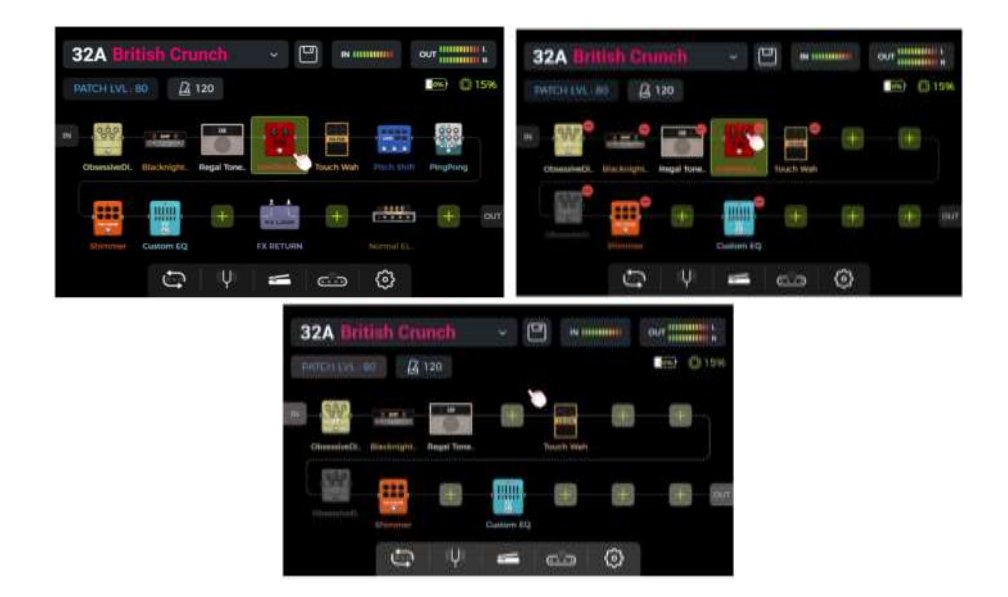

Dotknij pustego obszaru nad łańcuchem efektów na ekranie dotykowym, aby powrócić do normalnego stanu (ikona usuwania zniknie).

#### <span id="page-18-0"></span>**Edycja parametrów**

Kliknij **dwukrotnie** ikonę modułu w łańcuchu efektów na ekranie dotykowym lub naciśnij odpowiedni **fizyczny przycisk** modułu, aby otworzyć interfejs edycji parametrów. Przycisk modułu odpowiadający edytowanemu modułowi będzie migać powoli, wskazując, że moduł jest edytowany.

Parametry można regulować na dwa sposoby:

**Opcja 1:** Dotknij pokrętła żądanego parametru na ekranie dotykowym i przesuń palcem pokrętło do żądanej wartości.

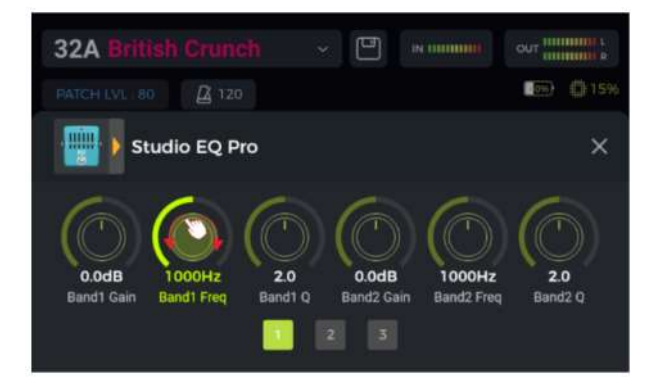

**Opcja 2:** Dotknij pokrętła żądanego parametru na ekranie dotykowym (nazwa parametru jest podświetlona na zielono) i użyj pokrętła **SELECT**, aby ustawić żądaną wartość. Można również nacisnąć pokrętło SELECT, aby przywrócić **domyślną wartość parametru**.

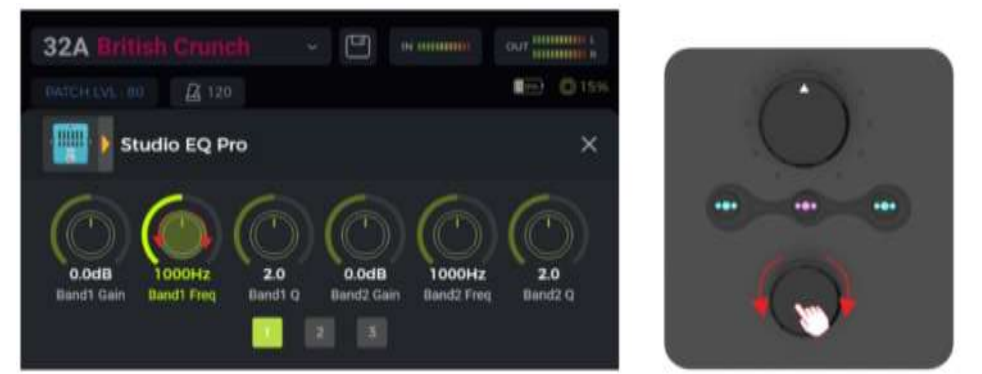

Jeśli efekt ma więcej parametrów niż mieści się na jednej stronie ekranu, kliknij numer strony poniżej pokręteł parametrów, aby przejść do następnej strony.

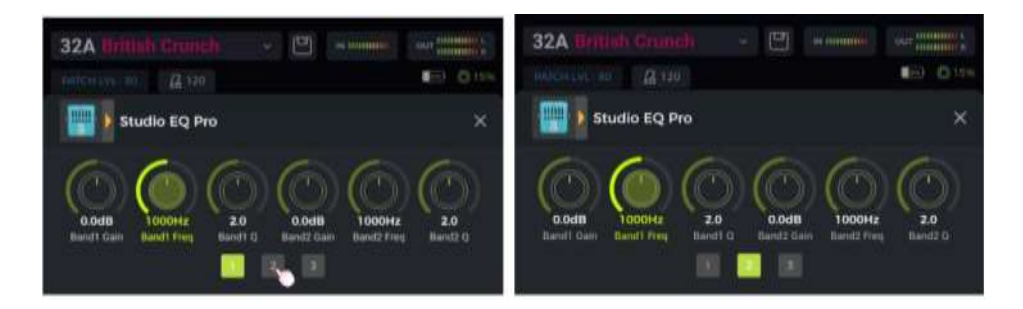

Kliknij w "X" na ekranie edycji, aby powrócić do głównego widoku Edit.

Zobacz *[ANNEX 1:](#page-57-0)* dla opisu parametrów.

#### **Zmiana modelu/typu efektu**

Aby zmienić bieżący moduł efektu na inny model lub typ efektu, otwórz ekran edycji parametrów modułu, który chcesz zmienić (patrz wyżej) i kliknij ikonę efektu w lewym górnym rogu. Zostanie otwarty ekran wyboru efektu, z którego można wybrać żądaną kategorię efektu i określony typ.

Kliknij "X" w prawym górnym rogu ekranu wyboru, aby powrócić do ekranu edycji parametrów. Kliknij "X" na ekranie edycji parametrów, aby powrócić do głównego widoku edycji Edit.

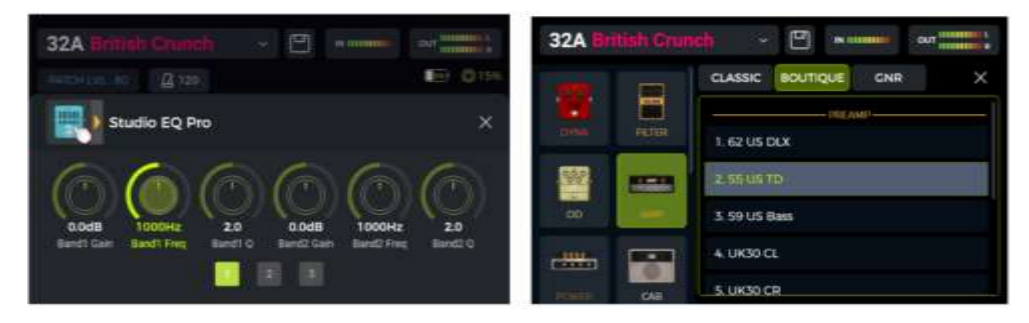

#### **Głośność Presetów**

Kliknij w pole **PATCH LVL** w lewym górnym rogu widoku edycji, aby dostosować ogólną głośność wyjściową bieżącego presetu. Funkcja ta jest wygodna do szybkiej regulacji balansu głośności między presetami. Po wyświetleniu wyskakującego okna regulacji głośności presetu, zmień wartość głośności PATCH LEVEL, przesuwając suwak w górę i w dół palcem lub obracając pokrętło SELECT.

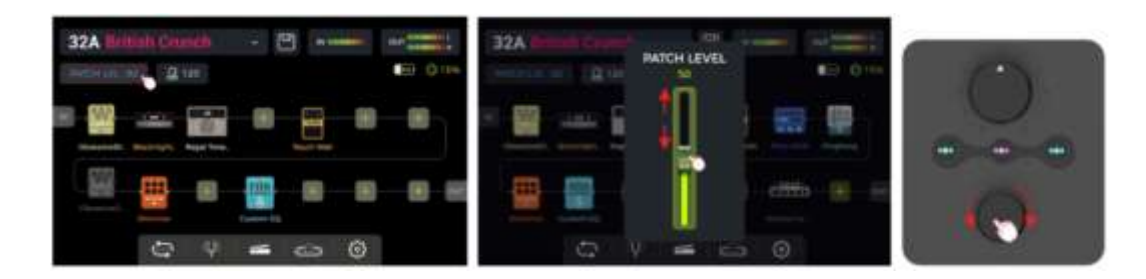

Kliknij obszar poza wyskakującym okienkiem pop-up, aby powrócić do widoku edycji Edit.

**Uwaga**: Głośność presetu wpływa tylko na poziom wyjściowy bieżącego presetu w porównaniu z innymi presetami. Użyj pokrętła MASTER, aby kontrolować poziom wyjściowy wszystkich presetów jednocześnie.

#### <span id="page-20-0"></span>**Tempo BPM**

Niektóre efekty GE1000, takie jak moduły DELAY i MOD, mają wartość parametru czasu / tempa, którą można kontrolować, dostosowując wartość BPM (Beats per Minute). Zobacz sekcję *Edycja Parametrów* po więcej szczegółów dotyczących przypisania tempa BPM do parametru efektu.

Kliknij w ikonę **metronomu** w widoku Edit, aby otworzyć ekran BPM.

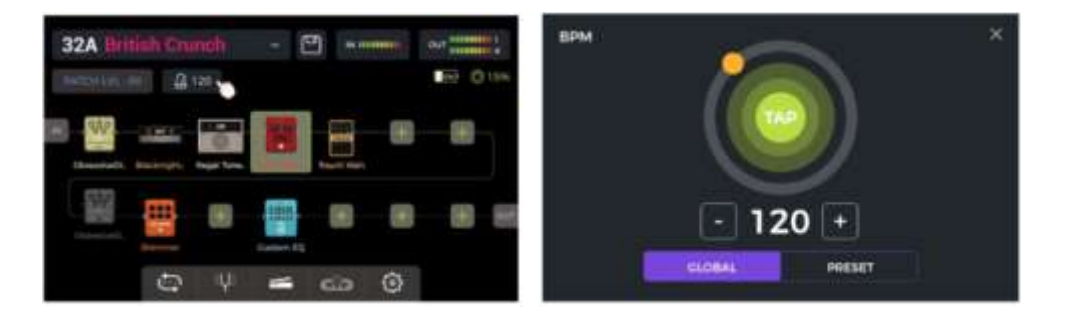

Opcje **GLOBAL** oraz **PRESET** na ekranie można stosować dla wybranych efektów do których ma być zastosowana regulacja BPM. **Dokonaj tego wyboru zanim ustawisz wartość tempa!**

Jeśli wybrano **PRESET**, zmiana tempa dotyczy wyłącznie **aktualnego presetu**, różne presety mogą mieć wtedy różne tempa BPM. **Zapisz preset** przed przełączeniem się na kolejny preset.

Jeśli wybrano **GLOBAL**, the wartość tempa dostosowana zostanie dla **wszystkich presetów**, a zatem wszystkie presety otrzymają ustawioną wartość. **Zmiany Global BPM nie muszą być zapisywane i nadpiszą wszystkie indywidualne ustawienia BMP dla innych presetów.**

Tempo można zmienić na kilka sposobów:

**Opcja 1:** Dostosuj wartość tempa, przesuwając pomarańczową kropkę po okręgu.

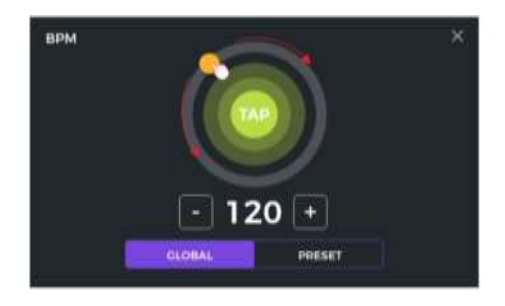

**Opcja 2:** Dostosuj wartość tempa, dotykając kilkakrotnie kropki "TAP" na ekranie dotykowym.

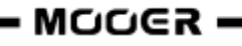

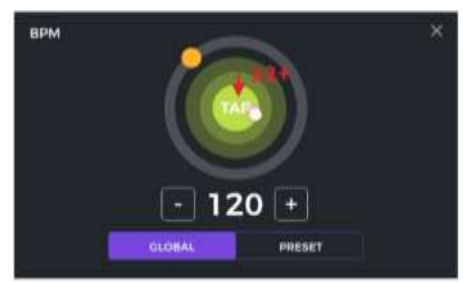

**Opcja 3**: Precyzyjna regulacja z rozdzielczością 1 BPM poprzez kliknięcie pól "-/+".

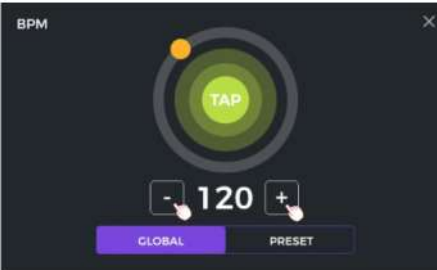

**Opcja 4:** Precyzyjna regulacja z rozdzielczością 1 BPM poprzez obracanie pokrętła SELECT, gdy ten ekran jest otwarty.

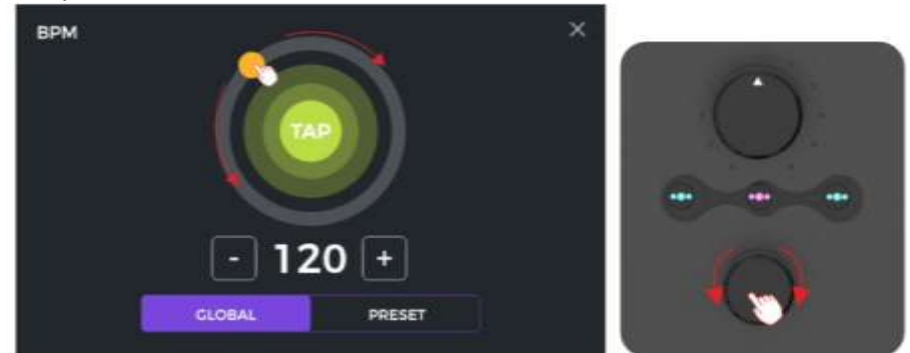

Możesz użyć dowolnej z tych czterech metod lub ich kombinacji, aby szybko dostosować żądane tempo BPM.

**Uwaga**: Zakres tempa w GE1000 to 40 - 260 BPM.

Dotknij "X" w prawym górnym rogu, aby powrócić do głównego widoku edycji Edit.

#### **Zapis presetów**

**Uwaga:** Jeśli zmieniasz presety (zobacz *Wybór Presetu*) bez uprzedniego zapisania ustawień, **wszystkie zmiany zostaną cofnięte,** a preset powróci do poprzednio zapisanych ustawień, kiedy wybierzesz go po raz kolejny.

Po dostosowaniu wszystkich niezbędnych ustawień naciśnij fizyczny przycisk **SAVE** na panelu lub kliknij w **ikonę zapisu** na ekranie dotykowym w widoku edycji, aby zapisać ustawienia.

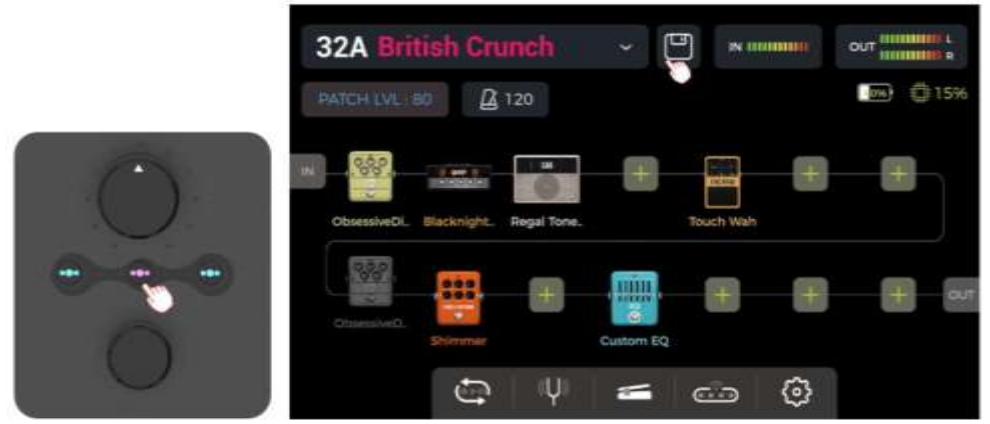

To otworzy ekran zapisu:

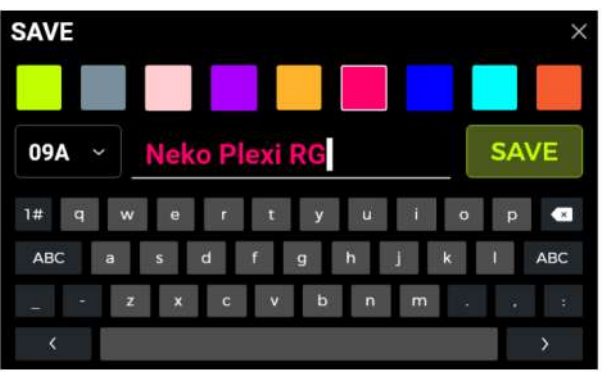

Wybierz **kolor** z górnego rzędu. Wybrany kolor zostanie zastosowany w następujący sposób:

- kolor **nazwy presetu** w głównym interfejsie (widok edycji i widok sceny)
- kolor **etykiety** i nazwa presetu na rozwijanej liście presetów w widoku Edycji
- kolor **pierścienia LED** wokół przełączników nożnych A/B/C w trybie sceny i edycji (Stage/Edit)
- kolor dużego **bloku presetów** na ekranie wyboru po naciśnięciu jednego z przycisków nożnych BANK.

Możesz ustawić kilka presetów na ten sam kolor lub na poszczególne kolory, aby szybko je znaleźć podczas występów scenicznych, bez konieczności nadmiernego myślenia o tym podczas gry.

Wprowadź **nazwę presetu** stosując klawiaturę na wyświetlaczu.

Kliknij **numer presetu** po lewej stronie nazwy presetu, aby otworzyć menu rozwijane i wybrać żądane miejsce presetu. Domyślnie używane jest aktualnie używane miejsce.

**Uwaga:** Wszelkie już istniejące ustawienia w wybranym slocie presetów zostaną zastąpione bieżącymi ustawieniami.

Kliknij **SAVE** lub naciśnij **ikonę zapisu** ponownie dla potwierdzenia zapisu. Na ekranie dotykowym zostanie wyświetlony komunikat i prośba o kolejne potwierdzenie "YES/NO".

**Anuluj**: Kliknij "X" w prawym górnym rogu lub naciśnij przyciski HOME lub SETTING, aby zakończyć proces zapisywania bez zapisywania.

## *Equalizer AI*

AI EQ MASTER to samouczący się korektor graficzny. Specjalnie dobrany, samouczący się algorytm może automatycznie dostosować krzywą częstotliwości głównego brzmienia w oparciu o wybrany typ dźwięku i styl muzyki. Jest to pomocne w szybkim osiągnięciu niemal idealnej linii bazowej dla regulacji barwy dźwięku.

Aby skorzystać z tej funkcji:

- Dodaj moduł Equalizer dla wybranej pozycji w łańcuchu.
- Wybierz "**AI EQ Master**" w kategorii EQ.
- Stosuj rozwijane menu **Type** aby wybrać typ dźwięku (Clean, Overdrive, Distortion) oraz **Genre** dla stylu muzycznego (Rock, Pop, Blues …).
- Kliknij w **czerwony przycisk,** aby rozpocząć proces uczenia się i zagraj swoją frazę na gitarze, aż pasek postępu pod przyciskami osiągnie koniec i zostanie wygenerowana krzywa odpowiedzi częstotliwościowej.

**Uwaga:** Jeśli po osiągnięciu końca paska postępu nie zostanie wygenerowana żadna krzywa, oznacza to, że sztuczna inteligencja nie była w stanie wyodrębnić wystarczającej ilości informacji z Twojej gry, aby wygenerować krzywą. Uruchom ponownie postęp nauki i graj więcej różnych akordów w różnych pozycjach na gryfie, aby wygenerować większy rozmiar próbki dla sztucznej inteligencji.

Użyj regulacji 5-pasmowej equalizacji, aby **dostroić** końcowy rezultat.

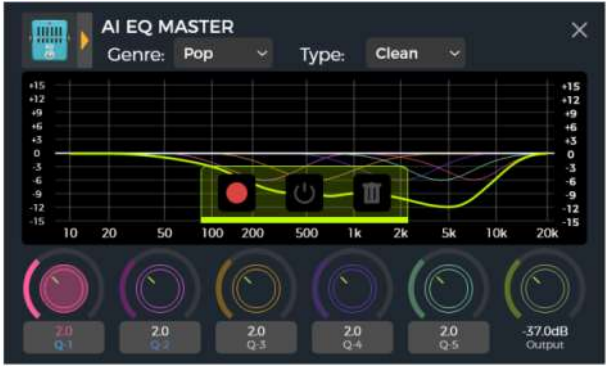

- Kliknij obszary poniżej elementów sterujących EQ, aby przełączać się między **Gain**, **Frequency** oraz **Q**.
- Porównaj różnicę tonów przed i po przetworzeniu, klikając przycisk **ON/OFF**.
- Jeśli nie jesteś zadowolony, możesz kliknąć ikonę **kosza na śmieci**, aby usunąć i rozpocząć nowy proces nauki.

**Uwaga**: Wyniki nauki AI EQ są **zapisywane wraz z presetem** (nie zapomnij zapisać presetu przed przełączeniem) i mogą być używane tylko w presecie. Musisz przejść przez proces uczenia dla każdego presetu, z którym chcesz używać AI EQ Master.

## *Tryb CTRL*

Tryb **CTRL** (control) to tryb przełącznika nożnego oparty na aktualnie wybranym presecie. Można go używać do sterowania modułem w łańcuchu efektów bieżącego brzmienia w taki sam sposób, w jaki można sterować stompboxami na fizycznym pedalboardzie, używając przycisków **ON/OFF poszczególnych efektów**. Alternatywnie, jeden z przycisków nożnych można skonfigurować jako wejście **Tap Tempo**.

Przełączniki ▼, A, B oraz C w GE1000 mogą zostać skonfigurowane jako przełącznik **ON/OFF** dla modułów efektów aktualnego łańcucha efektów w presecie lub działać jako **tap tempo.** Konfiguracja przycisków nożnych ma wpływ tylko na aktualnie wybrany preset. Dla każdego brzmienia można mieć różne konfiguracje przycisków nożnych w trybie CTRL.

**Uwaga**: **Przypisania przycisku nożnego CTRL muszą być zapisane wraz z presetem.** W przypadku przełączenia presetów przed zapisaniem bieżącego presetu, przypisania CTRL dla bieżącego presetu zostaną utracone. (Zobacz *Zapis presetów*)

#### **Aktywacja trybu CTRL**

W widoku Stage View lub Edit View jeden z przycisków nożnych **A, B lub C** będzie miał podświetlony pierścień LED, aby wskazać aktualnie aktywny preset.

Naciśnij ten przycisk, aby otworzyć tryb CTRL.

Ekran dotykowy wyświetla teraz "STOMPBOX" i pole dla każdego z czterech przycisków nożnych. Pole pokaże EMPTY, gdy nie ma jeszcze funkcji przypisanej do tego przycisku nożnego.

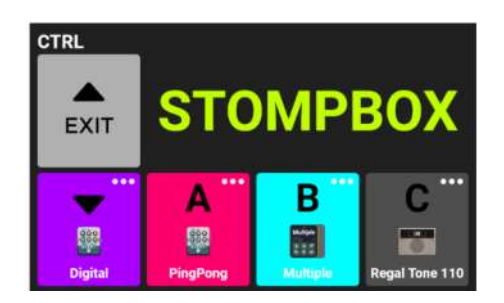

Cztery przyciski nożne w dolnym rzędzie służą do wykonywania przypisanych funkcji. Użyj przełącznika BANK ▲aby wyjść z trybu CTRL (tego przełącznika nie można przypisać do innej funkcji).

#### **Przypisanie funkcji CTRL**

Kliknij w symbol **"…"** w prawym górnym rogu każdego pola przełącznika nożnego, aby przypisać do każdego przełącznika nożnego **tap tempo** (TAP) lub moduły **efektów** (STOMPBOX).

Użyj "**Clear**", aby usunąć przypisaną funkcję lub "**Rename**", aby przypisać inną nazwę do pola (tylko dla STOMPBOX). Ta nazwa będzie używana tylko w polu przełącznika nożnego w trybie CTRL, a nie w widoku edycji.

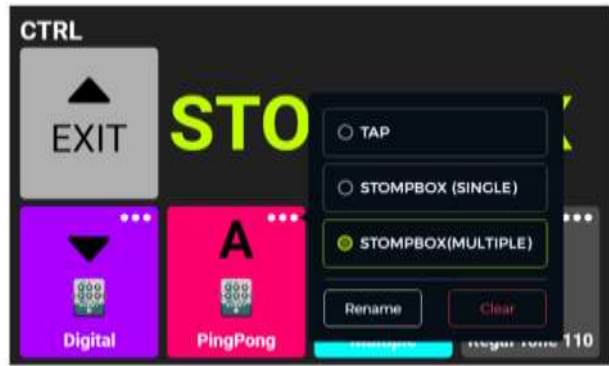

Jeśli ustawiona jest funkcja **TAP**, przycisk nożny może być naciśnięty kilka razy, aby wprowadzić żądane tempo BPM dla parametrów efektu, które są w stanie interpretować tę wartość (np. efekty delay). Pierścień LED tego przełącznika nożnego będzie migać, wskazując wybrane tempo.

W przypadku ustawienia opcji **STOMPBOX** wyświetlone zostaną wszystkie moduły efektów w bieżącym łańcuchu efektów. Wybierz jeden [STOMPBOX (SINGLE)] lub kilka [STOMPBOX (MULTIPLE)], klikając na nie. Możesz także wybrać kolor dla odpowiedniego pola przełącznika nożnego na ekranie CTRL, aby ułatwić znalezienie odpowiedniego efektu na scenie (ten sam kolor zostanie użyty dla pierścienia LED wokół przełącznika nożnego).

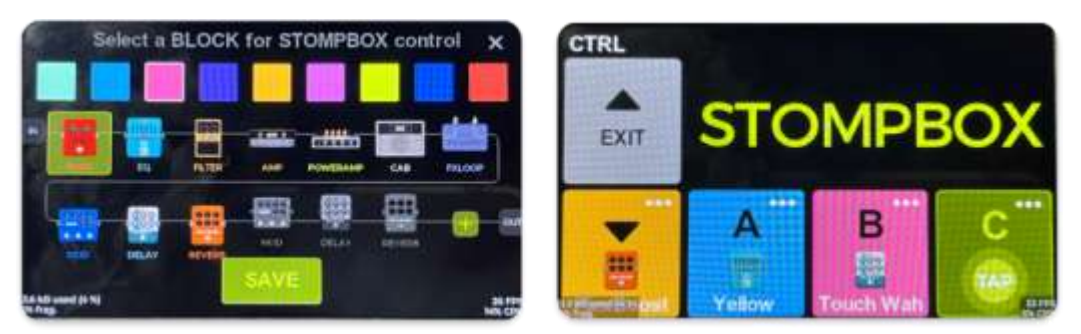

Cztery przyciski nożne w dolnym rzędzie mogą być teraz używane do wykonywania wybranych funkcji **tak długo, jak aktywny jest tryb CTRL**. (Zobacz sekcję *Przełącznik F4 WIRELESS FOOTSWITCH* dla dodatkowych opcji.)

Tryb CTRL można opuścić i powrócić do widoku Stage View lub Edit View, naciskając przycisk BANK ▲ lub dowolny przycisk HOME, SAVE lub SETTINGS.

## *Pedał Ekspresji*

GE1000 jest wyposażony we wbudowany pedał, który może być używany jako pedał głośności (domyślnie) lub jako pedał ekspresji do sterowania wieloma modułami i parametrami.

Przed pierwszym użyciem pedału GE1000 należy go skalibrować. **Kalibracja jest globalna** i nie trzeba jej powtarzać dla każdego Presetu.

Wszystkie inne ustawienia, takie jak **przypisanie parametrów, użycie jako pedał głośności/ekspresji lub mapowanie przełącznika nożnego**, są różne dla każdego presetu i **muszą zostać zapisane wraz z tym presetem**.

#### **Kalibracja pedału**

Kliknij **ikonę pedału** w dolnej części widoku edycji, aby otworzyć ekran ustawień pedału ekspresji.

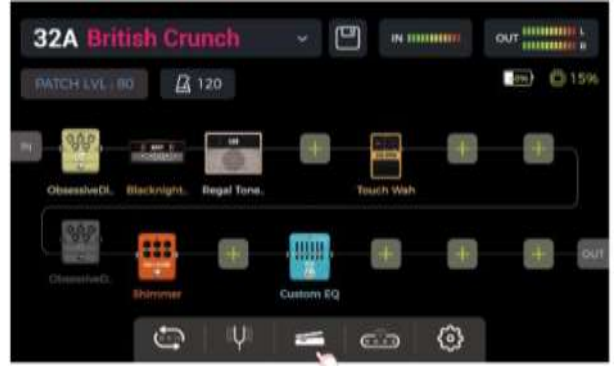

Kliknij **CALIBRATE** po lewej stronie i postępuj zgodnie z instrukcjami wyświetlanymi na ekranie: Odchyl pedał do końca i kliknij przycisk **NEXT**.

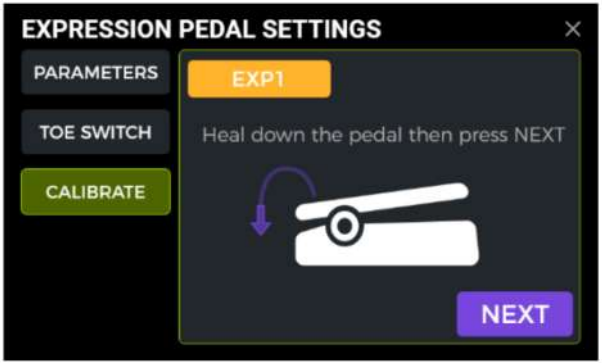

Domknij pedał na końcu i kliknij **NEXT**.

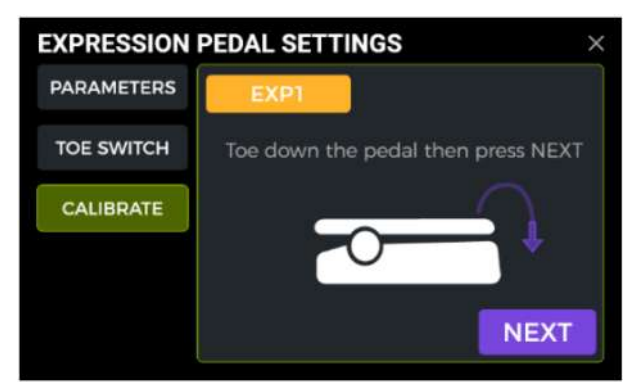

Naciśnij pedał z przodu (przełącznik palców) i kliknij przycisk **DONE**, aby zakończyć kalibrację. Pomyślna kalibracja jest oznaczona **znacznikiem** wyboru w zielonym kółku.

**Uwaga:** Siła użyta do naciśnięcia pedału w tym kroku określa próg siły dla funkcji przełącznika palców pedału ekspresji (patrz sekcja poniżej). Zaleca się użycie stopy i wywieranie takiego samego nacisku, jak podczas gry na scenie.

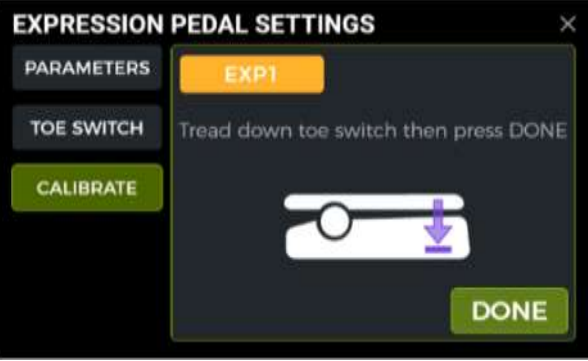

Jeśli kalibracja nie powiedzie się, należy powtórzyć kroki. Należy zauważyć, że w kroku "TOE SWITCH" należy użyć znacznie większej siły niż w kroku "TOE DOWN". Błąd kalibracji zostanie wyświetlony, jeśli różnica między nimi jest zbyt mała (tj. nacisk podczas kroku TOE SWITCH był zbyt mały).

#### **Zastosowanie Pedału do Master Volume / Ekspresji**

Stan ON/OFF diody LED Logo po lewej stronie pedału ekspresji jest kontrolowany za pomocą **przełącznika palców** wbudowanego pedału EXP1 (mocno naciskając z przodu).

Kiedy dioda GE1000 **Logo** jest **wyłączona**, pedał działa jako kontrola **master volume**.

Kiedy dioda GE1000 **Logo light** jest **włączona**, pedał działa jako kontrola **ekspresji**.

Ten stan zostanie zapisany z każdym indywidualnym presetem, co oznacza, że wszystkie presety z wyłączonym logo używają pedału jako kontroli głośności, a wszystkie presety z włączonym logo używają pedału do kontroli ekspresji.

#### **Mapowanie parametrów ekspresji**

Pedał ekspresji można zmapować do sterowania kilkoma parametrami efektu tego samego lub różnych modułów efektów jednocześnie.

Wszystkie ustawienia mapowania mają wpływ tylko na bieżący preset i muszą być zapisane wraz z presetem. Po zmapowaniu parametrów **przed przełączeniem presetu należy dokonać zapisu**.

- Kliknij dwukrotnie moduł efektu, którym chcesz sterować za pomocą pedału ekspresji, aby przejść do ekranu edycji parametrów.
- Naciśnij i przytrzymaj żądany parametr, aż otworzy się menu kontekstowe.
- Wybierz "**Assign to EXP1**" z wyskakującego okna pop-up.

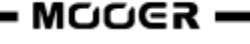

- Ustaw żądane wartości parametrów (w procentach) dla pozycji zamkniętej i otwartej pedału (np. "100" i "0" dla normalnego działania lub "0" i "100" dla działania wstecz lub dowolną wartość pomiędzy).
- Kliknij "DONE", aby zakończyć mapowanie.

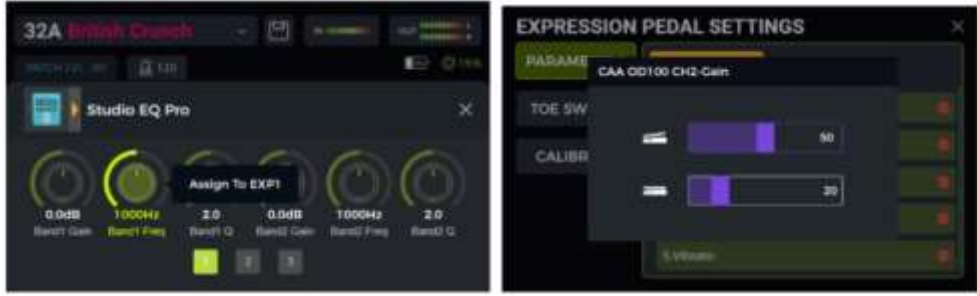

Parametry zmapowane do pedału ekspresji będą miały nazwy **podświetlone na niebiesko**, aby odróżnić je od zwykłych parametrów. Nadal można je regulować ręcznie, ale gdy tylko użyjesz pedału ekspresji, ustawienie ręczne zostanie zastąpione przez wejście pedału ekspresji.

Wszystkie zmapowane parametry można modyfikować indywidualnie w widoku EXPRESSION PEDAL SETTINGS – PARAMETERS:

- Kliknij ikonę pedału w dolnej części widoku edycji, aby otworzyć ekran ustawień pedału ekspresji.
- Kliknij w **PARAMETERS** po lewej stronie. Wyświetlone zostaną wszystkie ustawienia mapowania pedału dla bieżącego presetu.
- Kliknij parametr, który chcesz zmodyfikować i dostosuj wartości, przesuwając paski lub obracając pokrętło SELECT.

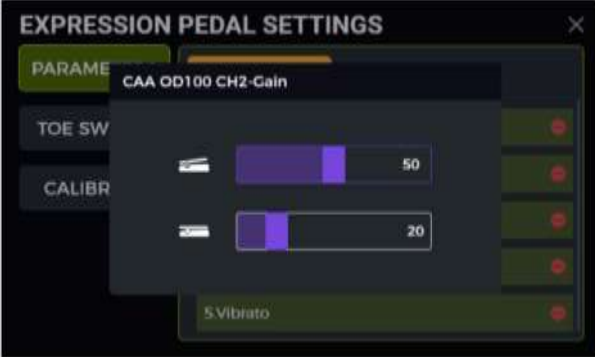

#### **Usuń mapowanie ekspresji**

**Opcja 1:** Znajdź zmapowany parametr (nazwa podświetlona na niebiesko) w interfejsie edycji parametrów. Naciśnij i przytrzymaj żądany parametr. Wybierz "EXP Settings" w menu podręcznym.

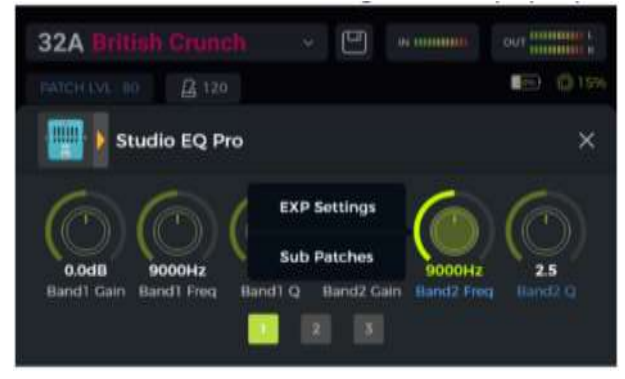

**Opcja 2:** Kliknij ikonę pedału w dolnej części widoku edycji, aby przejść do ekranu EXPRESSION PEDAL SETTINGS (Ustawienia pedału ekspresji). Kliknij PARAMETERS po lewej stronie.

Na liście po prawej stronie: kliknij symbol usunięcia (-) za parametrem, który chcesz usunąć.

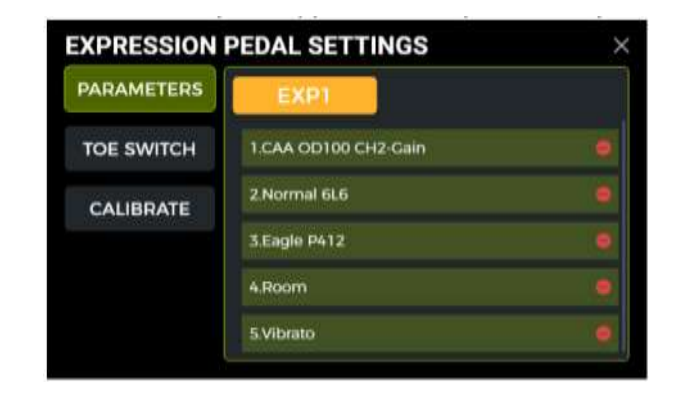

#### **Mapowanie przełącznika palców**

Oprócz przełączania funkcji pedału między kontrolą głośności i ekspresji, przełącznik palcowy na przednim końcu pedału może być również zmapowany do włączania/wyłączania modułów w łańcuchu efektów presetu.

#### Przykład zastosowania:

Parametr pedału ekspresji jest mapowany do częstotliwości WAH sweep, a przełącznik palcowy jest mapowany do aktywacji/dezaktywacji modułu WAH. Symuluje to funkcje rzeczywistego pedału WAH. Funkcję przełącznika nożnego można zmapować do modułu efektów w następujący sposób:

- Otwórz ekran EXPRESSION PEDAL SETTINGS.
- Kliknij w "TOE SWITCH" po lewej stronie.
- Kliknij w ikonę +.
- Wybierz moduł z łańcucha efektów.
- Kliknij DONE.

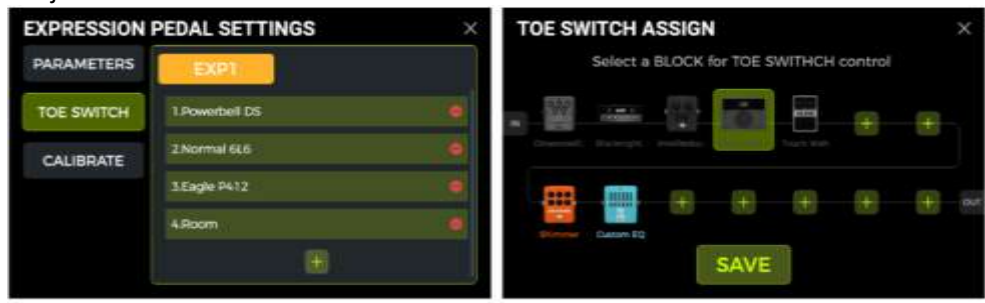

Tej samej metody można użyć do dodania większej liczby modułów efektów, które będą jednocześnie przełączane przez przełącznik nożny. Jeśli chcesz usunąć mapowanie przełącznika toe switch, po prostu kliknij ikonę usuwania (-) obok odpowiedniego modułu na liście.

#### **STOSOWANIE PĘTLI EFEKTÓW**

GE1000 jest wyposażony w gniazda dla **jednoportowej pętli efektów stereo**. Oznacza to, że gniazda SEND i RETURN pętli efektów nie tylko obsługują podłączanie urządzeń monofonicznych, ale mogą być również używane do podłączania zewnętrznych urządzeń stereofonicznych za pomocą adapterów kabli audio w formacie Y.

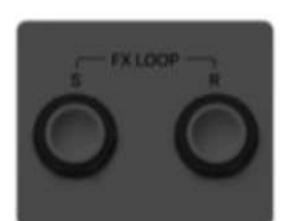

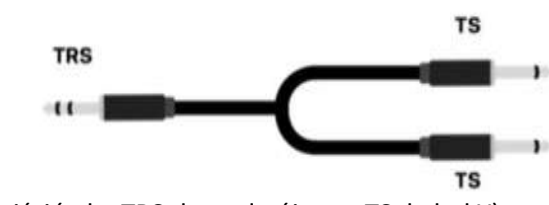

(Jednoportowy stereo FX LOOP) (przejściówka TRS do podwójnego TS, kabel Y)

Poniższa sekcja wyjaśnia kilka konwencjonalnych scenariuszy użycia pętli efektów:

## *Podłączenie pojedynczej kostki*

Metoda połączenia:

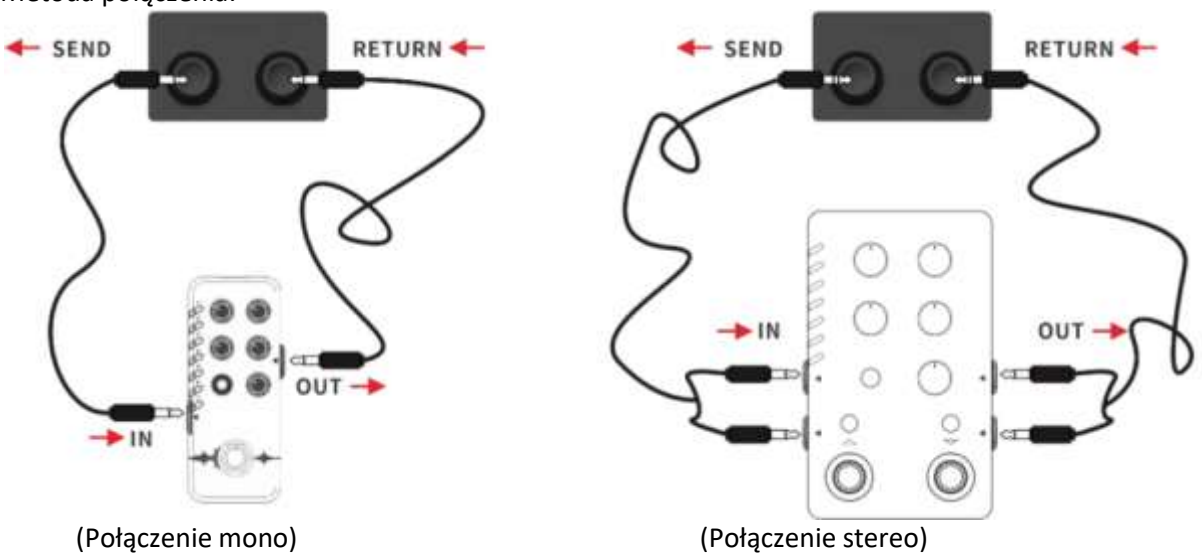

**Uwaga:** Po dodaniu modułu FX LOOP do łańcucha sygnałowego, należy ustawić tryb (mono/stereo) "Send" i "Return" w parametrach modułu zgodnie z rzeczywistą sytuacją połączenia.

#### **Konfiguracja modułu FX LOOP**

Po wykonaniu połączeń fizycznych należy dodać **moduł FX LOOP** do łańcucha efektów w widoku Edit View. Istnieją dwa różne sposoby skonfigurowania modułu FX LOOP w zależności od pozycji Send i Return w łańcuchu efektów:

#### **Send/Return na tym samym połączeniu** (SEND i RETURN zajmują jednocześnie tą samą pozycję w łańcuchu)

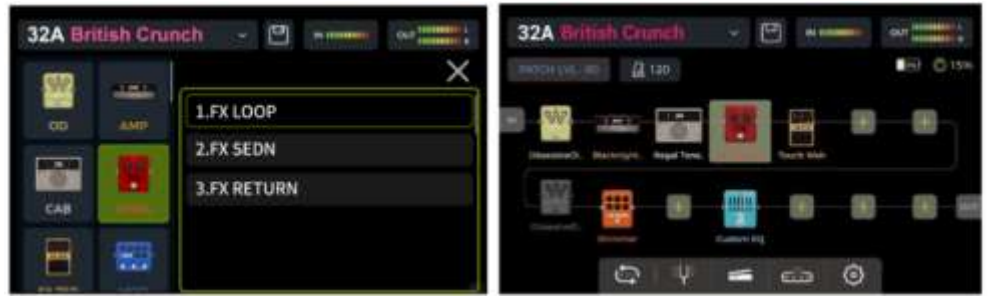

Kliknij w ikonę  $\pm$  w żądanej pozycji łańcucha efektów i dodaj moduł efektów "FX LOOP" z typem "FX LOOP". To ustawienie jest odpowiednie dla większości efektów zewnętrznych, które mogą być osadzone w łańcuchu efektów GE1000. Rzeczywisty przepływ sygnału pokazano na poniższym rysunku:

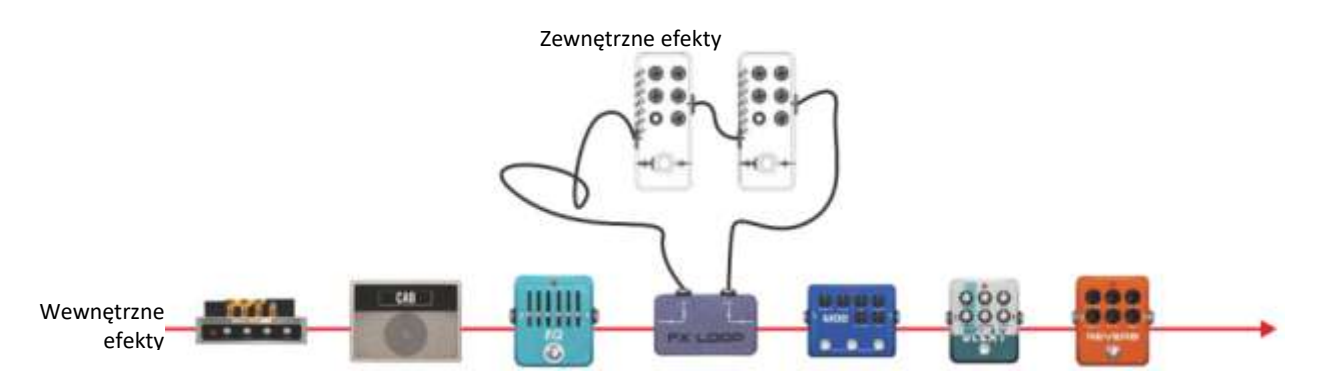

#### **Send/Return na niezależnych połączeniach**

(SEND oraz RETURN zajmują niezależne pozycje w łańcuchu efektów)

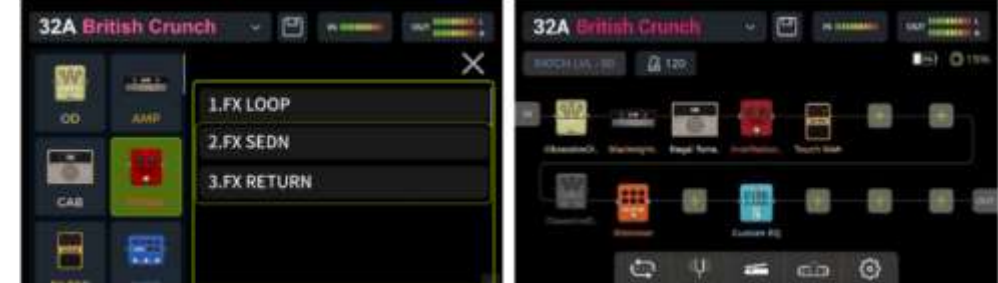

Dodaj jeden moduł efektów "FX LOOP" do łańcucha efektów z typem "FX SEND" i drugi z typem "FX RETURN". To ustawienie jest odpowiednie dla scenariuszy z efektami zewnętrznymi działającymi równolegle z niektórymi efektami wewnętrznymi lub do przełączania A/B. Rzeczywisty przepływ sygnału pokazano na poniższym rysunku

Pętla efektów ustawiona na **połączenie równoległe** (moduł FX SEND ustawiony na tryb równoległy:

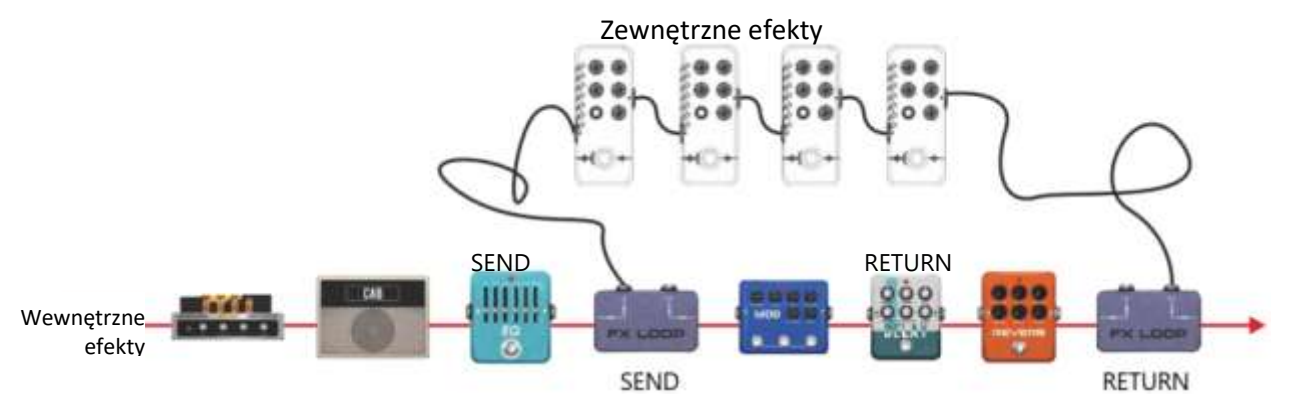

Pętla efektów ustawiona na **połączenie szeregowe** (moduł FX SEND ustawiony na tryb szeregowy):

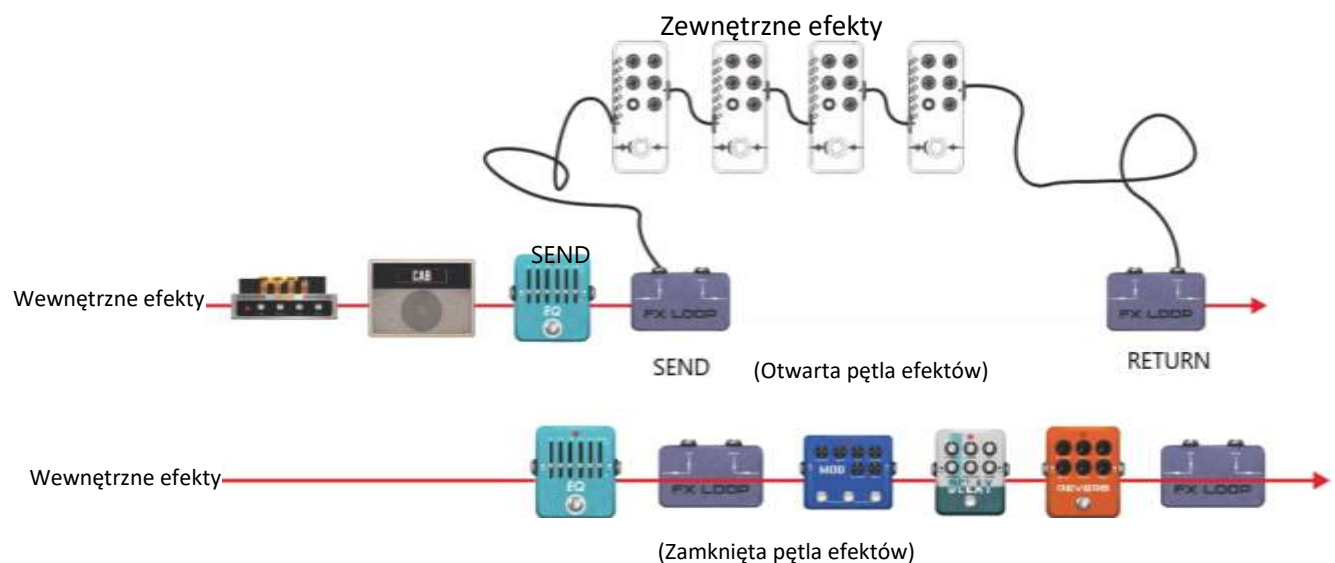

## *Połączenie metodą 4-kabli*

Scenariusz połączenia w poprzednim rozdziale wprowadził już metodę połączenia czteroprzewodowego (zobacz sekcję *Czterokablowe Połączenie*). Ta sekcja wyjaśnia niezbędne ustawienia modułu w GE1000.

Jak sama nazwa wskazuje, metoda połączenia czteroprzewodowego odnosi się do dwóch urządzeń z pętlą efektów połączonych ze sobą za pomocą czterech kabli audio. W ten sposób dwa łącza sygnałowe są osadzone w sobie, aby osiągnąć konkretny cel, dla którego ta metoda została opracowana.

Metoda połączenia:

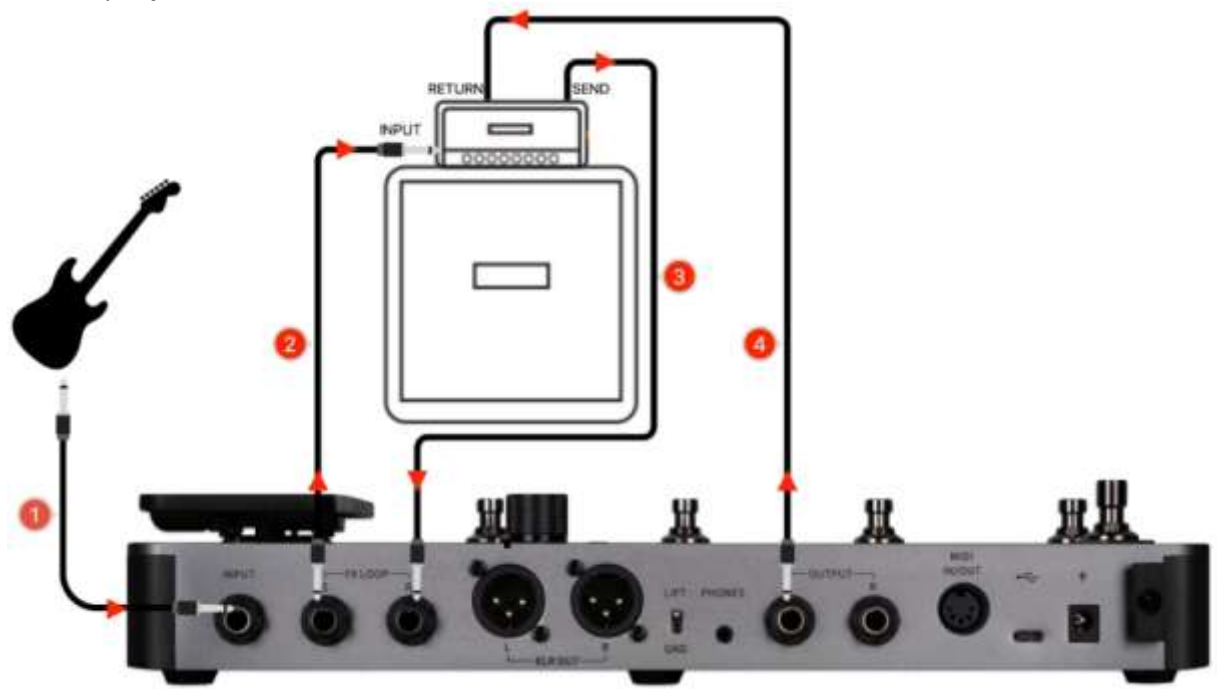

**Ustawienia modułu FX LOOP:**

**Scenariusz 1:** Podział łańcucha efektów GE1000 na efekty wstępne (pre) i końcowe (post).

∍

W przypadku użycia ze wzmacniaczami, niektóre efekty (np. kompresja, przesterowanie itp.) lepiej nadają się do podłączenia do WEJŚCIA wzmacniacza (efekty "pre"), podczas gdy inne efekty (np. delaye, pogłosy itp.) lepiej nadają się do podłączenia między przedwzmacniaczem a wzmacniaczem mocy (tj. w pętli efektów wzmacniacza = efekty "post").

Scenariusz ten można osiągnąć za pomocą następującej konfiguracji w pętli FX LOOP urządzenia GE1000:

- Połącz GE1000 i wzmacniacz zgodnie ze schematem połączeń powyżej.
- Dodaj moduł FX LOOP do łańcucha efektów GE1000.
- Przesuń moduły efektów typu pre (efekty przystosowane do podłączenia do wejścia INPUT wzmacniacza) przed modułem FX LOOP.
- Przesuń moduły efektów typu post (efekty przystosowane do włączenia w pętlę efektów wzmacniacza) za modułem FX LOOP.
- Ustaw typ w module FX LOOP na "Mono", a tryb na "Serial".

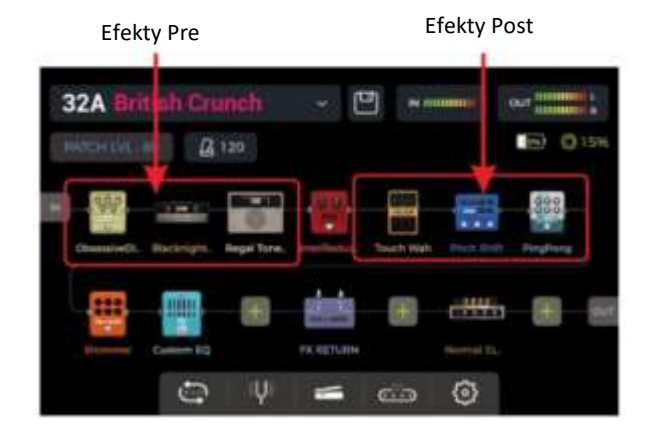

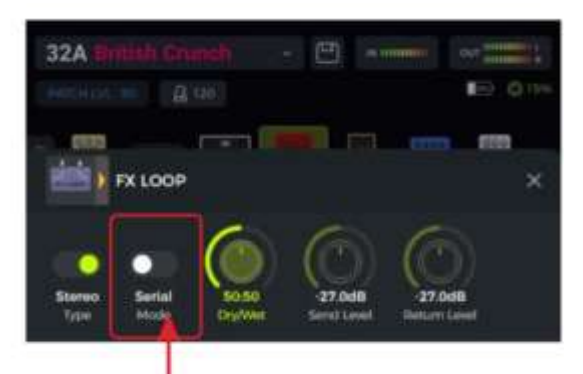

Wybierz tryb szeregowy (series)

Przy tych ustawieniach rzeczywisty łańcuch sygnałowy jest konfigurowany w następujący sposób:

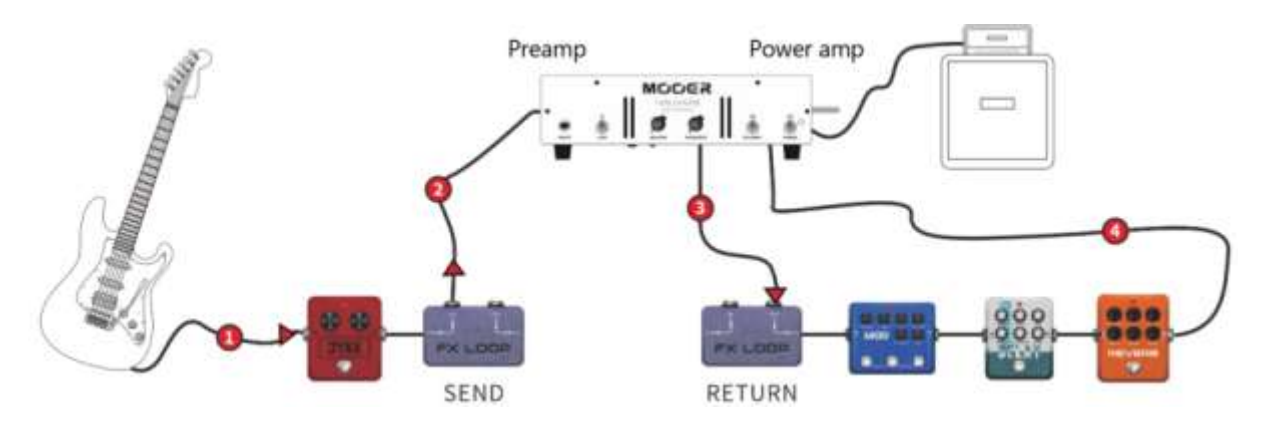

**Scenariusz 2:** Przełączanie A/B między symulacją przedwzmacniacza w GE1000 a fizycznym przedwzmacniaczem rzeczywistego wzmacniacza.

Ta sama metoda połączenia czterokablowego może być wykorzystana do **przełączania A/B** między wewnętrznymi modułami przedwzmacniacza i fizycznym zewnętrznym przedwzmacniaczem za pomocą modułu FX LOOP i odpowiedniego ustawienia przełącznika nożnego w trybie CTRL.

- Dodaj moduły FX SEND i FX RETURN do łańcucha efektów GE1000.
- Dodaj moduł AMP i wybierz model przedwzmacniacza (bez kolumny).
- Przesuń moduł AMP pomiędzy FX SEND i FX RETURN.
- Ustaw typ w modułach FX SEND i RETURN na "Mono", a tryb na "Serial".
- Ustaw jeden przełącznik nożny do sterowania modułem FX SEND w **trybie CTRL**.

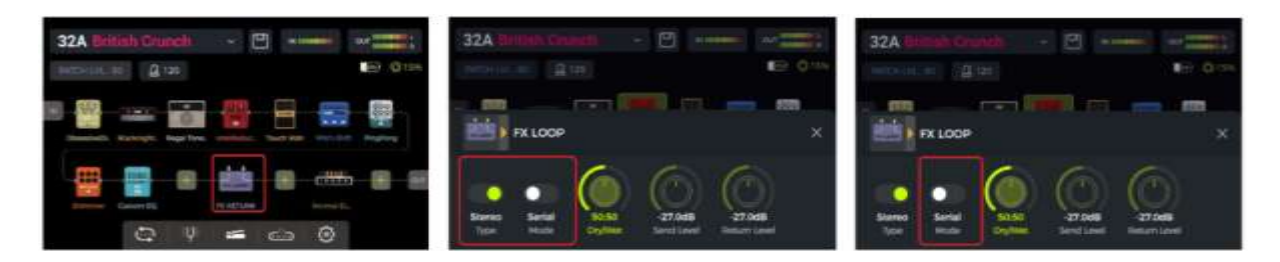

Przy tych ustawieniach rzeczywisty łańcuch sygnałowy jest konfigurowany w następujący sposób:

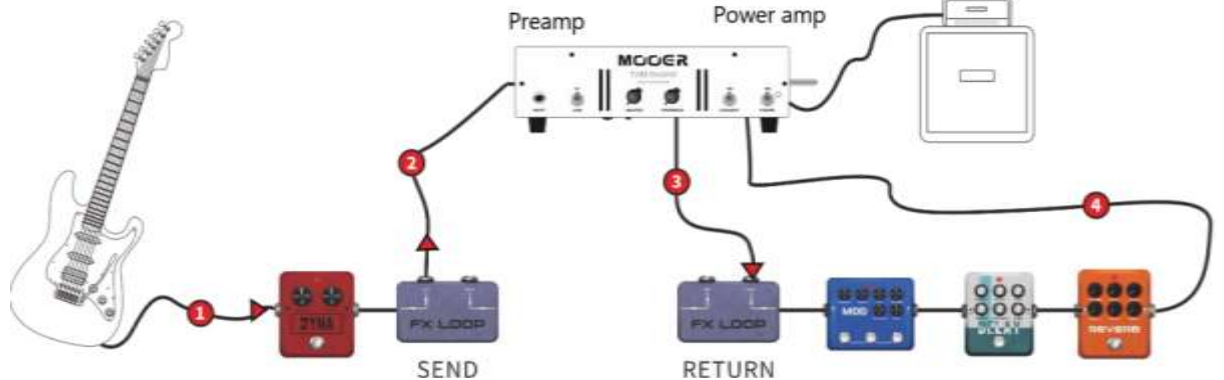

Aktywuj SEND w trybie CTRL, aby skorzystać z preampu rzeczywistego wzmacniacza.

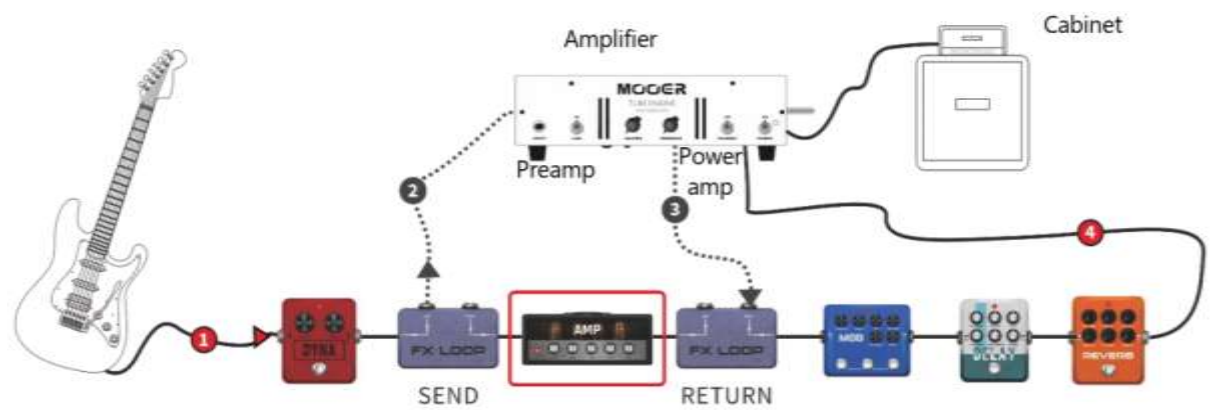

Dezaktywuj opcję SEND, aby korzystać z wewnętrznego modułu przedwzmacniacza.

## *Rozszerzone opcje wejść i wyjść*

Interfejs pętli efektów jest zasadniczo interfejsem wejścia/wyjścia, który może definiować własną pozycję, z FX SEND jako interfejsem wyjściowym i FX RETURN jako interfejsem wejściowym. Gdy nie ma potrzeby stosowania zewnętrznych efektów lub połączeń czteroprzewodowych, pętla efektów może być używana jako rozszerzony interfejs wejściowy i wyjściowy dla kilku typowych scenariuszy.

**Scenariusz 1:** Auxiliary Audio Input (AUX IN)

- Dodaj moduł FX RETURN do łańcucha efektów GE1000.
- Przesuń go w odpowiednie miejsce lub na sam koniec łańcucha efektów, jeśli nie chcesz, aby przychodzący dźwięk przechodził przez jakiekolwiek wewnętrzne moduły efektów.
- Podłącz zewnętrzne źródło dźwięku do gniazda FX RETURN (gniazdo R modułu FX LOOP).
- Wybierz typ w module FX RETURN jako "Mono" lub "Stereo", w zależności od źródła dźwięku.

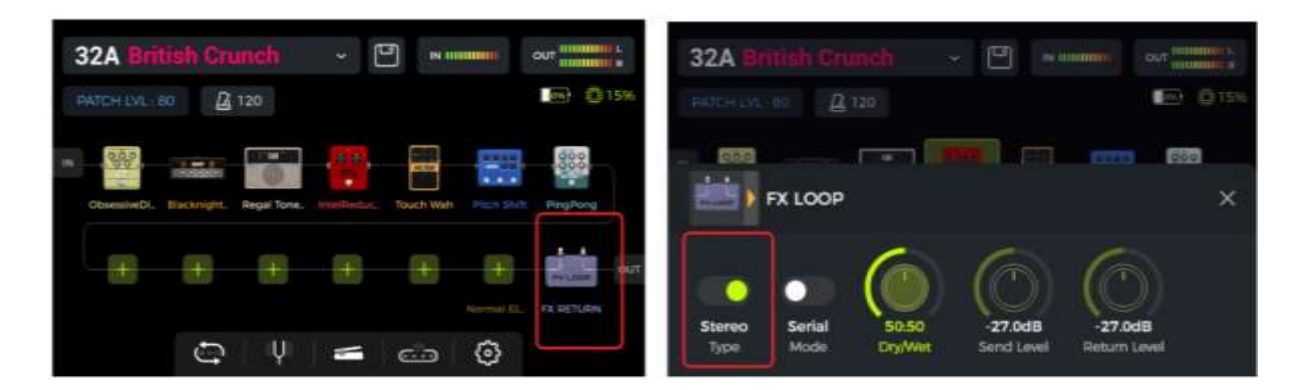

**Scenariusz 2**: Rozszerzony tryb wyjścia (np. różne wyjścia z symulacją kolumny lub bez niej)

- Dodaj moduł FX SEND do łańcucha efektów GE1000.
- Przesuń go przed modułem CAB w łańcuchu efektów.
- Wybierz tryb modułu FX SEND jako "Parallel" i stosunek wet/dry jako "50:50".

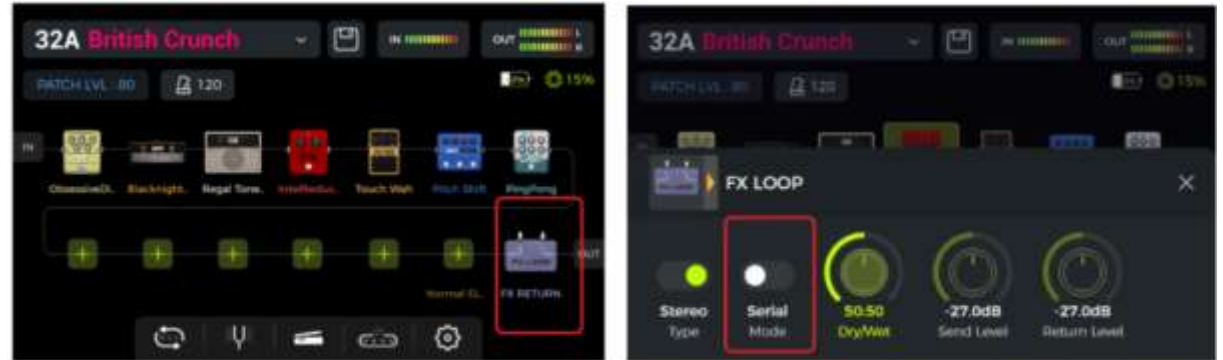

Przy tych ustawieniach sygnał wyjściowy z wyjścia FX SEND nie ma zastosowanej symulacji kolumny, a sygnał wyjściowy z innych wyjść zawiera symulację kolumny.

#### **TUNER**

Dostęp do zintegrowanej funkcji tunera można uzyskać na dwa różne sposoby:

- Kliknij w ikonę **stroika** w widoku Edit View.
- Przytrzymaj jednocześnie przełączniki nożne **A i B** aż pojawi się ekran tunera.

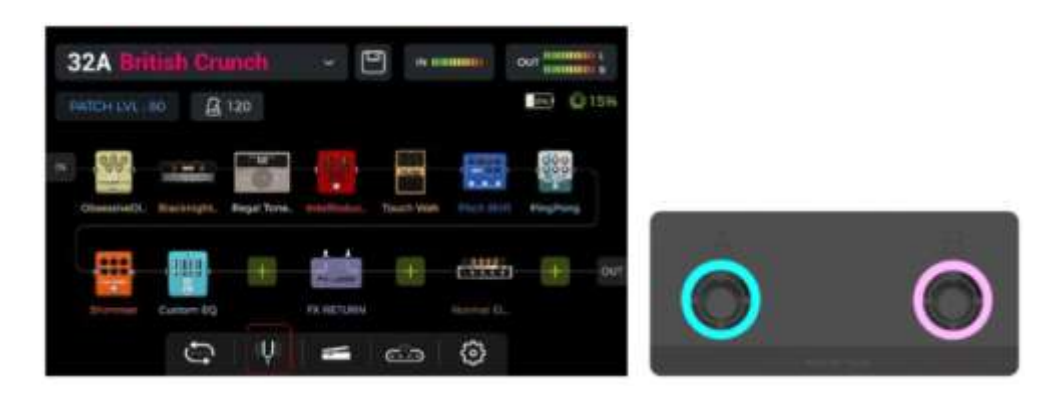

∍

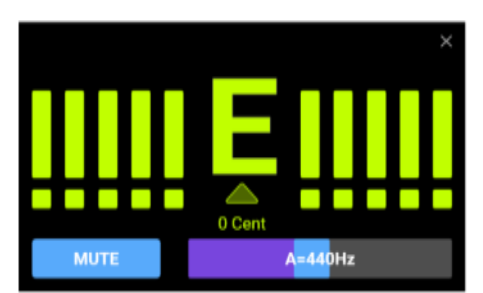

Kliknij pole w lewym dolnym rogu lub naciśnij pokrętło **SELECT**, aby przełączyć między trybem strojenia **BYPASS** lub trybem strojenia **MUTE**.

Strojenie **BYPASS** wyłącza wewnętrzne efekty i wysyła czysty sygnał do wyjść tak długo, jak aktywny jest tryb tunera.

Strojenie **MUTE** wycisza wyjścia tak długo, jak aktywny jest tryb tunera.

Dostosuj **częstotliwość referencyjną**, przesuwając suwak w prawym dolnym rogu lub obracając pokrętło SELECT. Częstotliwość referencyjną można wybrać z zakresu 430 Hz - 450 Hz. Wartość domyślna to A = 440 Hz.

## *Strojenie*

- Otwórz ekran strojenia.
- Szarpnij otwarte struny gitary. Na ekranie zostanie wyświetlona bieżąca nuta i wysokość dźwięku.
- Dostrajaj gitarę, aż wskaźnik na ekranie znajdzie się w pozycji środkowej..

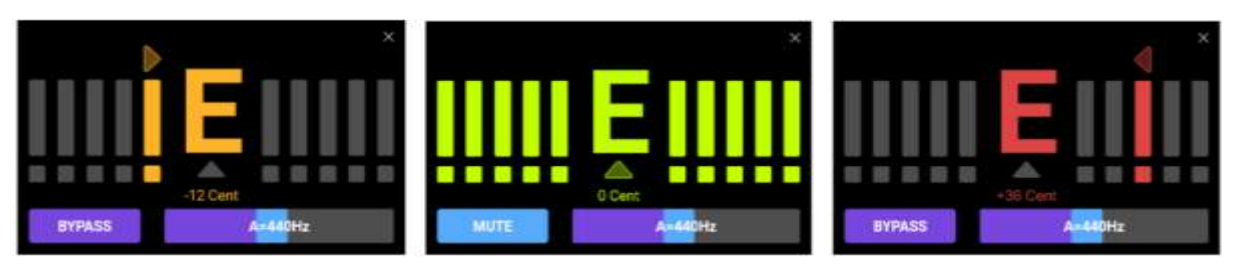

Zbyt nisko Prawidłowy strój Zbyt wysoko

## *Wyjście z trybu tunera*

Użyj jednej z poniższych metod, aby wyjść z trybu tunera:

- $\bullet$  Kliknij "X" w prawym górnym rogu.
- Naciśnij jeden raz dowolny przełącznik nożny.
- Przytrzymaj jednocześnie przełączniki nożne A + B.
- Naciśnij dowolny z przycisków HOME, SAVE, SETTINGS.

#### **GROOVE STATION**

Groove Station łączy w sobie funkcje automatu perkusyjnego i frazowego loopera. Z funkcji tych można korzystać niezależnie lub w połączeniu. Synchronizacja jest aktywna, gdy automat perkusyjny i looper są używane w tym samym czasie.

## *Otwórz Groove Station*

Istnieją dwa sposoby otwarcia trybu Groove Station:

- Kliknij w ikonę **Groove Station** na dole ekranu Edit View.
- Przytrzymaj jednocześnie przełączniki nożne **B i C** aż pokaże się ekran Groove Station.

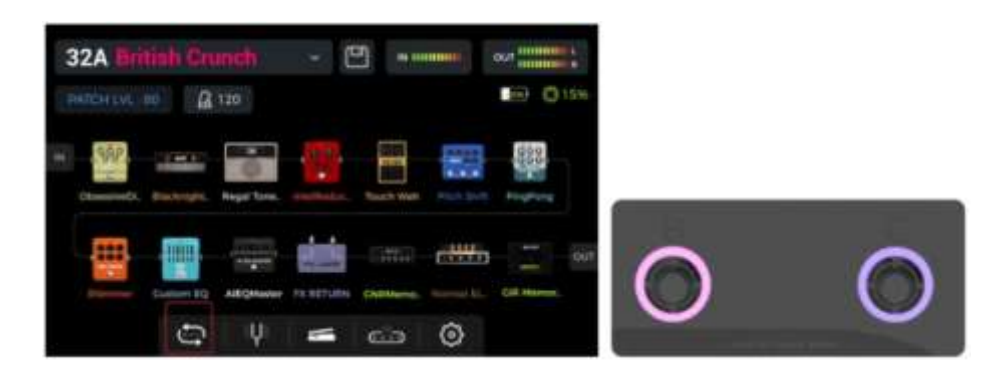

## *Ekran Goove Station*

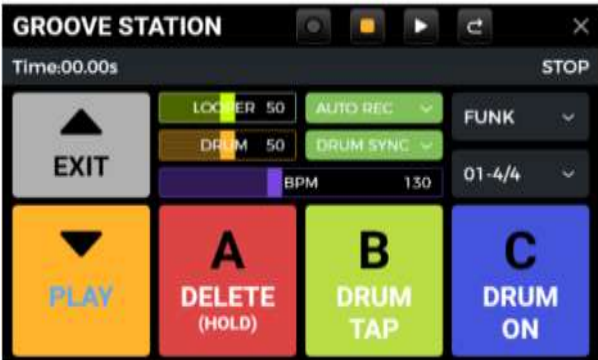

Pięć dużych kwadratowych ikon na ekranie Groove Station wskazuje **funkcje przycisku nożnego, które zostaną wykonane po następnym naciśnięciu przycisku nożnego**. Aby wykonać te funkcje, można kliknąć kwadraty na ekranie dotykowym lub nacisnąć odpowiednie przyciski nożne.

**Ikony** na górze pokazują stan REC/PLAY/STOP/REDO/UNDO loopera.

Poniżej, **pasek postępu** wskazuje nagrany czas, a także bieżący status i pozycję pętli frazy podczas odtwarzania.

Środkowy obszar pokazuje kilka ustawień dla automatu perkusyjnego i loopera. Zostaną one wyjaśnione w odpowiednich sekcjach poniżej.

#### **Suwaki głośności**

Suwaki **LOOPER** i **DRUM** kontrolują odpowiednie głośności wyjściowe i można nimi sterować, przesuwając suwaki lub klikając je, a następnie obracając pokrętło SELECT. Liczba na suwaku wskazuje głośność w procentach.

## *Automat Perkusyjny*

Kliknij menu rozwijane po prawej stronie ekranu, aby wybrać **styl** (FUNK, POP, ROCK ...) dla automatu perkusyjnego, a także **wzór rytmu** (4/4, 6/8 ...).

#### **Footswitch B:** DRUM TAP

 Naciśnij kilkakrotnie przycisk B, aby wprowadzić żądane tempo automatu perkusyjnego. Wartość jest wskazywana na pasku BPM na środku ekranu GROOVE STATION. Można również przesunąć **suwak BPM** na pasku BPM, aby ustawić wartość lub kliknąć go i dostroić za pomocą pokrętła SELECT. Wybrane tempo jest wskazywane graficznie i numerycznie na **pasku BPM.**

#### **Footswitch C:** DRUM ON / DRUM OFF

Wciśnij C, aby wystartować / zatrzymać automat perkusyjny.

## *Looper*

GE1000 posiada Looper z czasem nagrywania do 8 minut, funkcję dograń (overdubbingu) i niezależną kontrolę poziomu.

#### **Footswitch** ▼**:** REC / PLAY / DUB / UNDO / REDO

- **Naciśnij raz** dla **Record**, ponownie dla **Play**, ponownie dla **Dub**…
- **Przytrzymaj** dla **Undo**, przytrzymaj ponownie dla **Redo** (po nagraniu więcej niż jednej warstwy ścieżki Looper)

**Dioda Footswitch LED dla** ▼**:**

- **Stały Czerwony:** Nagrywanie
- **Stały Niebieski:** Odtwarzanie
- **Stały Fioletowy: Dogranie Overdub**

#### **Footswitch A:** STOP / DELETE

- **Naciśnij raz** dla zatrzymania akcji playback/recording
- **Przytrzymaj,** aby usunąć całe nagranie

**Dioda Footswitch LED dla A:**

- **Migający Czerwony:** Looper w trybie stop
- **Stały Fioletowy:** Wszystkie nagrania usunięte

#### **Funkcja Loper Auto Record**

Włącz funkcję **AUTO REC**, ustaw odpowiedni próg startu loopera i naciśnij przycisk ▼, aby włączyć **funkcję gotowości standby**. Looper rozpocznie nagrywanie, gdy tylko sygnał wejściowy przekroczy próg startu. Gdy funkcja Auto Record nie jest aktywna, nagrywanie rozpoczyna się natychmiast po naciśnięciu przycisku ▼.

#### **Synchronizaca automatu perkusyjnego**

Aktywuj **DRUM SYNC**, aby zsynchronizować funkcję loopera z automatem perkusyjnym, gdy obie funkcje mają być używane w tym samym czasie. W ten sposób obie funkcje będą zsynchronizowane w odniesieniu do struktury taktu.

- Najpierw wybierz styl i schemat rytmiczny dla automatu perkusyjnego, a następnie ustaw żądane tempo.
- Aktywuj synchronizację perkusyjną.
- Wykonaj nagranie "REC" dla Loopera (przełącznik nożny ▼).
- Odtworzone zostanie jednotaktowe odliczanie w oparciu o wybrany schemat rytmiczny.

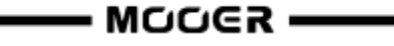

Nagrywanie rozpocznie się po odliczeniu, a automat perkusyjny zostanie zsynchronizowany.

Aby zapewnić prawidłową synchronizację między tymi dwiema funkcjami, na końcu pierwszej warstwy nagrywania (w trybie "Play") i po osiągnięciu przez Looper liczby całkowitej taktów, pozostała część pętli frazy, która jest mniejsza niż jeden takt, zostanie przetworzona w 1/2 taktu: mniej niż 1/2 taktu, fraza zostanie przycięta, a jeśli przekroczy 1/2 taktu, odtwarzanie frazy zostanie opóźnione do momentu osiągnięcia pełnego taktu.

Weźmy jako przykład takt 4/4: Gdy nagrywasz do trzeciej części czwartego taktu, odtwarzanie zostanie wykonane (ponad 1/2 taktu), LOOPER nagra czwarty pełny takt, a następnie przełączy się na odtwarzanie. Długość pętli wynosi 4 pełne takty.

Jeśli odtwarzanie jest wykonywane, gdy nagranie czwartego taktu kończy się na takcie 1 (mniej niż 1/2 taktu), LOOPER odrzuci dodatkową zawartość czwartego taktu i natychmiast rozpocznie odtwarzanie od początku, a długość pętli wyniesie 3 pełne takty.

**Uwaga**: W następujących przypadkach nie będzie **odliczania (nabicia),** gdy synchronizacja jest włączona:

- Funkcja AUTO RECORDING jest aktywna.
- Automat Perkusyjny jest uruchomiony przed rozpoczęciem nagrywania loopera.

## *Zamknij Groove Station*

Użyj jednej z poniższych metod, aby wyjść z trybu Groove Station:

- $\bullet$  Kliknij "X" w prawym górnym rogu.
- Naciśnij przełącznik nożny BANK ▲.
- Naciśnij jednocześnie przełączniki nożne B + C.
- Naciśnij dowolny z przycisków HOME, SAVE, SETTINGS.

**Uwaga**: Jeśli Looper i/lub Automat Perkusyjny są w trybie odtwarzania w momencie zamknięcia Groove Station, odtwarzanie będzie kontynuowane. Aby zatrzymać Looper i/lub Automat Perkusyjny, należy ponownie otworzyć Groove Station.

#### **INTERFEJS AUDIO USB**

<span id="page-38-0"></span>GE1000 oferuje funkcje karty dźwiękowej 24-bit, 44,1 kHz - 192 kHz, o niskiej latencji i obsługuje większość oprogramowania dostępnego dla systemów Windows i Mac. Użytkownicy systemów Windows muszą zainstalować specjalny sterownik ASIO, aby móc nagrywać/monitorować z niską latencją. Aby pobrać sterowniki karty dźwiękowej ASIO dla systemu Windows, należy odwiedzić oficjalną stronę internetową. Użytkownicy komputerów Mac nie muszą instalować sterownika karty dźwiękowej. System działa w trybie plug-and-play dla komputerów Mac.

## *Opis parametrów*

Ustawienia parametrów dla "Interfejsu audio USB" można znaleźć na ekranie USTAWIENIA GLOBALNE (naciśnij przycisk USTAWIENIA). Dostosuj tryb i ustawienia parametrów do wymagań różnych scenariuszy użytkowania.

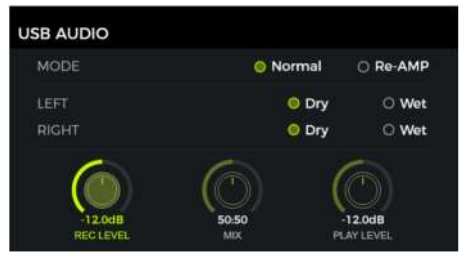

#### **Tryby Użytkowania**

**Normal:** GE1000 można używać jak zewnętrznej karty dźwiękowej. Sygnał zostanie automatycznie pobrany z gniazda wejściowego GE1000 (gitara), a wyjście zostanie wysłane do portu wyjściowego USB (sygnał cyfrowy) z GE1000 do komputera.

**Re-AMP**: Możesz używać GE1000 jako karty dźwiękowej i jednocześnie korzystać z funkcji cyfrowego przetwarzania sygnału audio. Wejście sygnału USB urządzenia GE1000 (sygnał cyfrowy odbierany z komputera) będzie automatycznie używane jako wejście, a wyjście USB (cyfrowy sygnał audio) do komputera będzie używane jako wyjście.

Fabrycznie w GE1000 ustawiony jest tryb **Normal**.

#### **Left channel / Right channel:**

Podczas korzystania z funkcji nagrywania na karcie dźwiękowej, te dwa przełączniki mogą być używane do określenia, czy lewe i prawe wyjście odbiera dźwięk dry (nieprzetworzony), czy wet (przetworzony dźwięk efektowy). Po wybraniu opcji "DRY" sygnał wyjściowy aktualnie wybranego kanału nie jest przetwarzany przez moduły efektów. Po wybraniu opcji "WET" sygnał wyjściowy aktualnie wybranego kanału jest przetwarzany przez moduły efektów. Wybranie lewego i prawego sygnału wyjściowego jako dry lub wet może być wygodne, aby zachować sygnał dry do przetwarzania końcowego podczas nagrywania. W ten sposób można słuchać sygnału przetworzonego i nagrywać sygnał nieprzetworzony.

Domyślnym ustawieniem fabrycznym dla GE1000 jest "WET" dla lewego i prawego kanału.

**Record Level:** Regulacja poziomu nagrywania karty dźwiękowej. Domyślnym ustawieniem fabrycznym jest 0 dB.

**Mix Ratio:** Dostosowuje miks między twardym i miękkim monitorowaniem.

Ustawienie do końca w lewo oznacza, że 100% sygnału pochodzi z GE1000 (twarde monitorowanie). Ustawienie do końca w prawo oznacza, że 100% sygnału pochodzi z komputera/DAW/wtyczki itp. (miękkie monitorowanie). Przy ustawieniu środkowym 50:50, stosunek wyjścia sprzętowego do wejścia cyfrowego USB wynosi 1:1.

Domyślnym ustawieniem fabrycznym jest połączenie twardego i miękkiego monitorowania w stosunku 50:50.

**Playback Level:** Reguluje poziom głośności wejścia cyfrowego karty dźwiękowej, tj. głośność odtwarzania. Domyślnym ustawieniem fabrycznym jest 0 dB.

## *Opis Trybów*

#### **Tryb Normal**

W tym trybie GE1000 będzie działać jako zewnętrzna karta dźwiękowa z efektami, a oprogramowanie komputerowe może być używane do nagrywania. Ścieżka sygnału w tym trybie jest pokazana poniżej:

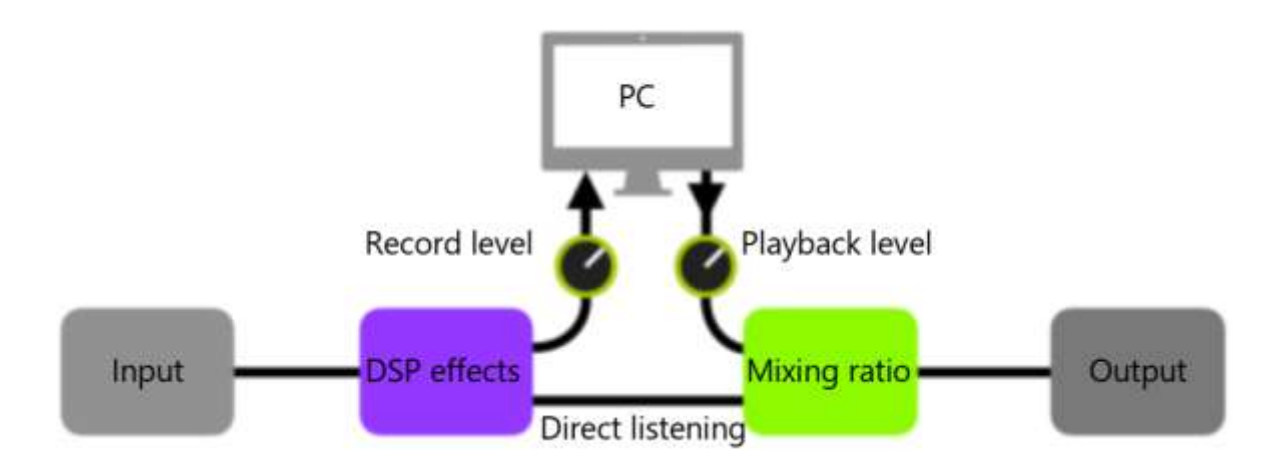

#### **Konfiguracja:**

- Ustaw tryb Audio Mode na **Normal**.
- Otwórz oprogramowanie do nagrywania na komputerze i skonfiguruj je tak, aby korzystało ze sterownika karty dźwiękowej GE1000. Następnie ustaw porty wejściowe i wyjściowe na "Analog1/Analog2" karty GE1000.
- Dostosuj ustawienia **Wet** i **Dry** dla lewego i prawego kanału w zależności od wymagań nagrywania / monitorowania.
- Nagraj ścieżkę i zwróć uwagę na wskazanie poziomu wejściowego, aby upewnić się, że nie występują zniekształcenia sygnału (przesterowania) nawet przy intensywnym odtwarzaniu. Jeśli sygnał wejściowy jest zbyt silny, należy odpowiednio wyregulować **poziom nagrywania (record level)**.
- Odtwórz nagraną ścieżkę lub inne pliki audio, aby upewnić się, że uzyskana głośność jest odpowiednia (dla różnych monitorów, takich jak słuchawki lub monitory) i odpowiednio dostosuj **poziom odtwarzania (playback level)**.
- Odtwarzając plik audio przez GE1000, można zrównoważyć stosunek głośności między nagranym dźwiękiem a sygnałem na żywo, dostosowując **Mix Ratio.**
- Potwierdź poziomy wejściowe i wyjściowe i rozpocznij nagrywanie.

#### **Tryb Re-Amp**

Tryb nagrywania Re-Amp to cyfrowa metoda ponownego przetwarzania sygnału audio, która może być używana do uruchamiania nieprzetworzonej ścieżki (dry) sygnału z komputera przez moduły efektów GE1000, a następnie nagrywania jej jako nowej przetworzonej "mokrej" ścieżki. Ścieżka sygnałowa tego trybu jest pokazana poniżej:

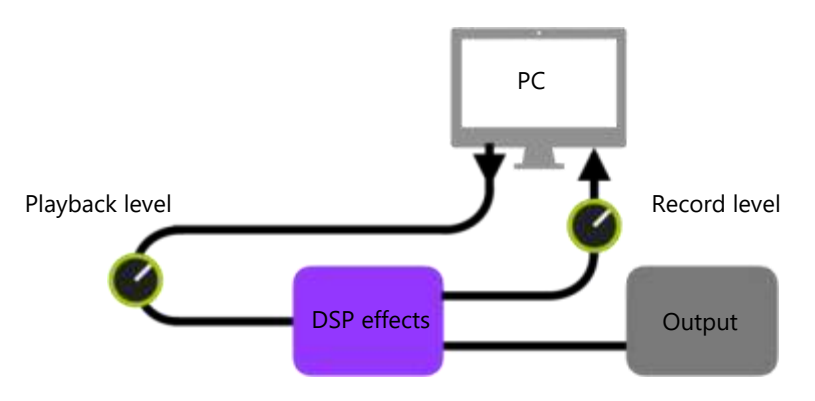

#### **Konfiguracja:**

- Otwórz oprogramowanie do nagrywania i dodaj dwie ścieżki. Jedna z nich to nieprzetworzona (sucha) ścieżka wymagająca ponownego wzmocnienia (nagrana wcześniej lub inna ścieżka audio), druga powinna być pustą ścieżką.
- Odtwórz suchą ścieżkę za pomocą efektów DSP GE1000 i upewnij się, że wskazanie poziomu wejściowego w oprogramowaniu komputerowym nie wykazuje zniekształceń (przesterowań). Dostosuj poziom za pomocą opcji **poziom nagrywania (record level)**.
- Podczas odtwarzania suchej ścieżki możesz także regulować przełączniki i parametry w GE1000, aby uzyskać pożądany efekt Re-Amp. Posłuchaj sygnału wyjściowego i dostosuj poziom za pomocą regulatora **poziomu odtwarzania (playback level)**.
- Wybierz pustą ścieżkę, aktywuj nagrywanie i odtwórz suchą ścieżkę. Re-Amp jest gotowy, kiedy sucha ścieżka się zakończy.

#### **Uwaga:**

- 1. Po uruchomieniu oprogramowania do nagrywania należy ustawić sterownik GE1000 jako sterownik wejścia w ustawieniach systemu lub w ustawieniach sterownika oprogramowania do nagrywania. Należy również ustawić porty wejściowe i wyjściowe na wejście i wyjście GE1000. W przeciwnym razie może wystąpić brak wejścia, brak wyjścia, nadmierne opóźnienie lub inne nieprawidłowe warunki.
- 2. Zalecamy, aby nie próbować dostosowywać ustawień lub obsługiwać przełączników na GE1000 podczas procesu nagrywania Re-Amp, chyba że jest to wymagane do uzyskania efektów specjalnych. Może to spowodować niepożądane rezultaty.
- 3. Jeśli wystąpi zbyt duże opóźnienie, otwórz panel sterowania sterownika karty dźwiękowej i dostosuj ustawienia pamięci podręcznej (cache), aby uzyskać krótszy czas opóźnienia.
- 4. Po użyciu funkcji Re-Amp zalecamy powrót do trybu normalnego. W przeciwnym razie efekt może uruchomić się w trybie Re-Amp przy następnym uruchomieniu i nie będzie sygnału z wejścia gitarowego, ponieważ wejście będzie nadal ustawione na wejście USB.

#### **AUDIO BLUETOOTH**

GE1000 obsługuje połączenie Bluetooth do odtwarzania materiałów audio z innych urządzeń, takich jak smartfony lub tablety.

Sygnał audio przychodzący przez Bluetooth zostanie zmiksowany z sygnałem z gitary, dzięki czemu można użyć tej funkcji do ćwiczeń lub grania razem ze ścieżką audio.

- Otwórz ekran GLOBAL SETTINGS na **GE1000**, naciskając przycisk SETTINGS i przewiń w dół do BLUETOOTH, aby aktywować funkcję Bluetooth dla GE1000.
- Otwórz ustawienia Bluetooth swojego **urządzenia mobilnego** dopilnuj, że Bluetooth jest aktywny.

 $\Omega$  GE1000

- Znajdź "GE1000" na liście dostępnych urządzeń.
- Kliknij "Połącz" aby móc odtwarzać muzykę przez wejście Bluetooth urządzenia GE1000.
- Użyj **regulacji głośności** na swoim urządzeniu mobilnym, aby kontrolować głośność wejściową na GE1000, a tym samym miksować dźwięk Bluetooth i dźwięk generowany przez gitarę grającą przez GE1000.

#### **USTAWIENIA GLOBAL SETTINGS**

Dostęp do ekranu GLOBAL SETTINGS (Ustawienia globalne) można uzyskać, naciskając przycisk **SETTINGS** lub klikając w **ikonę ustawień** w dolnej części widoku Edit View. Dostęp do innych ustawień globalnych można uzyskać, klikając **wskaźniki wejścia lub wyjścia** na górnej krawędzi widoku edycji Edit View.

Powrót do poprzedniego ekranu następuje po kliknięciu "X" w prawym górnym rogu lub po naciśnięciu przycisku HOME.

#### *Globalne Ustawienia Input*

Kliknij wskaźnik poziomu wejścia w widoku edycji, aby otworzyć ekran globalnych ustawień wejścia.

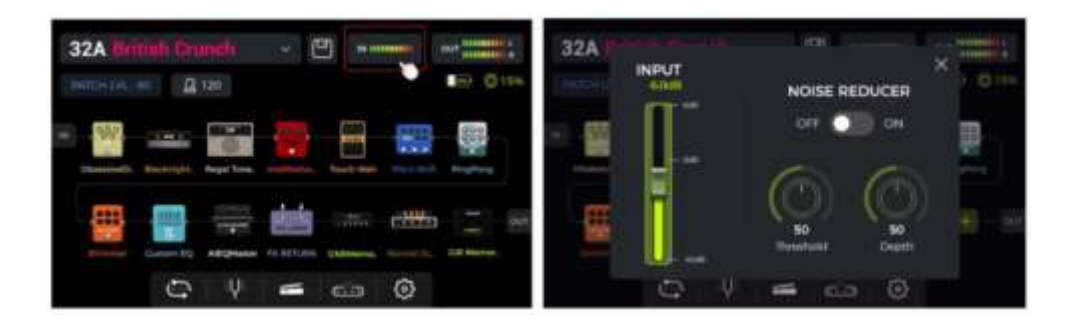

**Wzmocnienie INPUT** można regulować po lewej stronie wyskakującego okna. Użyj go, aby skompensować silne sygnały z przetworników instrumentów o różnych charakterystykach wyjściowych lub z kostek wzmacniających sygnał (boost, overdrive, distortion ...) ustawionych przed GE1000.

Możesz uzyskać wizualne potwierdzenie poziomu wejściowego, obserwując **pasek wskazania poziomu** wejściowego (input level) na ekranie lub obserwując **diodę LED poziomu wejściowego** na początku rzędu fizycznych przycisków modułu efektów.

Zielone wskazanie jest OK, czerwone wskazanie oznacza, że sygnał wejściowy jest przesterowany, tj. zniekształcony.

**Uwaga**: Regulacja globalnego poziomu wejściowego może zapobiec zniekształceniom wejściowym spowodowanym przez zbyt silne sygnały wejściowe.

Użyj globalnej funkcji **NOISE REDUCER**, aby dostosować poziom szumów do wymagań różnych środowisk. Może to wyeliminować potrzebę żmudnego dostosowywania ustawień w presetach.

## <span id="page-42-0"></span>*Globalne Ustawienia Output*

Kliknij wskaźnik wyjścia w widoku edycji Edit, aby otworzyć ekran globalnych ustawień wyjścia.

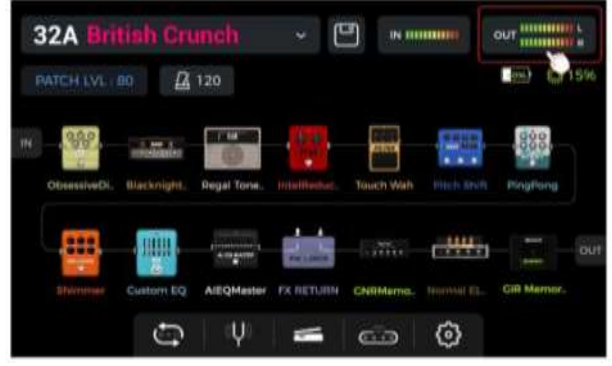

Możesz uzyskać wizualne potwierdzenie poziomu wyjściowego na końcu łańcucha efektów, obserwując **paski wskazania poziomu wyjściowego** (output level) na ekranie lub obserwując **diodę LED poziomu wyjściowego** na końcu rzędu fizycznych przycisków modułu efektów.

Zielone wskazanie jest OK, czerwone wskazanie oznacza, że sygnał wyjściowy jest przesterowany, tj. zniekształcony.

#### **1. Globalny poziom głośności**

Za pomocą tej strony można ustawić głośność wyjściową dla każdego interfejsu wyjściowego indywidualnie, w tym portów wyjściowych 1/4", portów wyjściowych XLR, gniazda słuchawkowego i cyfrowego wyjścia nagrywania USB.

Użyj tych ustawień, aby ustalić względny stosunek głośności między różnymi wyjściami.

Pokrętło MASTER na efekcie zwiększy/zmniejszy głośność wszystkich wyjść w tym samym czasie, ale zachowa proporcje ustalone tutaj.

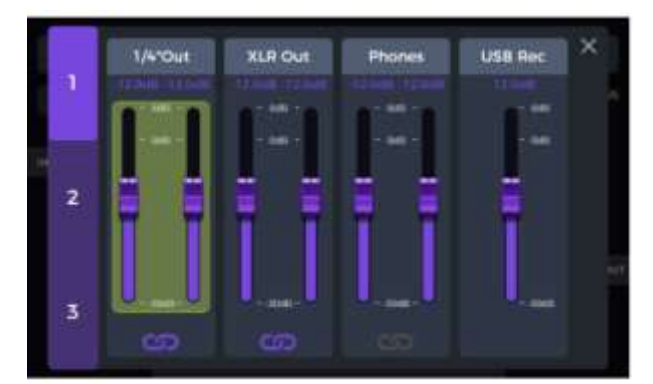

Wybierz wyjście i przesuń suwaki lub obróć pokrętło SELECT w celu precyzyjnego dostrojenia.

**Ikona łańcucha** poniżej każdej grupy suwaków to przełącznik synchronizacji lewego/prawego kanału. Gdy ikona świeci, lewy i prawy kanał odpowiedniej grupy są zsynchronizowane. Gdy ikona jest wyłączona, lewy i prawy kanał grupy można ustawić niezależnie.

#### **2. Globalna korekta equalizacji**

Kliknij drugą stronę, aby przejść do ekranu GLOBAL EQ. Użyj tej funkcji, aby szybko dostosować dźwięk do wymagań różnych miejsc i charakterystyki częstotliwościowej różnych urządzeń wzmacniających. Jest to najlepszy sposób na uniknięcie żmudnego dostosowywania presetów.

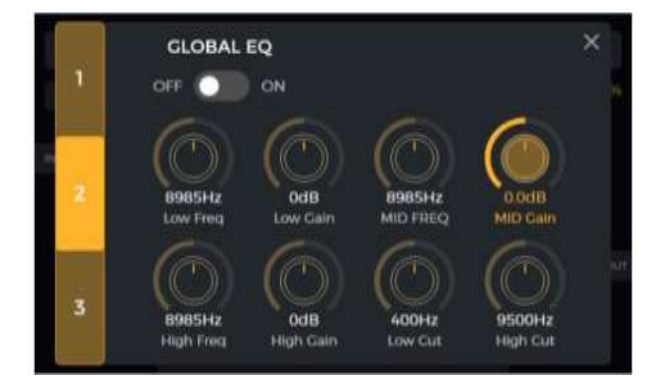

#### **3. Inne funkcje przełączników**

Kliknij trzecią stronę, aby ustawić globalne przełączniki funkcji.

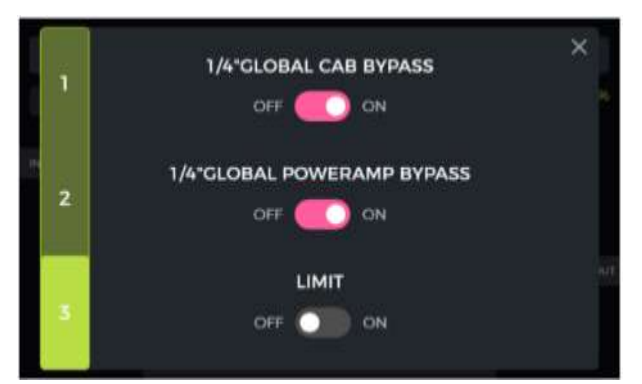

**1/4" GLOBAL CABINET BYPASS:** Globalny bypass dla wszystkich analogowych efektów symulacji kolumnowych dla wyjść 1/4". Po aktywacji moduł CAB jest automatycznie przesuwany na koniec łańcucha efektów. To ustawienie jest stosowane do **wszystkich presetów**.

**1/4" GLOBAL POWER AMP BYPASS:** Globalny bypass dla wszystkich efektów symulacji wzmacniacza dla wyjść 1/4". W przypadku aktywacji moduł AMP jest automatycznie przesuwany na koniec łańcucha efektów. Jeśli "CAB BYPASS" i "POWERAMP BYPASS" są aktywowane, moduł AMP zostanie przesunięty na koniec łańcucha, ale przed modułem CAB. To ustawienie jest stosowane do **wszystkich presetów**.

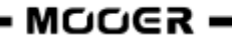

Przełączniki te mogą być konieczne w przypadku niektórych scenariuszy połączeń, w których używane są różne wyjścia z symulacją lub bez symulacji kolumny (lub symulacji wzmacniacza). Zobacz sekcję **Error! Reference source not found.** po więcej szczegółów.

**GLOBALNY LIMIT**: Włącz ten przełącznik, aby uniknąć przycięcia sygnału cyfrowego spowodowanego przez wzmocnienie głośności modułu wewnętrznego przekraczające maksymalny zakres dynamiki.

## *Jasność Ekranu*

W niektórych sytuacjach może być konieczne dostosowanie jasności ekranu do różnych warunków oświetleniowych lub wydłużenie żywotności baterii w wersji bateryjnej.

Według statystyk testowych, żywotność baterii GE1000 Li (wersja bateryjna) może zostać wydłużona o prawie godzinę przy 50% jasności zamiast 100% i innych identycznych warunkach użytkowania.

Kliknij ikonę Ustawienia w interfejsie głównym lub naciśnij przycisk USTAWIENIA, aby otworzyć ustawienia, przeciągnij suwak JASNOŚĆ lub obróć pokrętło WYBORU, aby dostosować jasność ekranu.

## *Limit czasu przełączania banku*

To ustawienie kontroluje sposób przełączania **widoku wyboru banku** z powrotem do głównego interfejsu po naciśnięciu jednego z przycisków nożnych BANK w celu wybrania innego banku ustawień.

Jeśli wybrano ustawienie **"Manual" (Ręcznie),** jedno z przycisków nożnych A, B lub C musi zostać naciśnięte (a tym samym wybrane ustawienie wstępne w banku), zanim ekran przełączy się z powrotem do interfejsu głównego.

Jeśli wybrano **czas** (otwórz menu rozwijane, klikając pole czasu), ekran wyboru banku zostanie automatycznie zamknięty po upływie tego czasu. W takim przypadku poprzednio używany preset będzie nadal aktywny. Aby zmienić preset na ekranie wyboru banku, należy nacisnąć jeden z przycisków nożnych A, B lub C przed upływem wybranego czasu.

## <span id="page-44-0"></span>*Ekran Stage View*

To ustawienie służy do wyboru jednego z dwóch typów widoku sceny: "Wyświetlacz Szczegółowy" lub "Duży Wyświetlacz ".

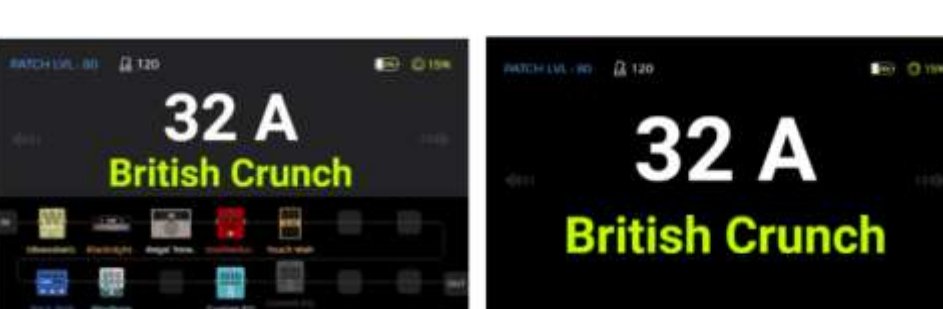

Wyświetlacz Szczegółowy Duży Wyświetlacz

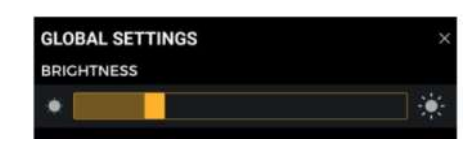

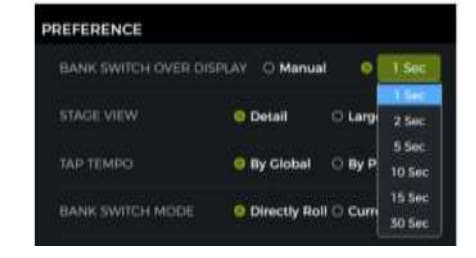

## *Tap Tempo*

To ustawienie kontroluje, w jaki sposób wejście tap tempo jest używane w GE1000. Po ustawieniu na "Global", wszystkie presety mają wpływ na wejście tap tempo, po ustawieniu na "Preset" każdy indywidualny preset może mieć własne wejście tap tempo. Możesz także kliknąć "Metronom" w widoku edycji, aby uzyskać dostęp do tych samych ustawień. (Zobacz *[Tempo](#page-20-0) BPM*)

## *Spill-Over (Trails)*

GE1000 obsługuje funkcję trail hold dla efektów delay i reverb.

W pewnych warunkach, naturalne zanikanie powtórzeń delaya lub echa pogłosu może zostać zachowane, gdy odpowiedni moduł jest włączany/wyłączany w presecie lub gdy aktywowany jest inny preset:

#### **Trails, gdy moduły są włączane/wyłączane w presecie:**

Ten rodzaj przełączania ON/OFF podczas gry jest zwykle realizowany za pomocą trybu CTRL, przełącznika EXP1 lub polecenia MIDI z zewnętrznego kontrolera (Zobacz *Mapowanie Przełącznika Palców* dla pedału EXP1, *Tryb CTRL* lub *MIDI*.)

- Otwórz interfejs edycji parametrów modułu delay lub pogłosu w presecie.
- Znajdź parametr "Trail" i aktywuj go.

#### **Trails podczas zmiany presetów:**

Ten typ przełączania jest realizowany za pomocą przycisków nożnych BANK, A, B lub C lub zewnętrznych poleceń MIDI do zmiany presetów.

- Znajdź SPILL-OVER w USTAWIENIACH GLOBALNYCH i aktywuj go.
- Skopiuj docelowy preset i zapisz go w pozycji, na którą chcesz się przełączyć.
- W nowej zaprogramowanej pozycji można zmienić stan przełączania modułu lub dostosować różne ustawienia parametrów zgodnie z wymaganiami dźwiękowymi.
- Po dokonaniu tych ustawień można przełączać się między tymi dwoma presetami, zachowując naturalne zanikanie opóźnienia i ogonów pogłosu.

**Uwaga**: Funkcja trails nie obsługuje przełączania między dwoma różnymi łańcuchami efektów ani wybierania różnych modeli efektów opóźnienia i pogłosu.

## *Wybór Języka*

GE1000 obsługuje menu w języku chińskim i angielskim. Przewiń w dół do "Language" na ekranie ustawień, aby wybrać żądany język.

## *Reset fabryczny*

W razie potrzeby ustawienia można częściowo lub całkowicie przywrócić do wartości fabrycznych.

Otwórz ekran GOBAL SETTINGS, przewiń w dół do FACTORY RESET i wybierz ustawienia, które chcesz przywrócić. Kliknij **RESET**, aby potwierdzić.

- **Presets**: Przywrócone zostaną tylko ustawienia fabryczne. Wszystkie dźwięki utworzone lub zaimportowane po zakupie GE1000 zostaną usunięte.
- **Global Settings**: Spersonalizowane ustawienia, takie jak jasność ekranu, ustawienia

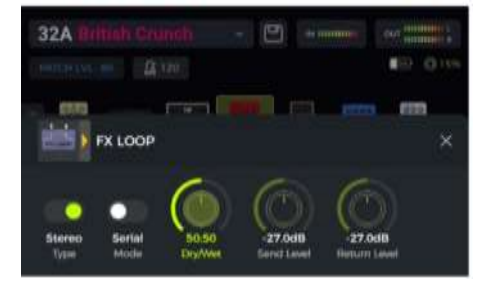

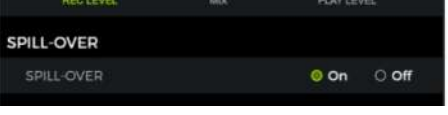

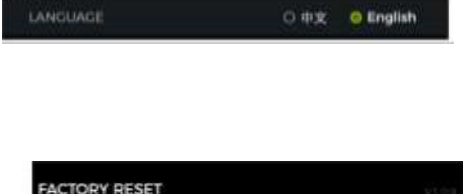

Presets C Global Settings C MNRS/IRS C Looper Audio RESET

LANGUAGE

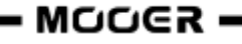

preferencji, mapowania MIDI, ustawienia audio USB, ścieżki i ustawienia językowe zostaną przywrócone do domyślnych ustawień fabrycznych.

- **MNRS/IRS:** Wszystkie zaimportowane próbki MNRS oraz dane próbek GIR i IR zostaną usunięte.
- **Looper audio:** Wszystkie nagrania audio wykonane za pomocą funkcji Looper zostaną usunięte.

#### **MIDI**

GE1000 jest wyposażony w 5-pinowy interfejs MIDI i może być skonfigurowany do wysyłania poleceń MIDI (MIDI OUT) lub do ich odbierania (MIDI IN). Ustawienia MIDI są ustawieniami globalnymi i mają zastosowanie do wszystkich presetów.

Otwórz ekran ustawień, naciskając **pokrętło SETTINGS** lub klikając **ikonę ustawień** i przewiń w dół do ustawień MIDI.

Wybierz **"Controller",** aby skonfigurować GE1000 jako **kontroler MIDI**, wysyłający polecenia do innych podłączonych urządzeń MIDI w celu sterowania przełączaniem presetów i innymi funkcjami. Wybierz **"Slave",** aby skonfigurować GE1000 jako **urządzenie sterowane**, które odbiera polecenia sterujące z innych urządzeń MIDI.

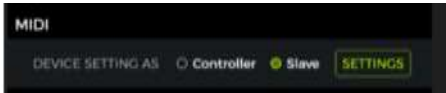

## *Obsługiwane komendy MIDI*

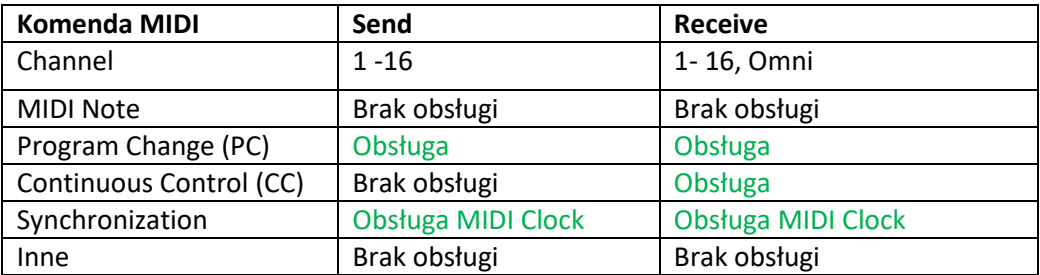

## *GE1000 jako urządzenie sterowane*

Aby skonfigurować GE1000 jako urządzenie sterowane, naciśnij pokrętło SETTINGS, przewiń w dół do MIDI, wybierz "Slave" i kliknij "Settings", aby wejść na stronę konfiguracji. Dostępne są następujące opcje:

#### **Kanał MIDI**

Kliknij CHANNEL i wybierz kanał komendy MIDI, na który GE1000 ma reagować. Domyślnym ustawieniem fabrycznym jest kanał 1. OMNI oznacza, że GE1000 zignoruje informacje o kanale i odpowie bezpośrednio na polecenie. Oznacza to po prostu, że bez względu na kanał ustawiony przez urządzenie nadawcze, GE1000 odpowie na odpowiednie polecenie MIDI.

#### <span id="page-46-0"></span>**Mapowanie CC**

Na tej liście można ustawić funkcję dla każdego odebranego kodu CC. Domyślnym ustawieniem fabrycznym jest puste "Empty". W zależności od potrzeb można wybierać z listy funkcji. Za pomocą poleceń CC można sterować następującymi

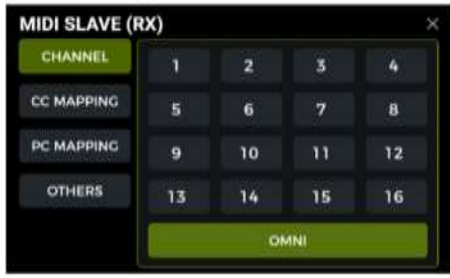

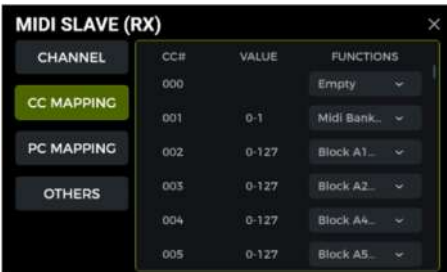

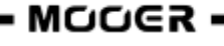

funkcjami (lista ta może być niekompletna, a pozycje mogą być wymienione w innej kolejności niż w menu ekranowym).

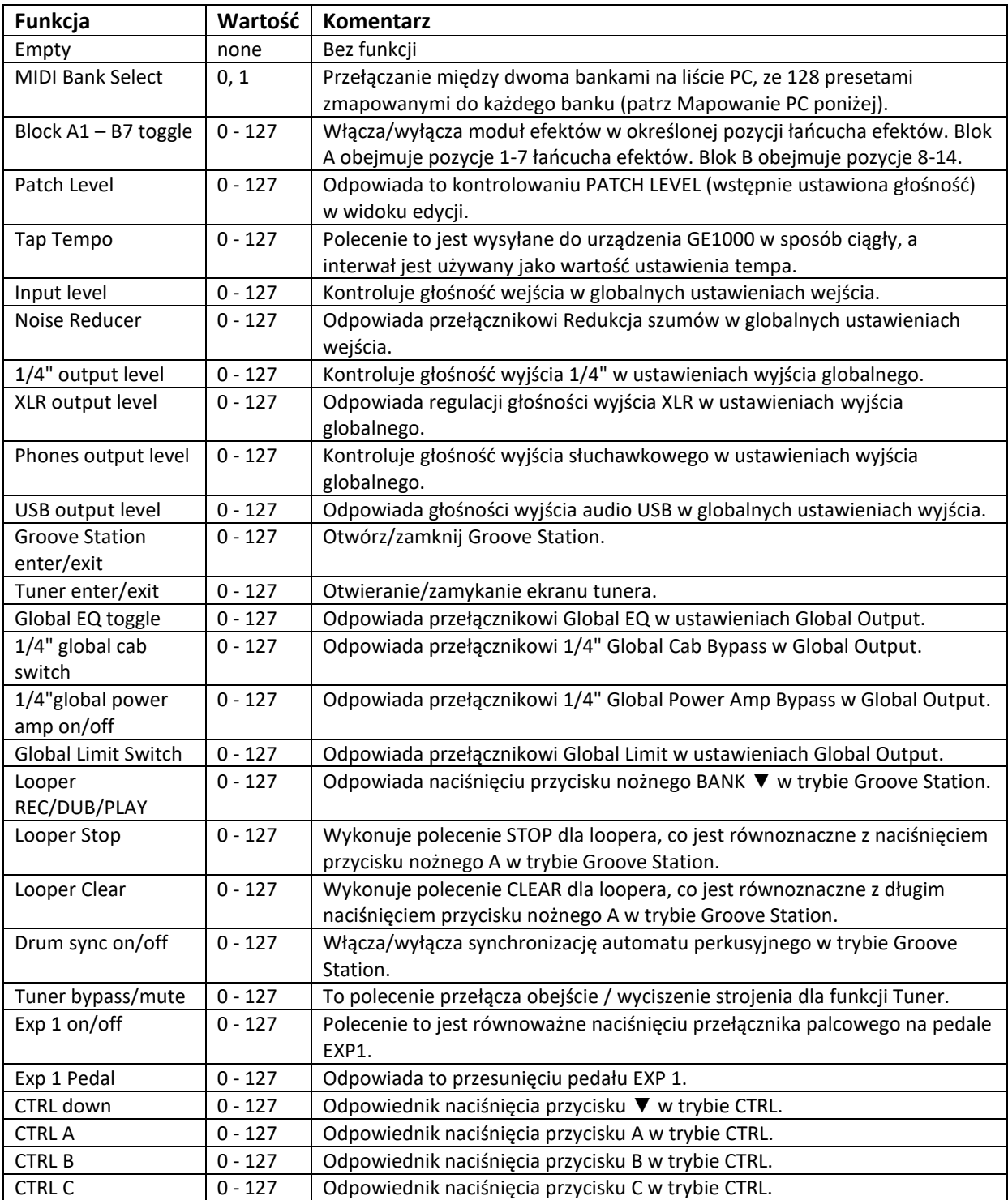

#### **PC mapping**

Lista ta odpowiada numerom ustawień wstępnych, które mogą być kontrolowane przez kody PC z dwóch banków MIDI (0 i 1). Poszczególne ustawienia mogą być zmieniane przez użytkownika.

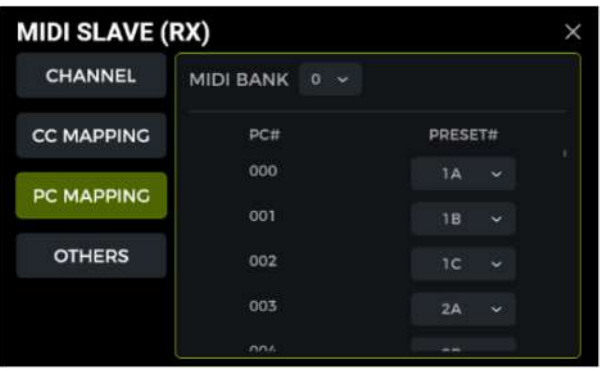

#### Lista domyślnych ustawień fabrycznych:

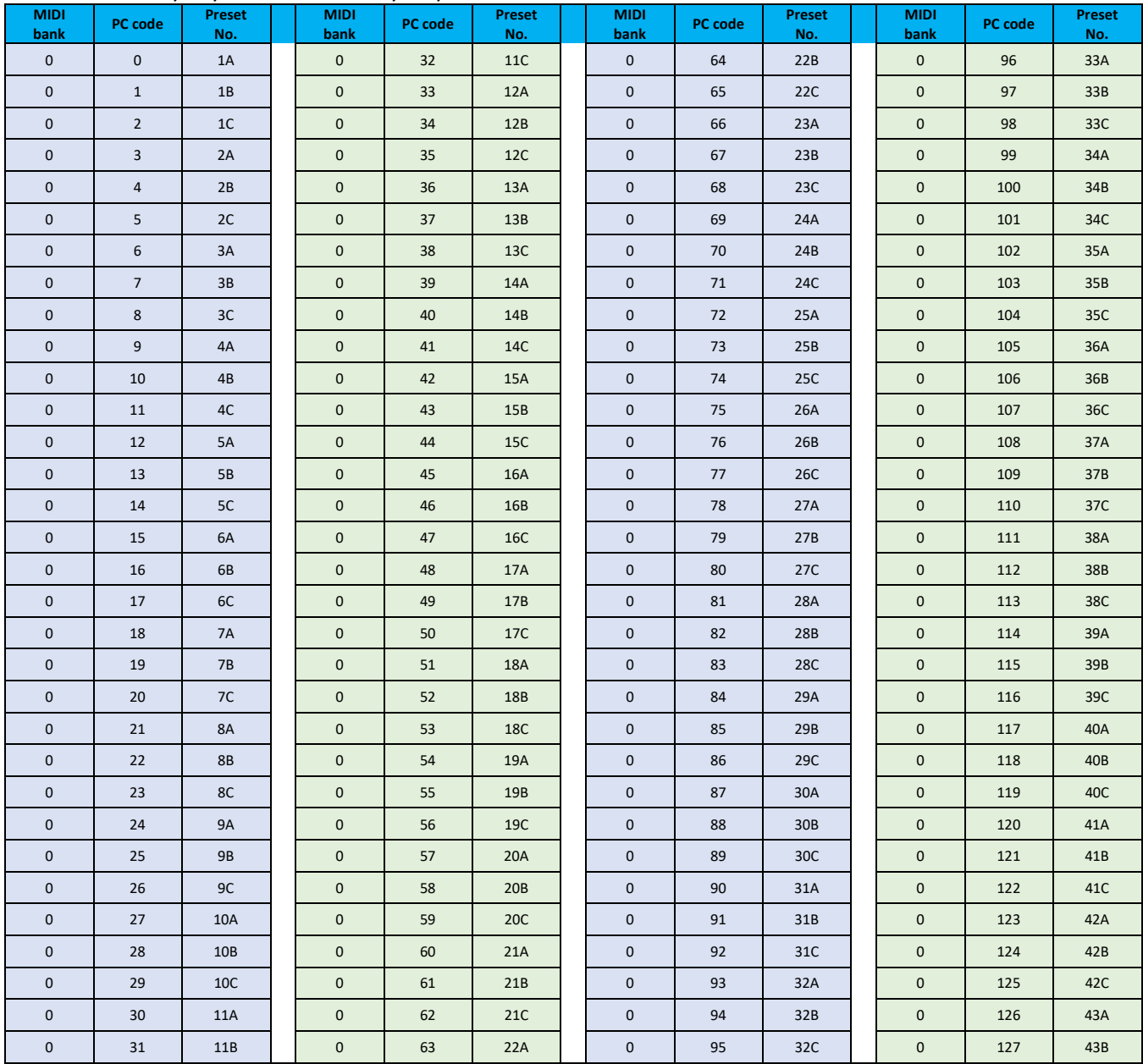

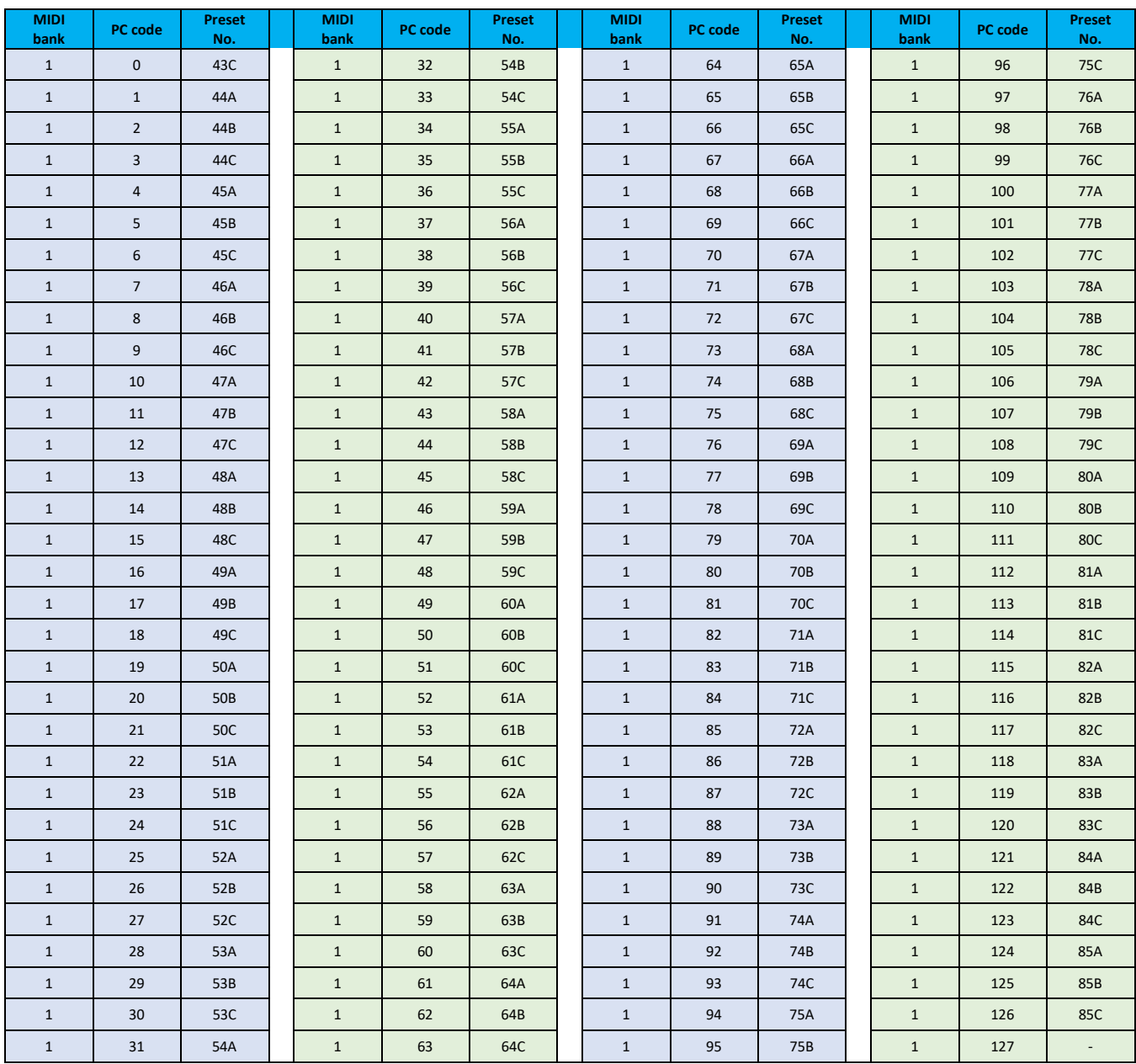

#### **Inne ustawienia**

Ta strona służy do włączania/wyłączania funkcji MIDI CLOCK SYNC dla przychodzących poleceń MIDI oraz do włączania/wyłączania funkcji USB MIDI.

**MIDI Clock:** Gdy opcja ta jest aktywna, funkcje głównego widoku edycji oparte na tempie zostaną zsynchronizowane z poleceniami zegara MIDI wysyłanymi przez urządzenie zewnętrzne.

**USB MIDI:** Włącz tę funkcję, aby odbierać polecenia MIDI z komputera za pośrednictwem interfejsu USB-C.

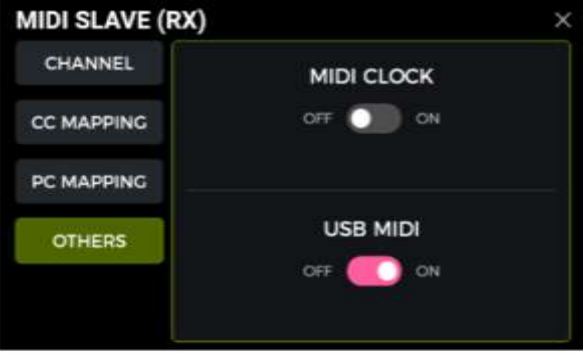

## *GE1000 jako urządznie sterujące*

Aby skonfigurować GE1000 jako kontroler MIDI, naciśnij przycisk SETTINGS, przewiń w dół do MIDI, wybierz "Controller" i kliknij "Settings", aby wejść na stronę konfiguracji. Dostępne są następujące opcje:

#### **Kanał MIDI**

Kliknij CHANNEL i wybierz kanał MIDI, którego GE1000 będzie używać do wysyłania poleceń. Domyślnym ustawieniem fabrycznym jest kanał 1.

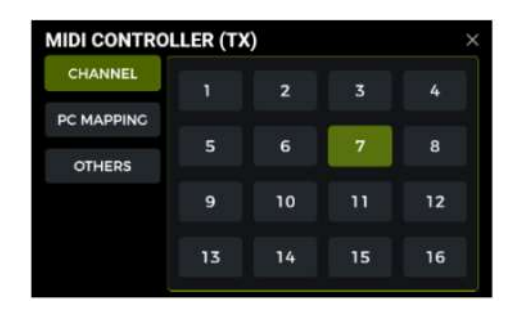

#### **Mapowanie PC**

Lista ta odpowiada kodom PC w dwóch bankach MIDI (0 i 1), które GE1000 może wysyłać. Poszczególne ustawienia mogą być zmieniane przez użytkownika.

Po przełączeniu na preset, GE1000 wyśle CC0 (informacje o banku MIDI) + komendę PC do urządzenia odbierającego.

#### Lista domyślnych ustawień fabrycznych:

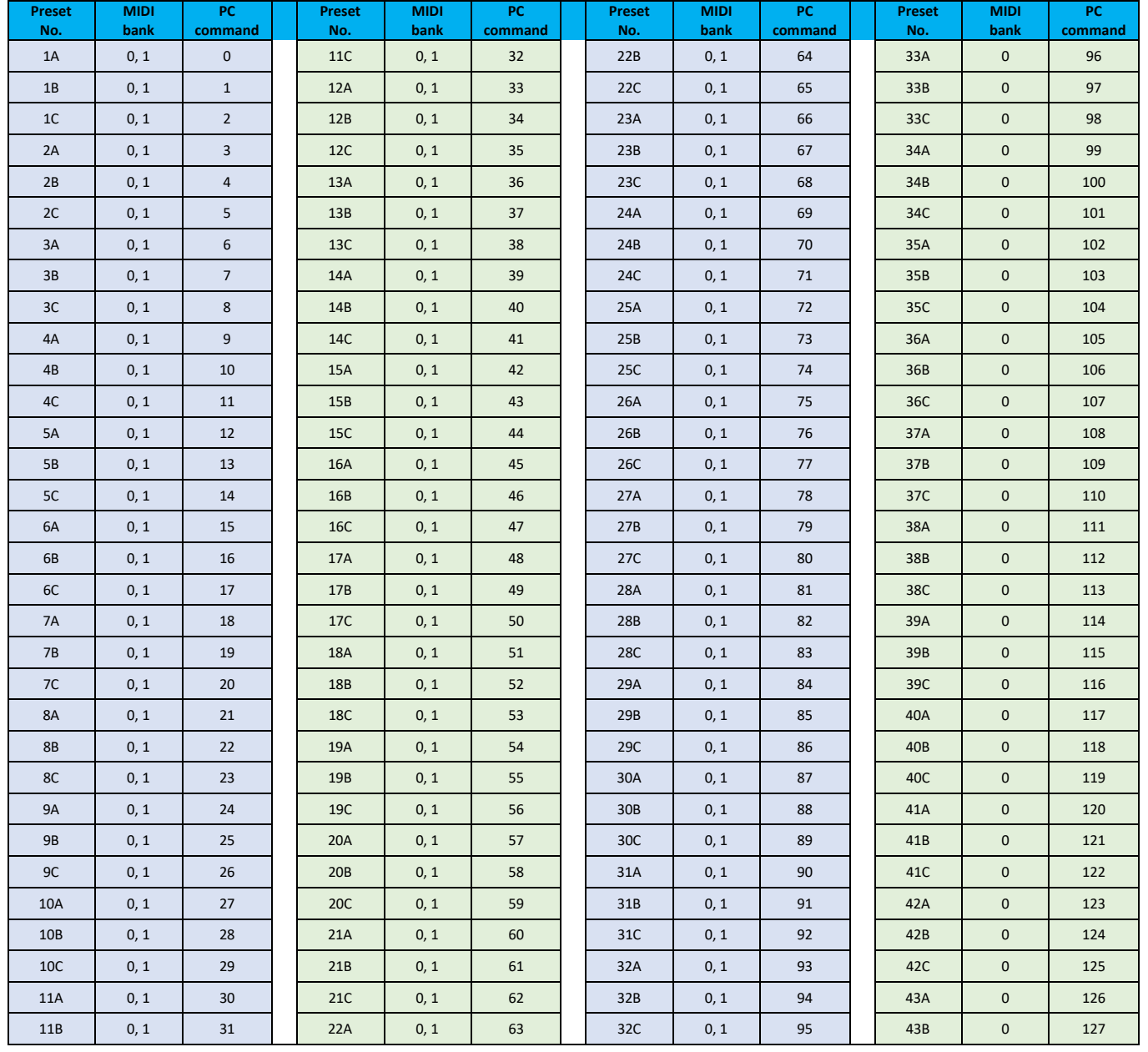

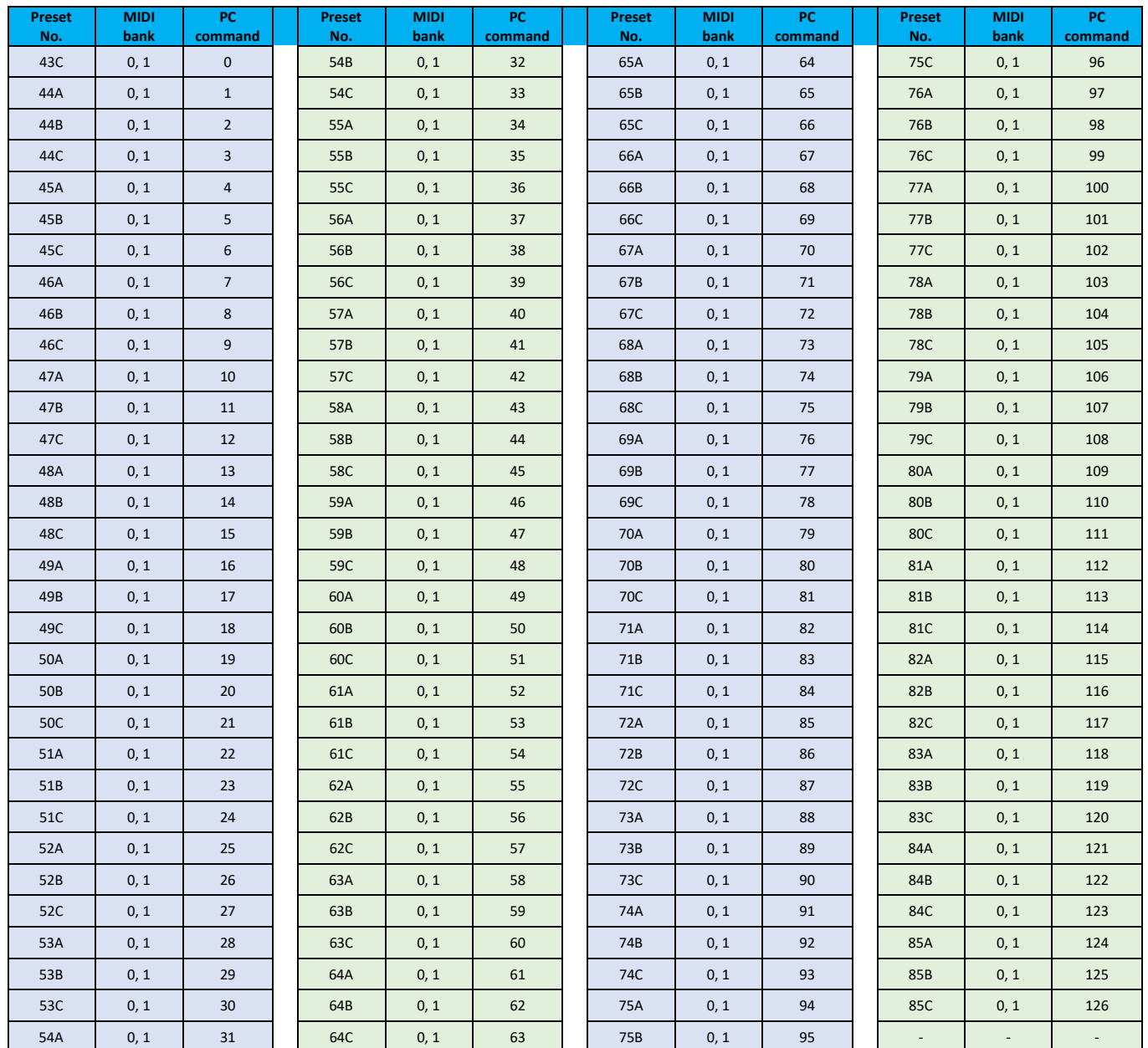

#### **Inne ustawienia**

Ta strona służy do włączania/wyłączania funkcji MIDI CLOCK SYNC dla wychodzących poleceń MIDI oraz do włączania/wyłączania funkcji USB MIDI.

**MIDI Clock:** Gdy funkcja ta jest aktywna, polecenia zegara MIDI są wysyłane w oparciu o bieżące tempo BPM urządzenia GE1000.

**USB MIDI:** Włącz tę funkcję, aby wysyłać polecenia MIDI przez interfejs USB-C.

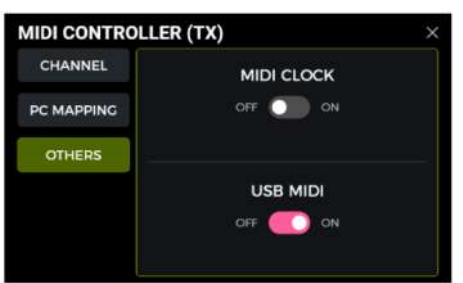

#### **BEZPRZEWODOWY PRZEŁĄCZNIK F4**

Aby rozszerzyć opcje sterowania, GE1000 obsługuje połączenie z bezprzewodowym przełącznikiem nożnym MOOER F4 (do nabycia osobno).

Specyfikacje akumulatora i wymagania dotyczące ładowania można znaleźć w instrukcji obsługi przełącznika nożnego F4.

GE1000 może być podłączony tylko do jednego bezprzewodowego przełącznika nożnego na raz.

Przed pierwszym użyciem przełącznika nożnego (lub po przywróceniu ustawień fabrycznych) należy wykonać poniższe czynności, aby sparować przełącznik nożny z urządzeniem GE1000.:

- Włącz przycisk nożny F4, naciśnij i przytrzymaj przyciski **A i C,** aby przejść do trybu parowania (dioda LED miga).
- Otwórz ekran ustawień na GE1000 i przewiń w dół do opcji "F4 WIRELESS FOOTSWITCH".
- Aktywuj "Wireless footswitch" i kliknij **"Start Pairing**".
- Po pomyślnym sparowaniu na wyświetlaczu urządzenia GE1000 pojawi się komunikat "**Paired**", a na wyświetlaczu przycisku nożnego F4 pojawi się komunikat "**On**".
- Po sparowaniu bezprzewodowy przełącznik nożny automatycznie połączy się z GE1000 za każdym razem, gdy oba urządzenia zostaną włączone i znajdą się w swoim zasięgu.

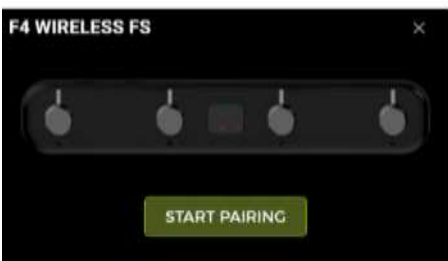

## *Funkcje bezprzewodowego przełącznika:*

Po zakończeniu parowania bezprzewodowy przełącznik nożny może być używany do przełączania czterech funkcji CTRL przypisanych do bieżącego presetu (zobacz *Tryb CTRL*). GE1000 nie musi być w tym celu w trybie CTRL.

Oznacza to, że w zależności od funkcji przypisanych do tego presetu w trybie CTRL, można użyć bezprzewodowego przełącznika nożnego w dowolnym momencie, aby indywidualnie aktywować/dezaktywować do czterech modułów efektów w łańcuchu aktualnie wybranego presetu lub kontrolować tap tempo.

Dioda LED na bezprzewodowym przełączniku nożnym będzie wskazywać stan ON/OFF przełączanych modułów lub migać, aby wskazać bieżące tempo.

#### **AKTUALIZACJA OPROGRAMOWANIA**

MOOER STUDIO zapewnia program komputerowy dla produktów MOOER Intelligent Series, który może być używany do aktualizacji oprogramowania sprzętowego, zarządzania danymi (przesyłanie/pobieranie presetów, importowanie GNR/GIR/IR, tworzenie kopii zapasowych/przywracanie, importowanie/eksportowanie audio nagrywania fraz itp.

#### **Pobranie programu**

Odwiedź sekcję pobierania na stronie MOOER AUDIO (www.mooeraudio.com), znajdź stronę pobierania "GE1000", pobierz odpowiedni program instalacyjny dla swojego systemu operacyjnego (Windows lub Mac) i zainstaluj go.

#### **Wymagania Sprzętowe:**

- Windows-Win10 lub wyższy
- Mac OS-10.11 lub wyższy

#### **Łącznie z oprogramowaniem**

Istnieją 2 metody aktualizacji oprogramowania sprzętowego GE1000.

#### **Metoda 1**

**Auto update:** (Najłatwiejszy sposób aktualizacji dla użytkowników.)

- 1. Upewnij się, że zasilacz jest podłączony do GE1000 (ważne). Dotyczy to również GE1000 Li.
- 2. Uruchom GE1000 i poczekaj, aż uruchomi się pomyślnie.
- 3. Użyj kabla USB, aby podłączyć GE1000 do komputera.
- 4. Otwórz program edytora i kliknij przełącznik CONNECTION.
- 5. Kliknij przycisk FIRMWARE UPDATE, aby rozpocząć aktualizację (GE1000 uruchomi się ponownie, wejdzie w tryb aktualizacji i rozpocznie aktualizację automatycznie). Poczekaj kilka minut, aż aktualizacja zostanie zakończona

#### **Metoda 2**

**Manualny update**: (Użyj tego trybu, jeśli urządzenie nie uruchamia się prawidłowo lub jeśli chcesz ponownie zainstalować oprogramowanie sprzętowe).

- 1. Naciśnij i przytrzymaj pokrętło SELECT podczas podłączania przewodu zasilającego do GE1000.
- 2. GE1000 uruchomi się w trybie aktualizacji, dioda LED przełącznika nożnego zacznie migać.
- 3. Użyj kabla USB, aby podłączyć GE1000 do komputera.
- 4. Otwórz oprogramowanie edytora i kliknij przełącznik CONNECTION.
- 5. Kliknij przycisk FIRMWARE UPDATE, aby rozpocząć aktualizację (GE1000 uruchomi się ponownie, wejdzie w tryb aktualizacji i rozpocznie aktualizację automatycznie). Odczekaj kilka minut do zakończenia aktualizacji.

#### **ROZWIĄZYWANIE PROBLEMÓW**

#### **GE1000 nie uruchamia się**

- Upewnij się, że oryginalny zasilacz jest podłączony.
- GE1000 Li (wersja zasilana bateryjnie): Upewnij się, że akumulator jest nadal wystarczająco naładowany, aby sprostać wymaganiom mocy podczas uruchamiania. Podłącz oryginalny zasilacz przed próbą uruchomienia urządzenia.
- Przycisk zasilania powinien być wciśnięty przez ponad 2 sekundy.

#### **Brak dźwięku po uruchomieniu**

- Sprawdź, czy pokrętło głośności MASTER na panelu jest ustawione we właściwej pozycji.
- Kliknij wskaźnik "INPUT LEVEL" w widoku edycji, aby upewnić się, że suwak wzmocnienia wejściowego znajduje się we właściwej pozycji.
- Kliknij wskaźnik "POZIOM WYJŚCIOWY" w widoku edycji, aby sprawdzić, czy każdy suwak wyjściowy znajduje się we właściwej pozycji.
- Sprawdź, czy "POZIOM PATCH" jest prawidłowo ustawiony.
- Sprawdź, czy pedał EXP1 jest w trybie volume (lampka z logo GE1000 po lewej stronie pedału jest wyłączona) i przesuń pedał do pozycji "palec w dół".
- Sprawdź, czy "Interfejs audio USB" w menu "Ustawienia" jest w trybie "Normal". Tryb "Re-AMP" przełączy źródło sygnału wejściowego na USB i spowoduje, że normalne wejście będzie wyciszone.

#### **Przydźwięk o niskiej częstotliwości**

- Proszę używać kabli sygnałowych z dobrym ekranowaniem.
- Zmień środowisko użytkowania lub czas użytkowania, aby określić, czy hałas jest spowodowany zakłóceniami ze źródeł w środowisku.
- Zachowaj odległość od komputerów, silników, wentylatorów i innych urządzeń elektrycznych, aby zmniejszyć zakłócenia elektromagnetyczne.
- Przełącz przełącznik GND / LIFT, aby wyeliminować szum oparty na pętli uziemienia.

## **SPECYFIKACJA**

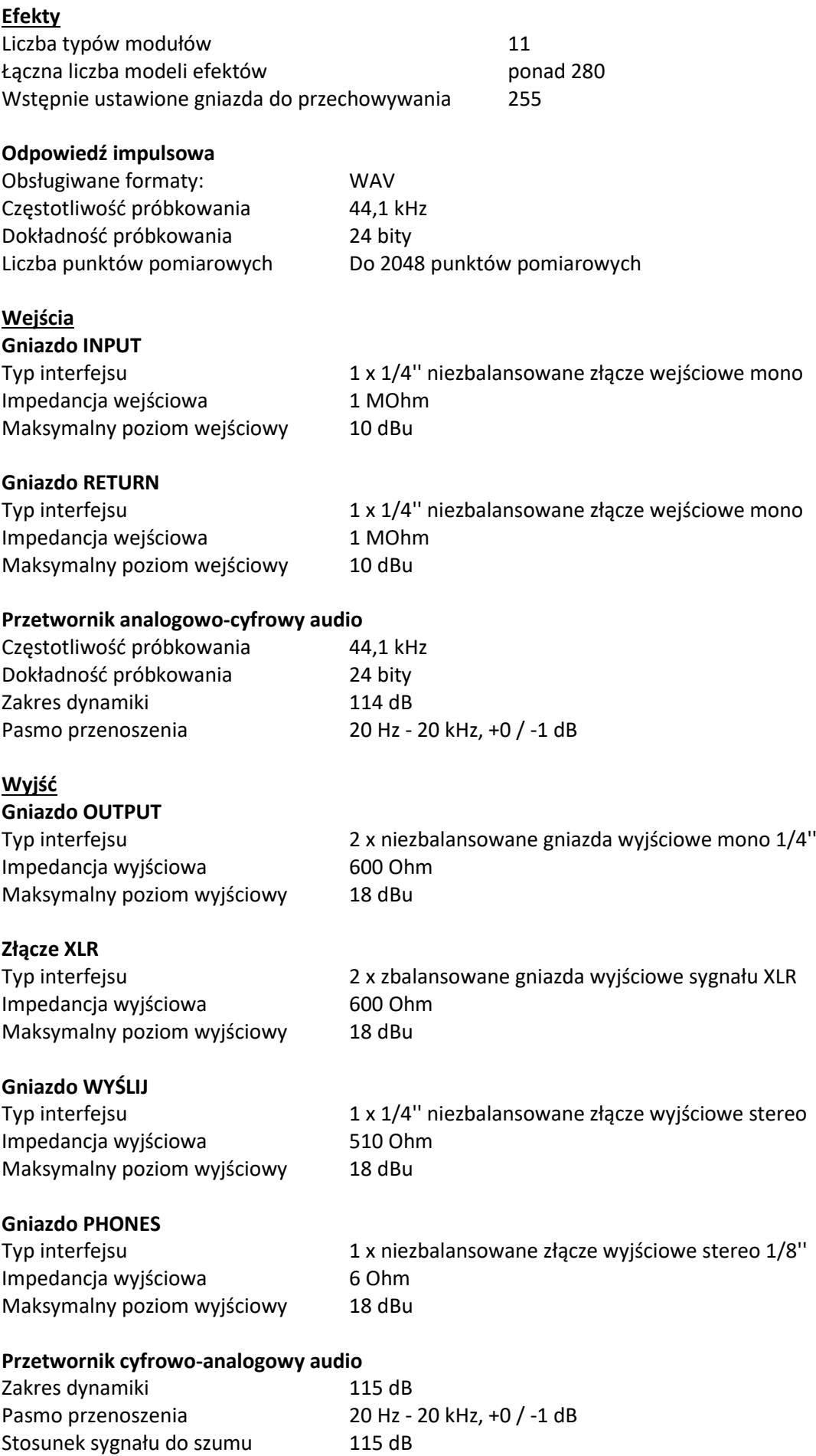

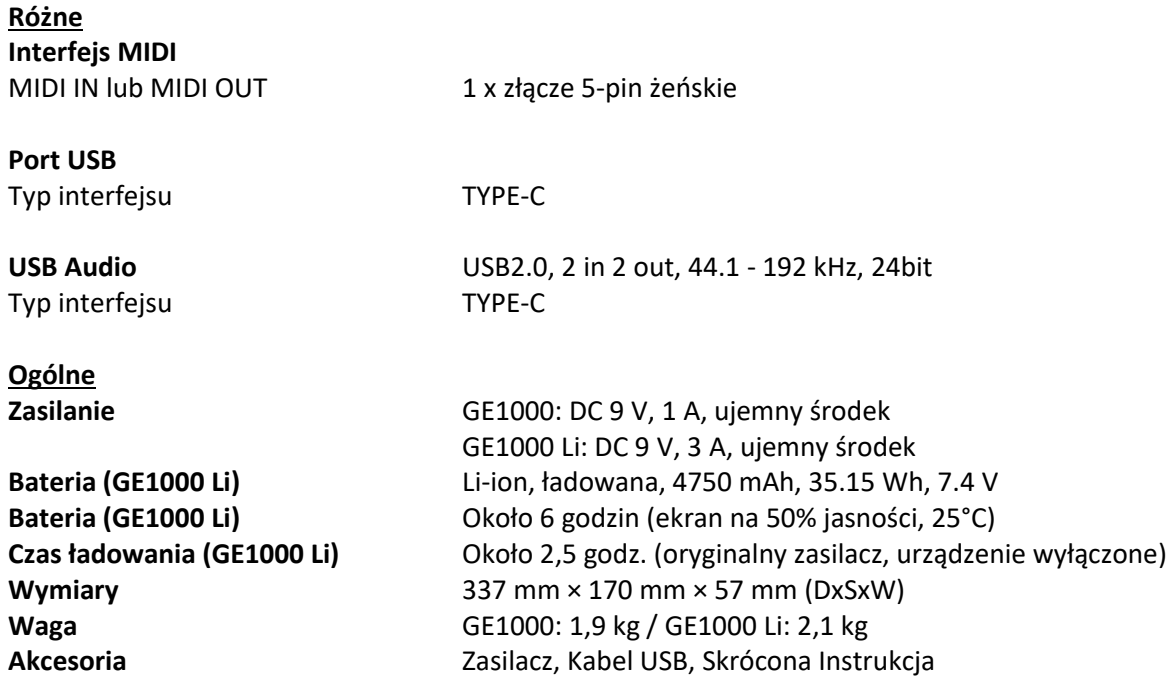

Zastrzeżenie: Aktualizacje parametrów nie będą powiadamiane osobno.

## <span id="page-57-0"></span>*Moduły Dynamic*

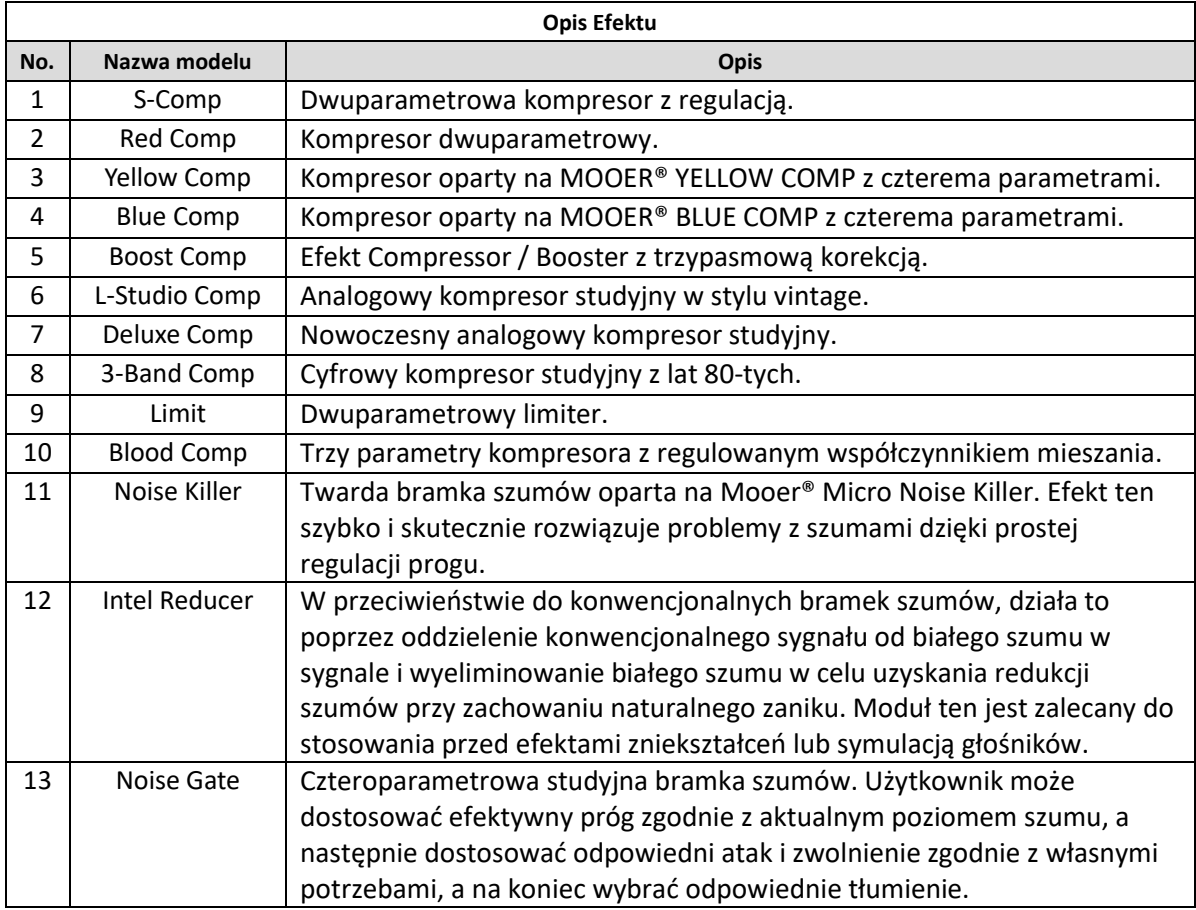

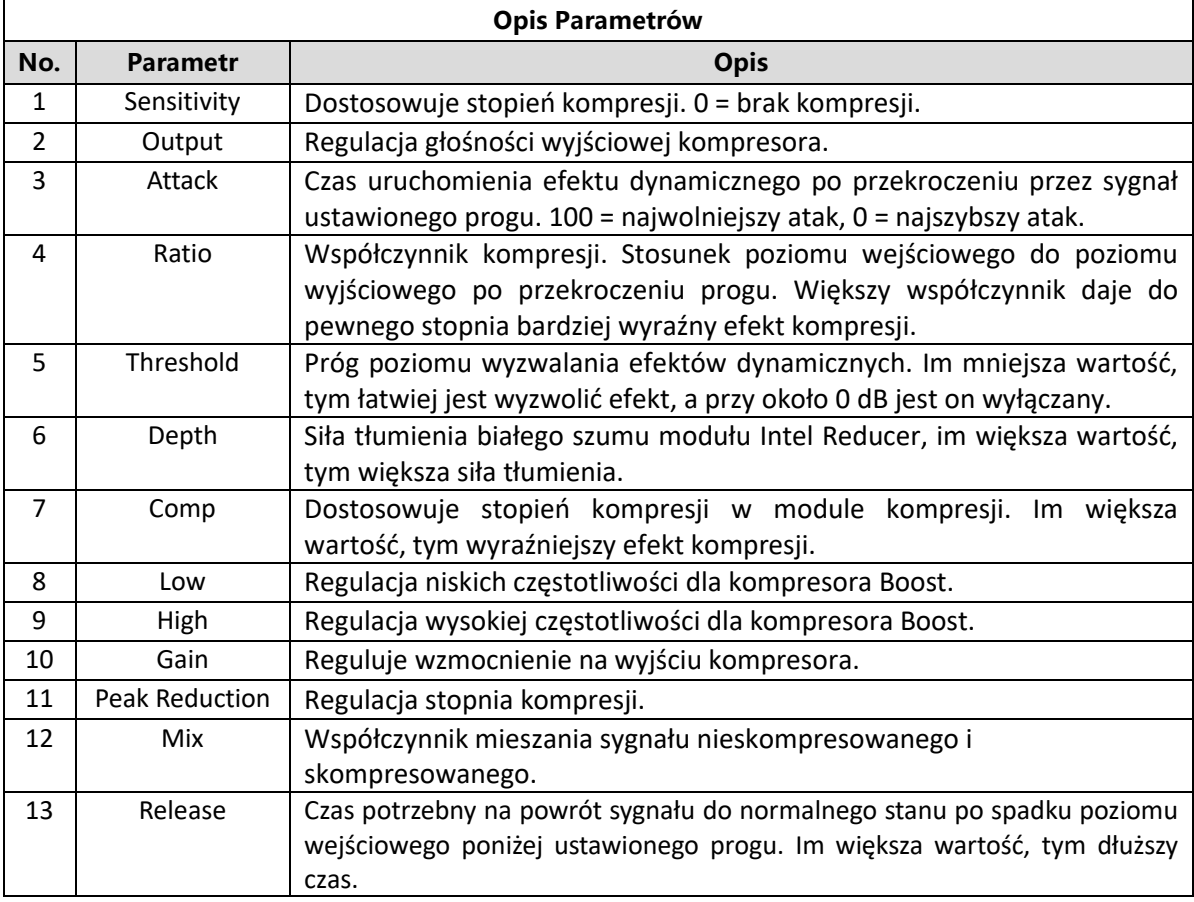

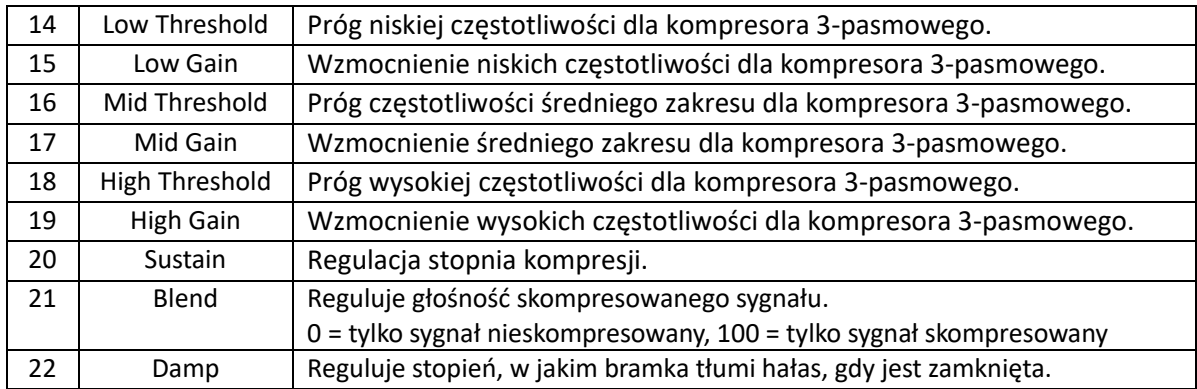

## *Moduły Filter*

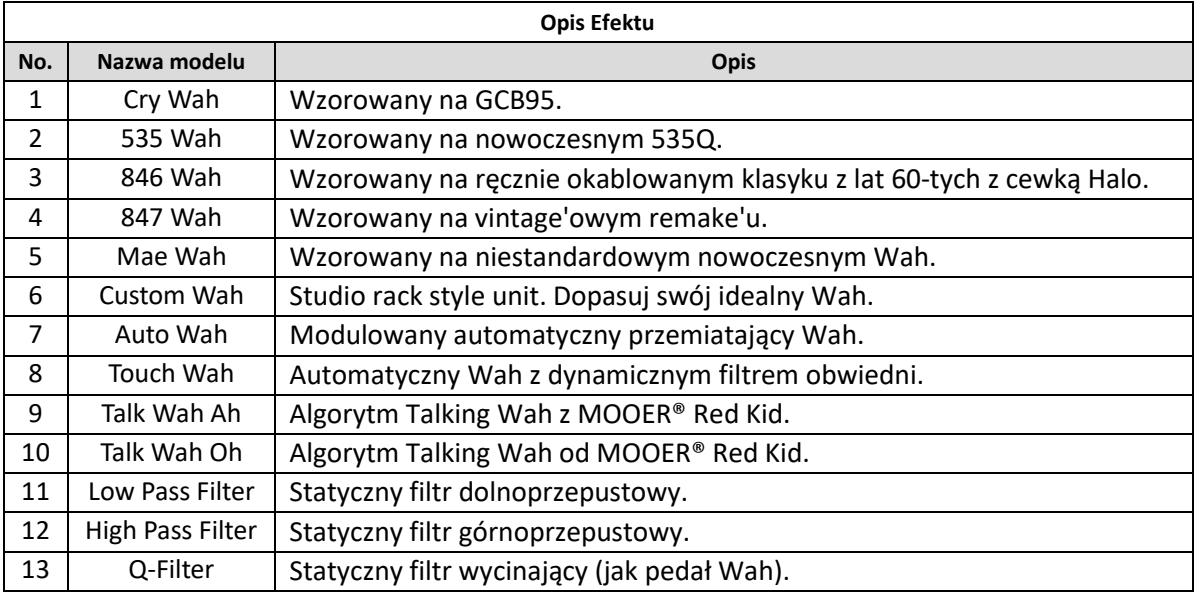

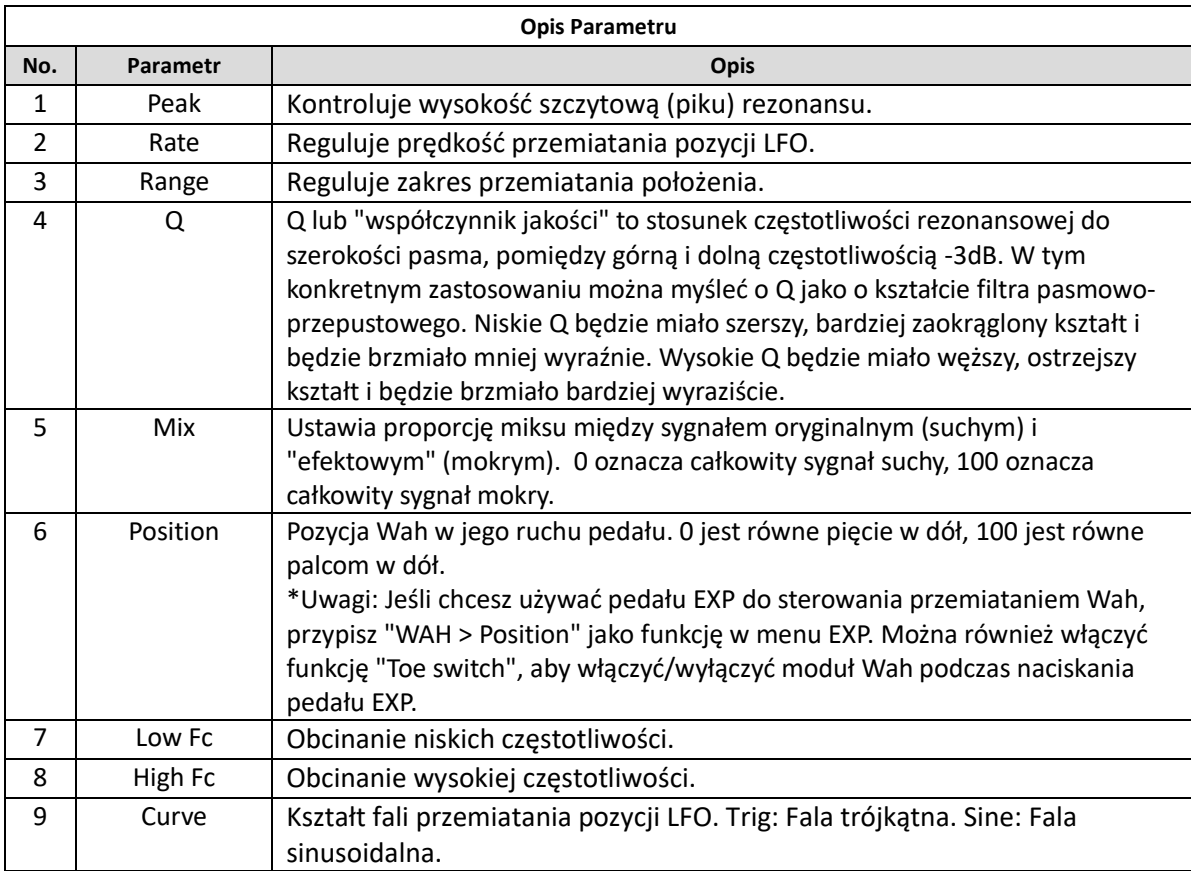

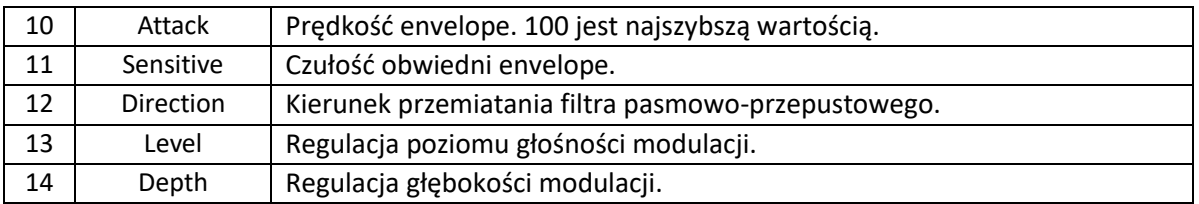

**Uwaga**: Nazwy producentów i produktów wymienione w niniejszej instrukcji są własnością odpowiednich firm i zostały tutaj użyte wyłącznie w celu zilustrowania typów dźwięków efektów symulowanych w tym produkcie.

## *Moduły Overdrive*

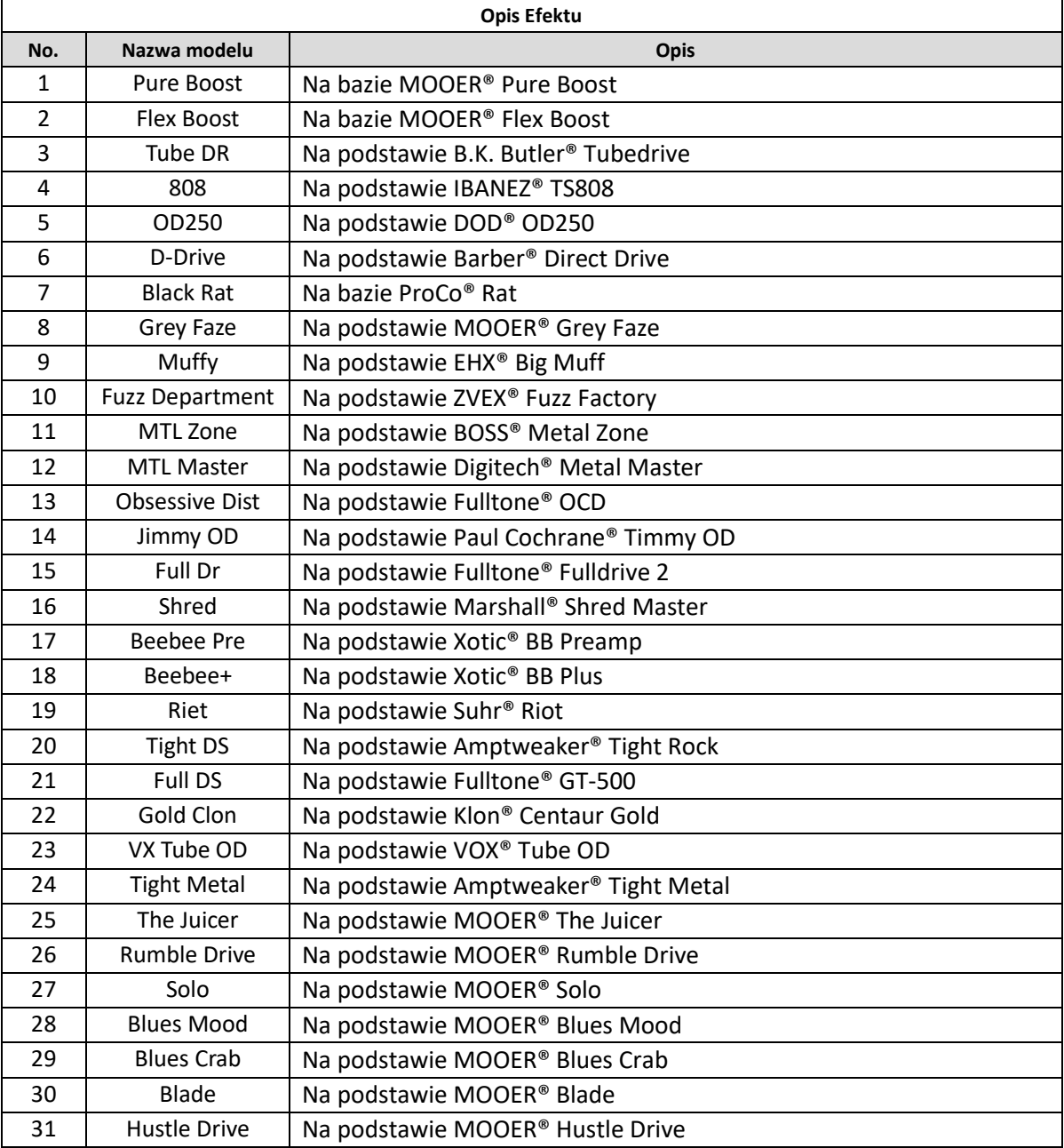

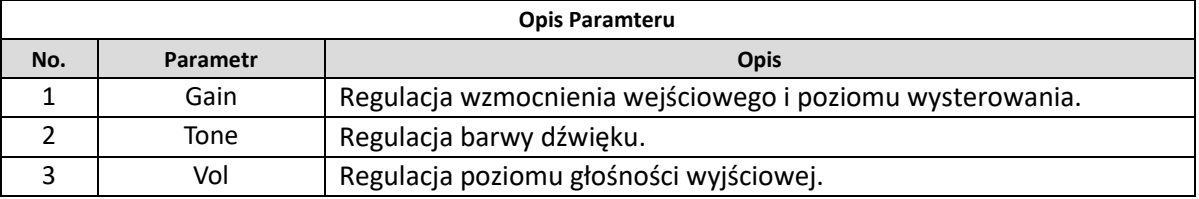

**Uwaga**: Nazwy producentów i produktów wymienione w niniejszej instrukcji są własnością odpowiednich firm i zostały tutaj użyte wyłącznie w celu zilustrowania typów dźwięków efektów symulowanych w tym produkcie.

## *Moduły Amplifier*

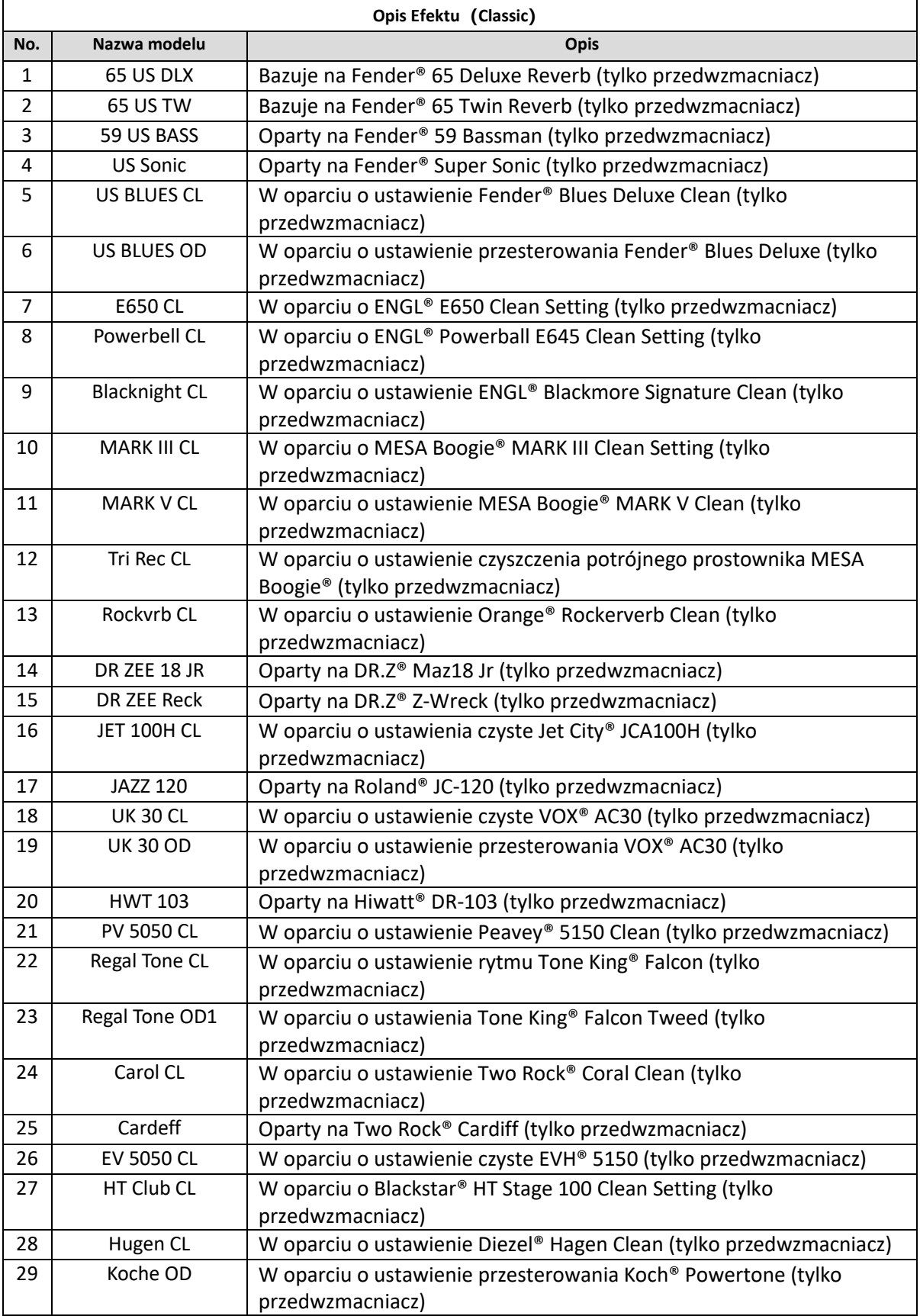

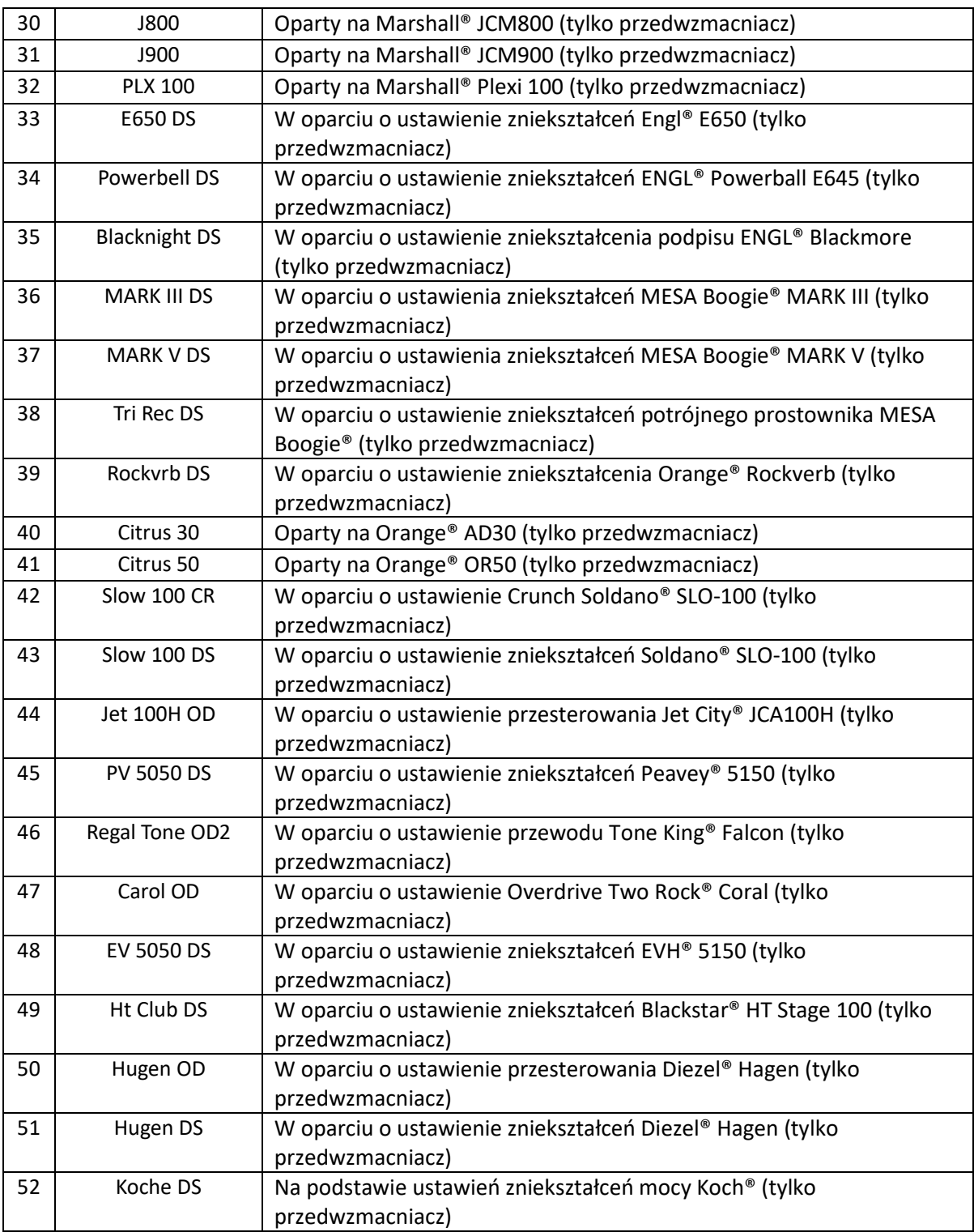

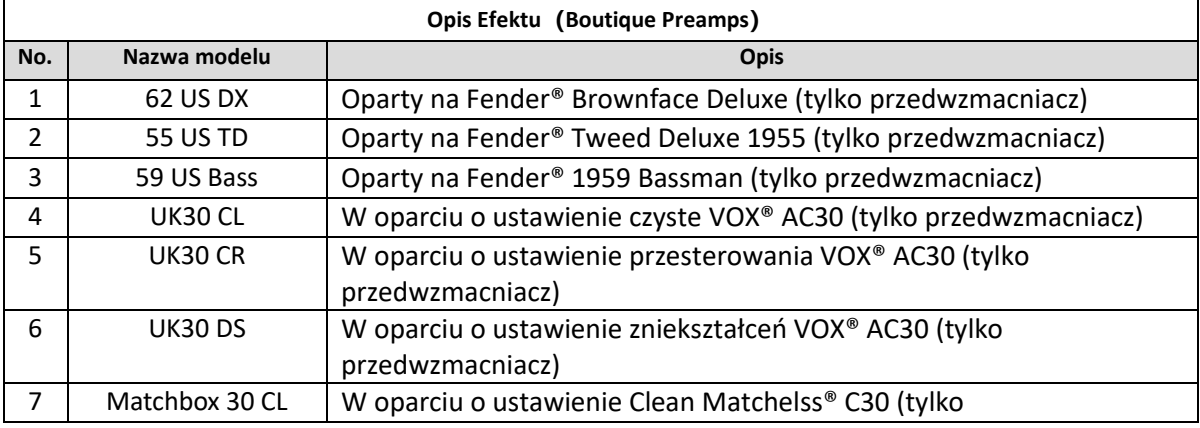

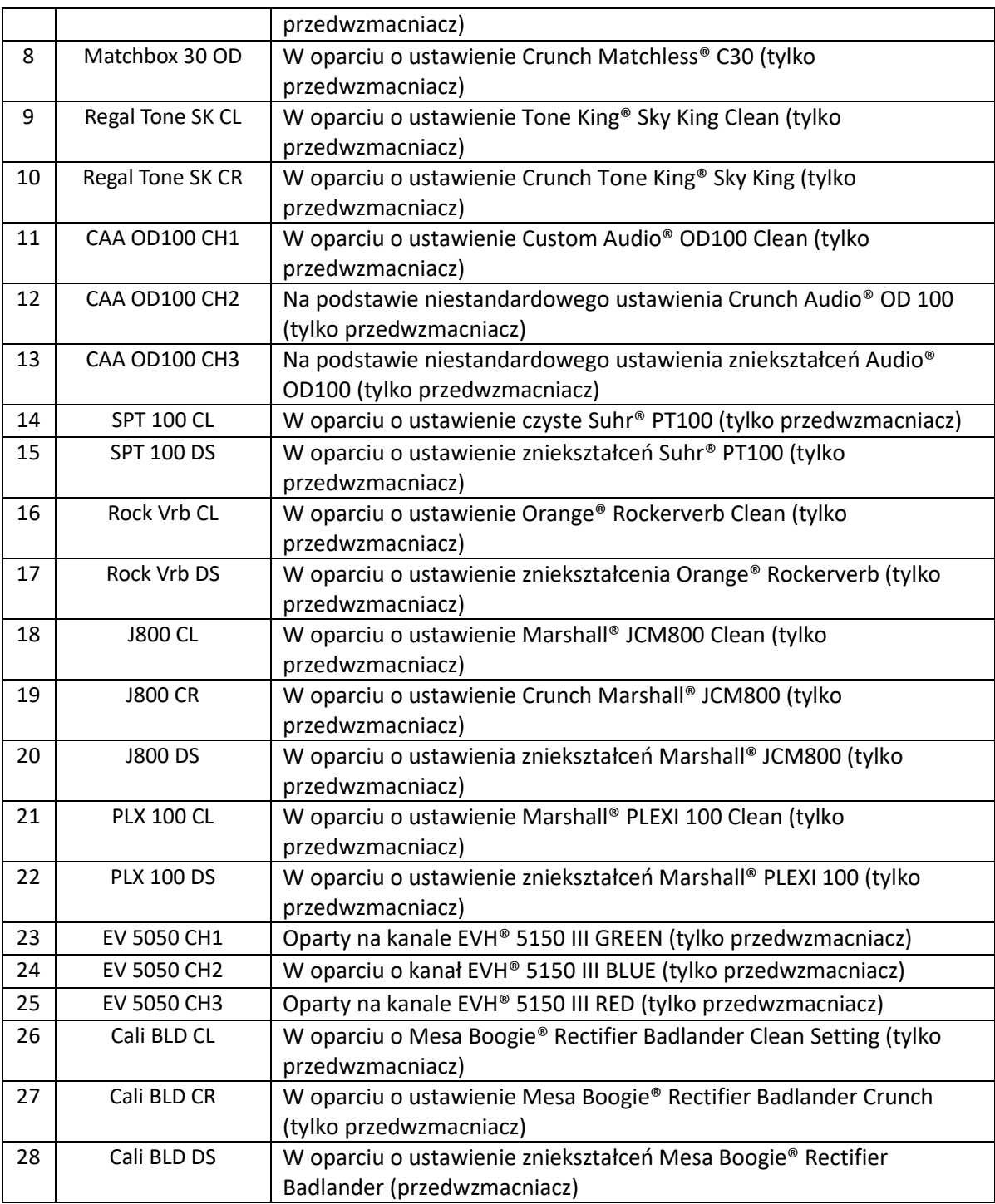

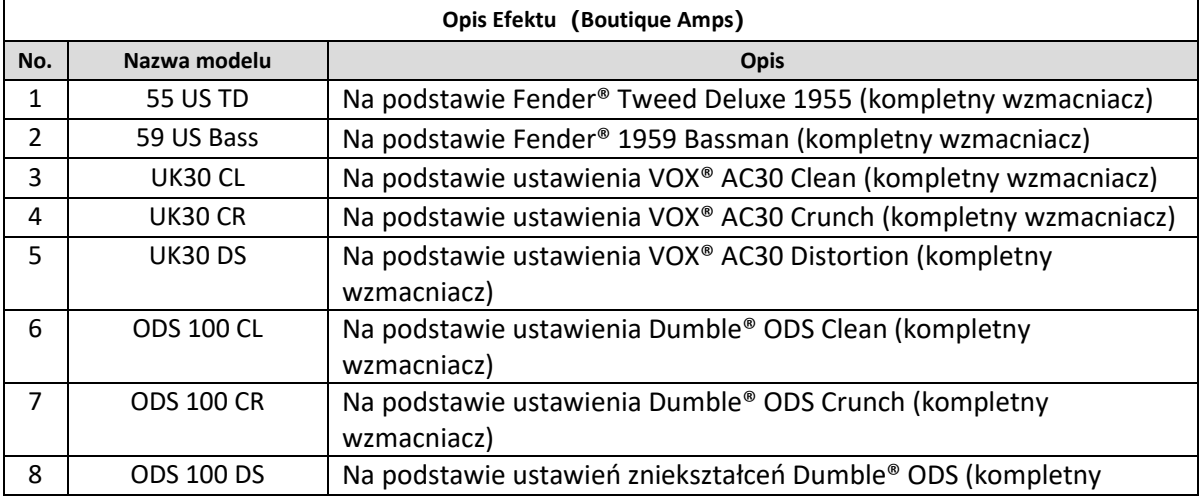

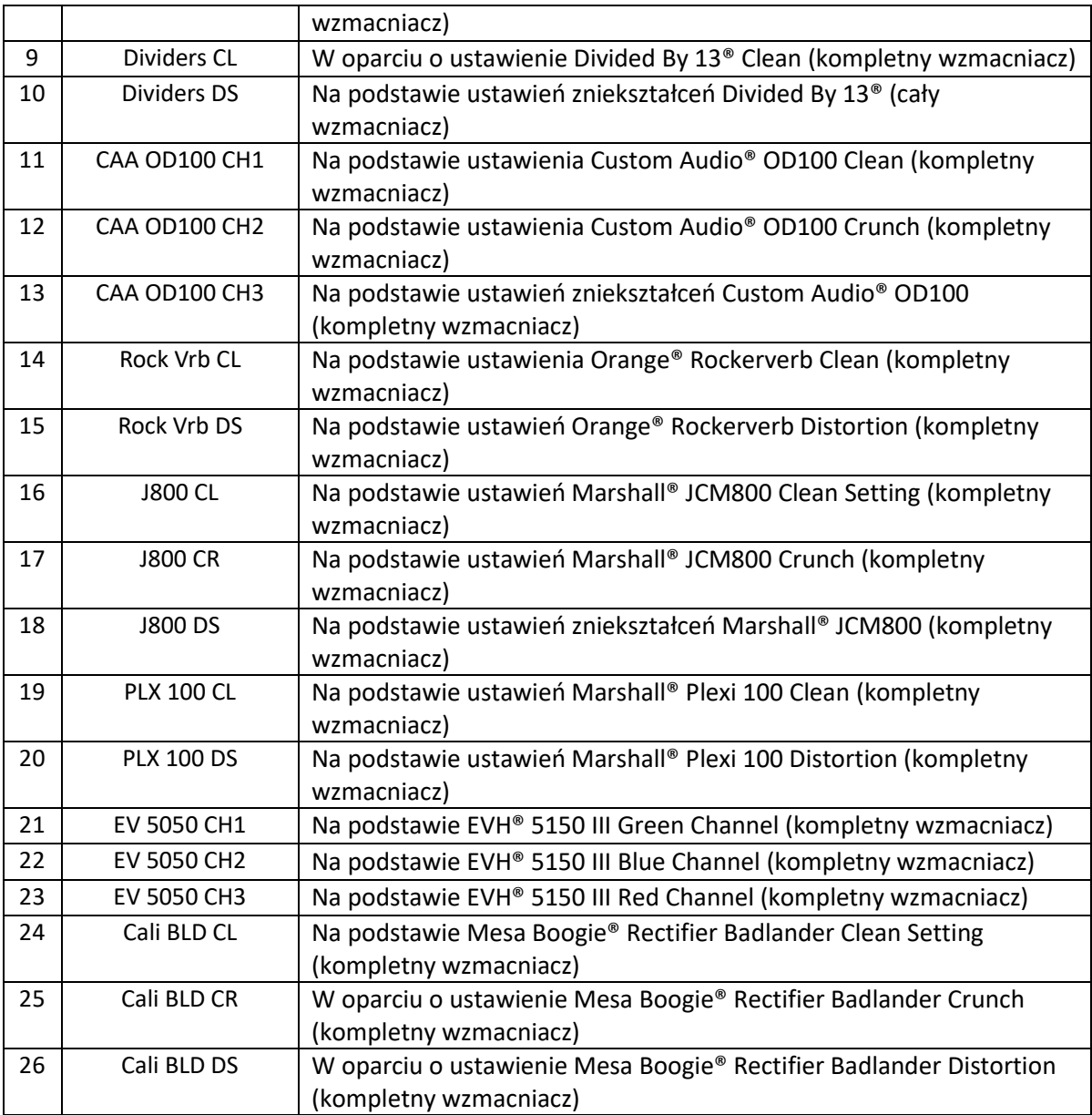

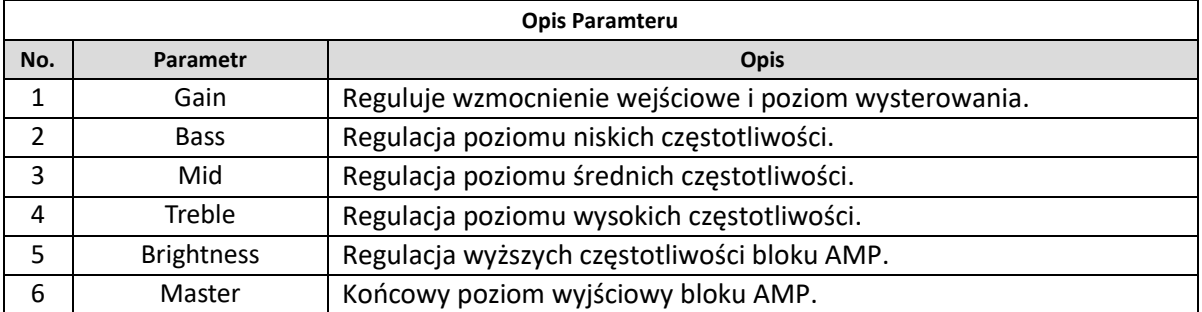

**Uwaga:** Nazwy producentów i produktów opisanych w niniejszej instrukcji są własnością odpowiednich firm i zostały tu użyte wyłącznie w celu zilustrowania typów tonów efektów symulowanych w tym produkcie.

## *Moduły Poweramp*

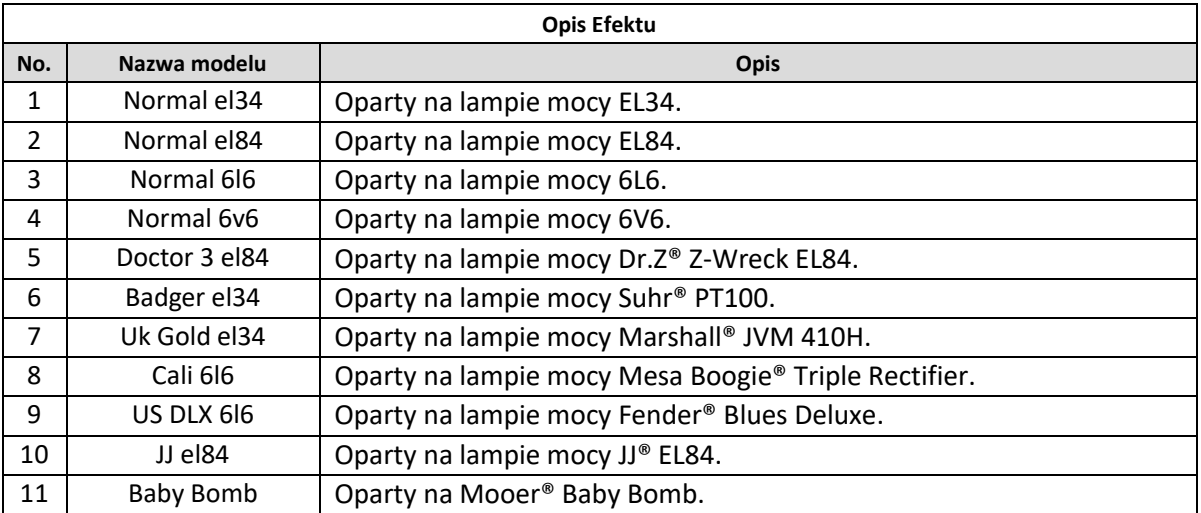

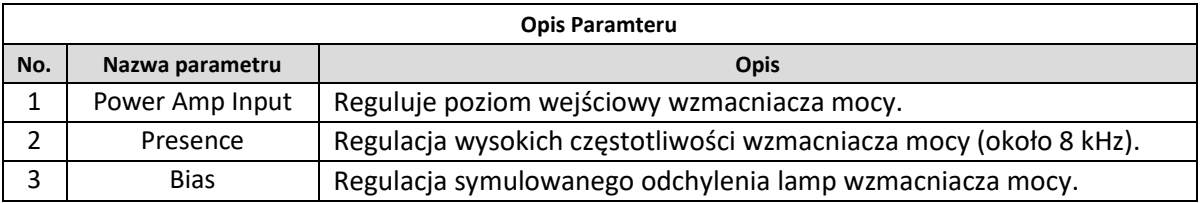

**Uwaga:** Nazwy producentów i produktów opisanych w niniejszej instrukcji są własnością odpowiednich firm i zostały tu użyte wyłącznie w celu zilustrowania typów tonów efektów symulowanych w tym produkcie.

## *Moduły Cabinet*

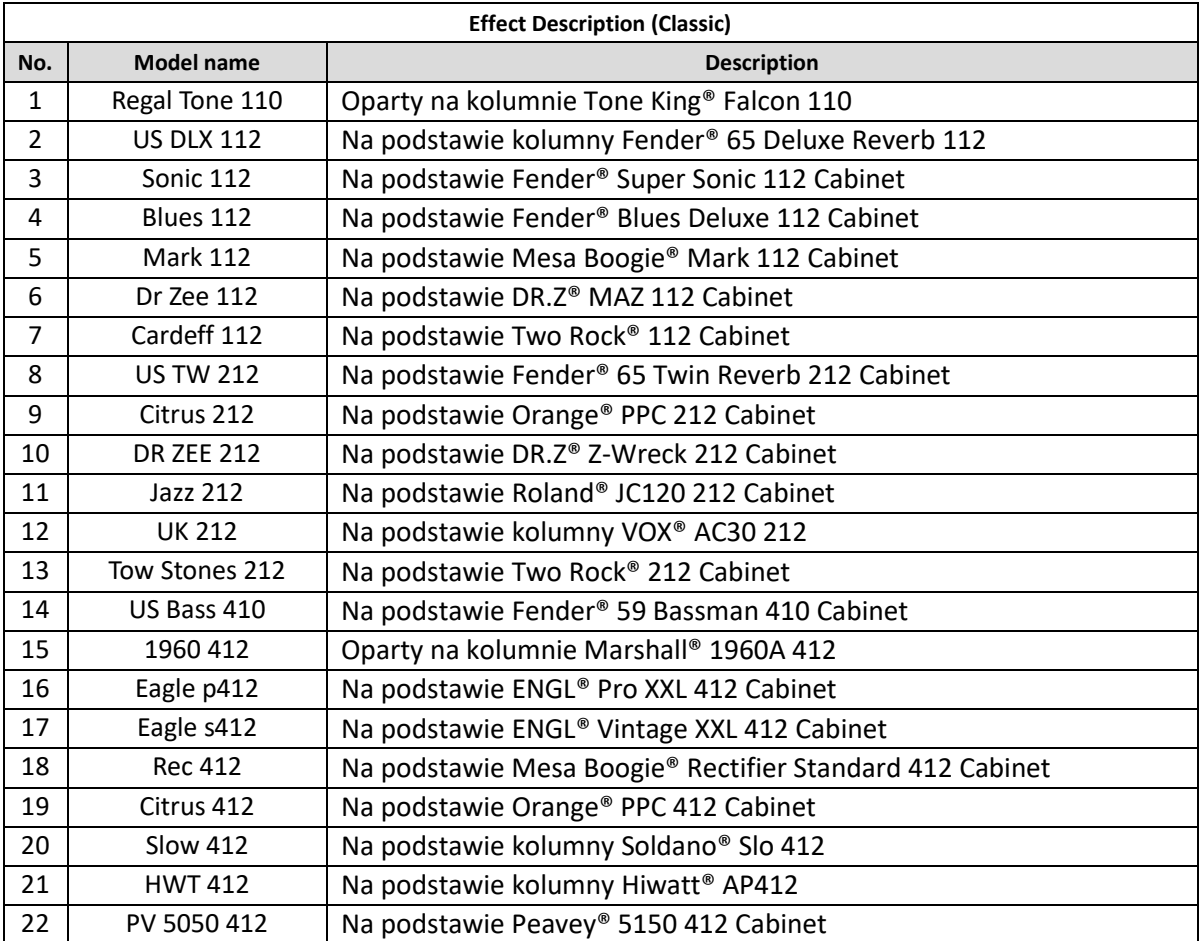

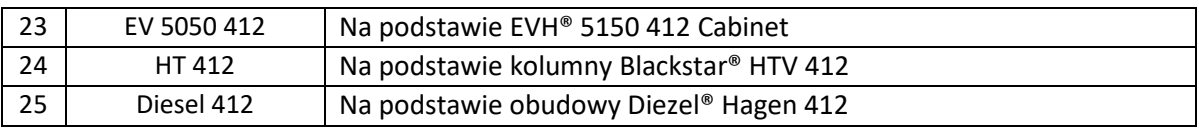

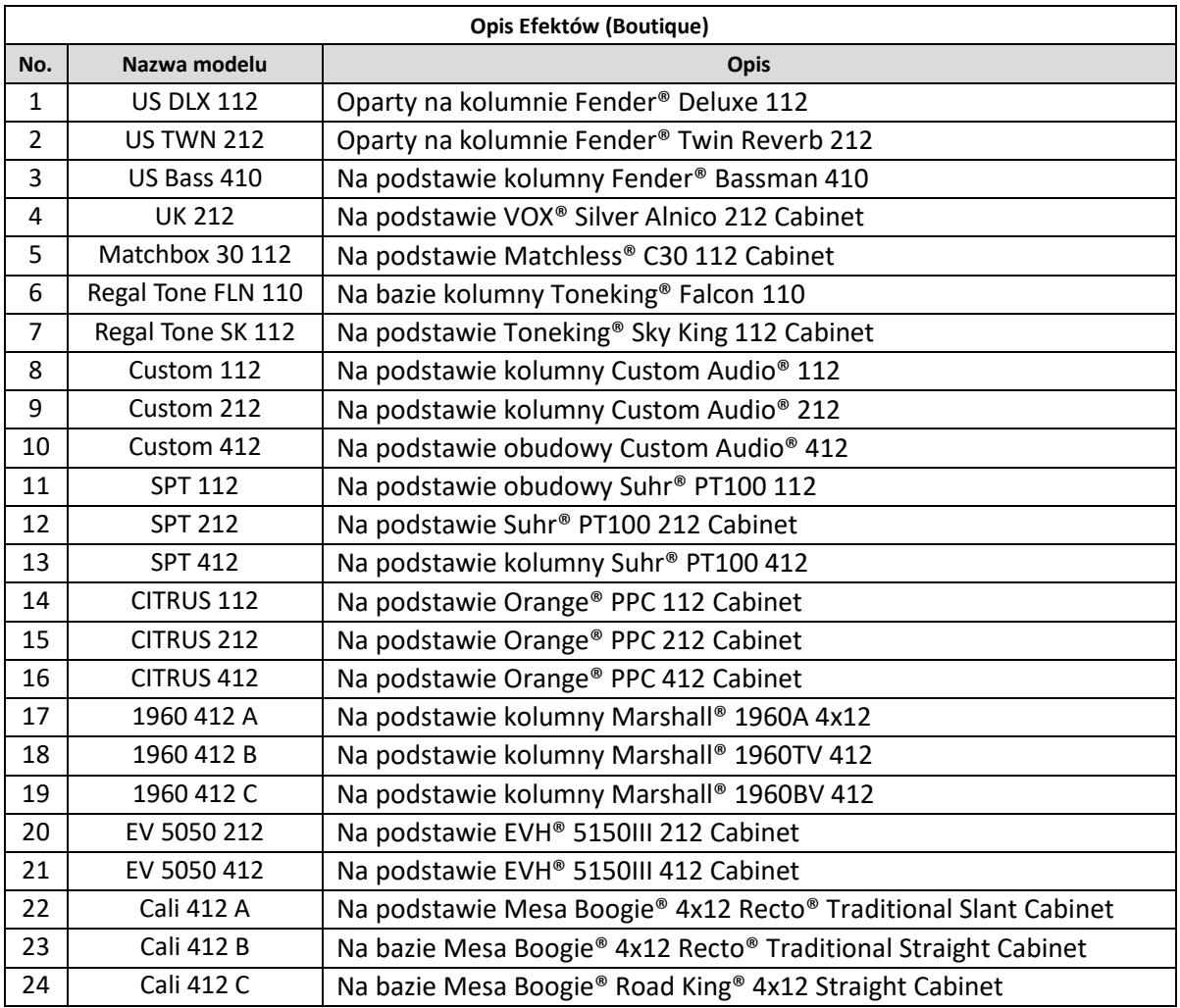

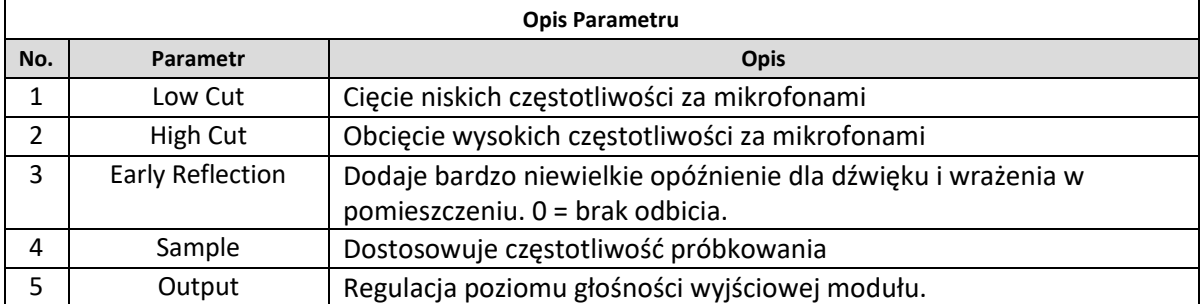

**Uwaga:** Nazwy producentów i produktów opisanych w niniejszej instrukcji są własnością odpowiednich firm i zostały tu użyte wyłącznie w celu zilustrowania typów tonów efektów symulowanych w tym produkcie.

## *Moduły Equalizer*

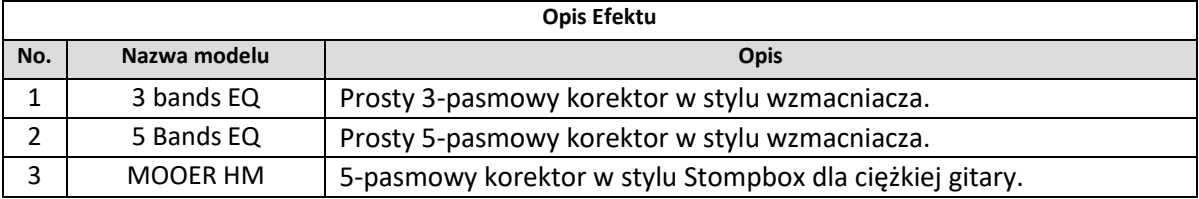

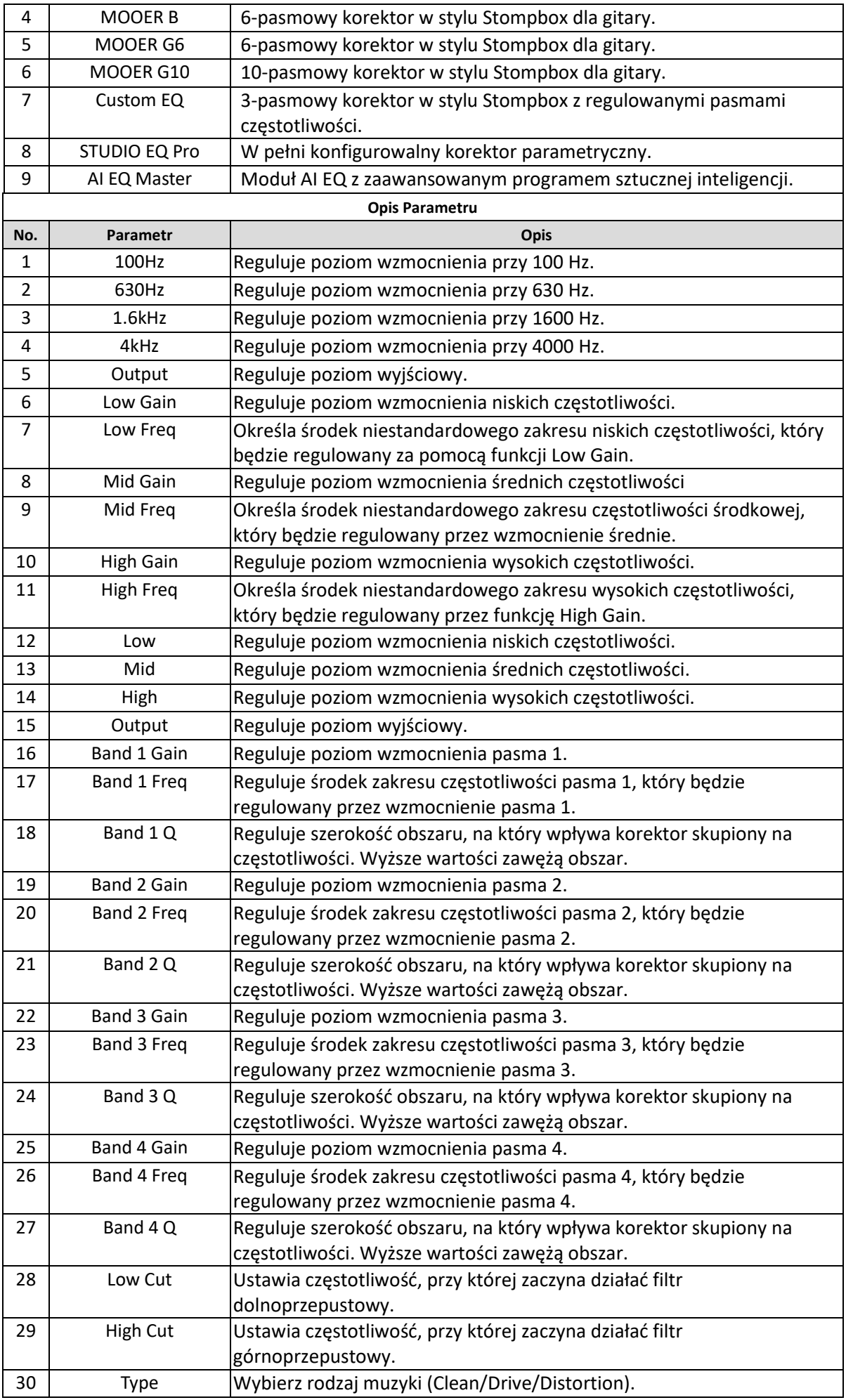

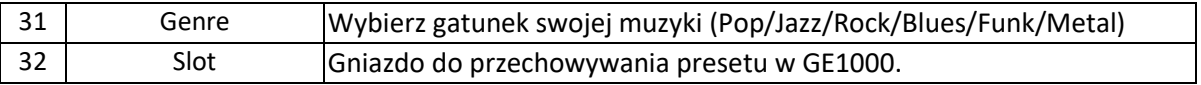

## *Moduły FX Loop*

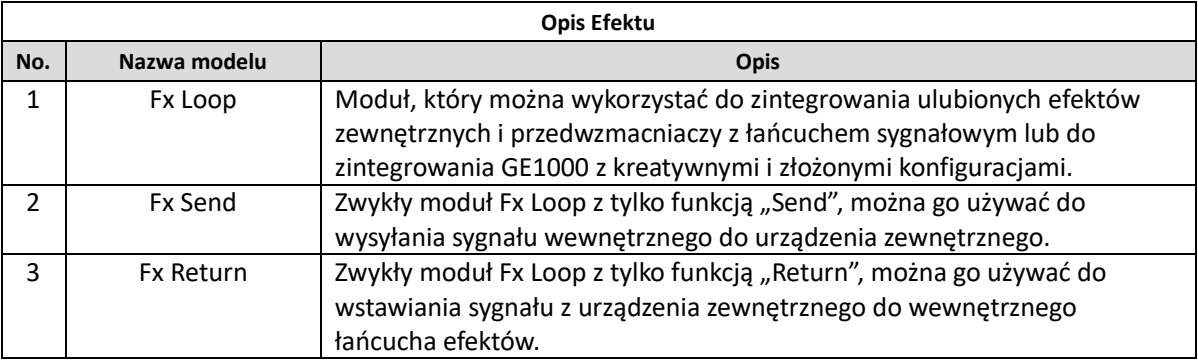

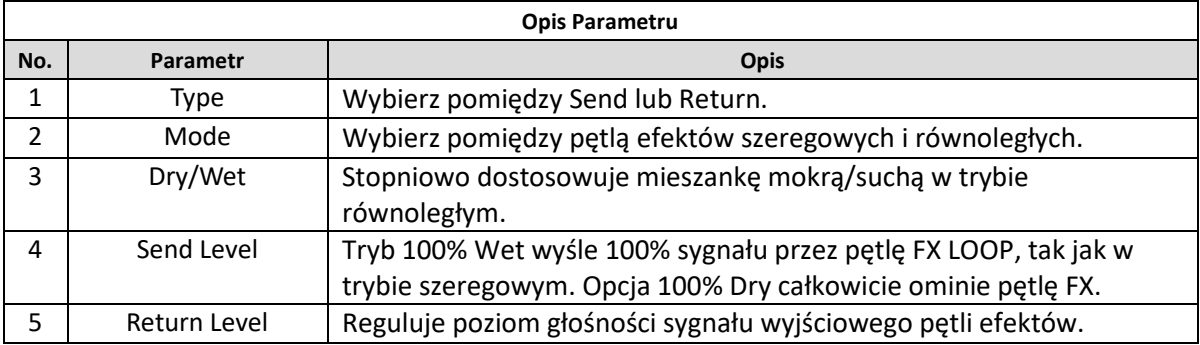

## *Moduły Modulation*

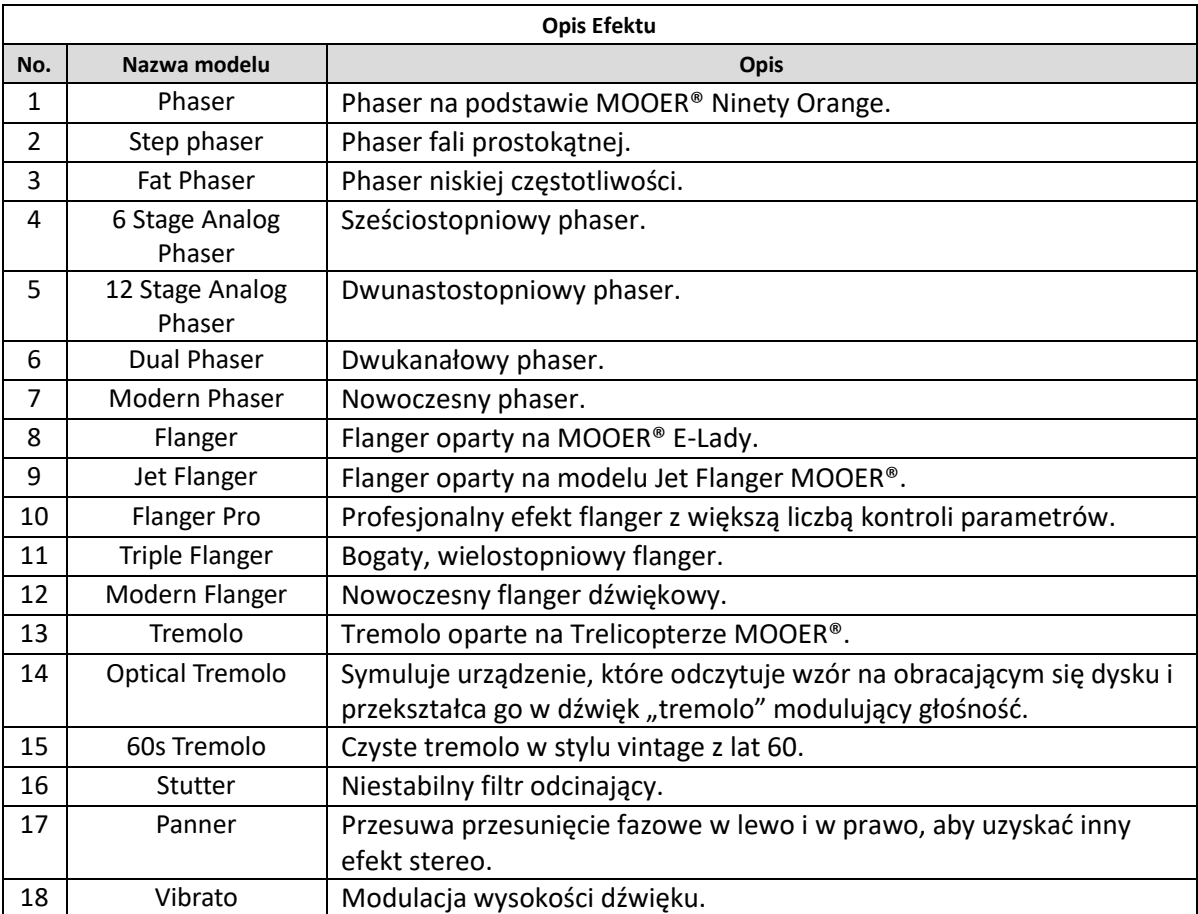

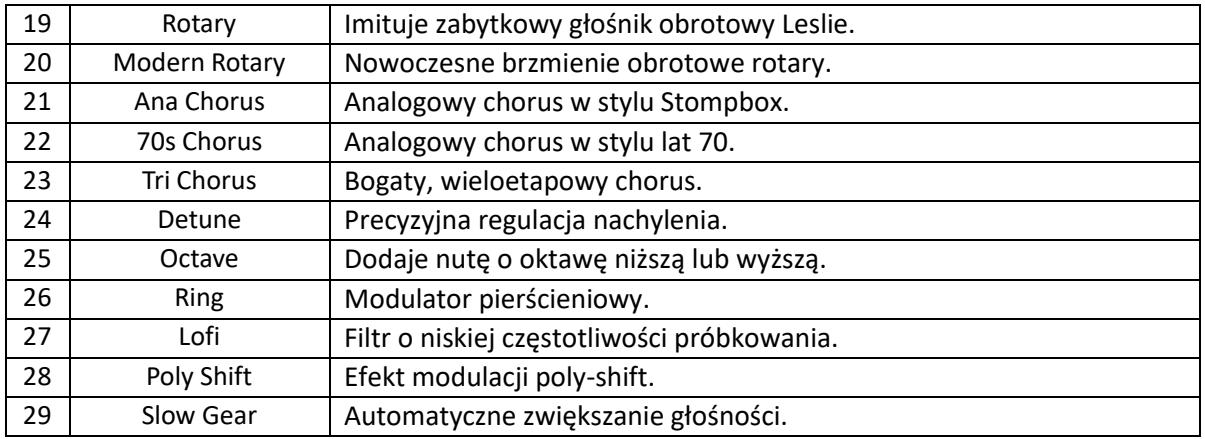

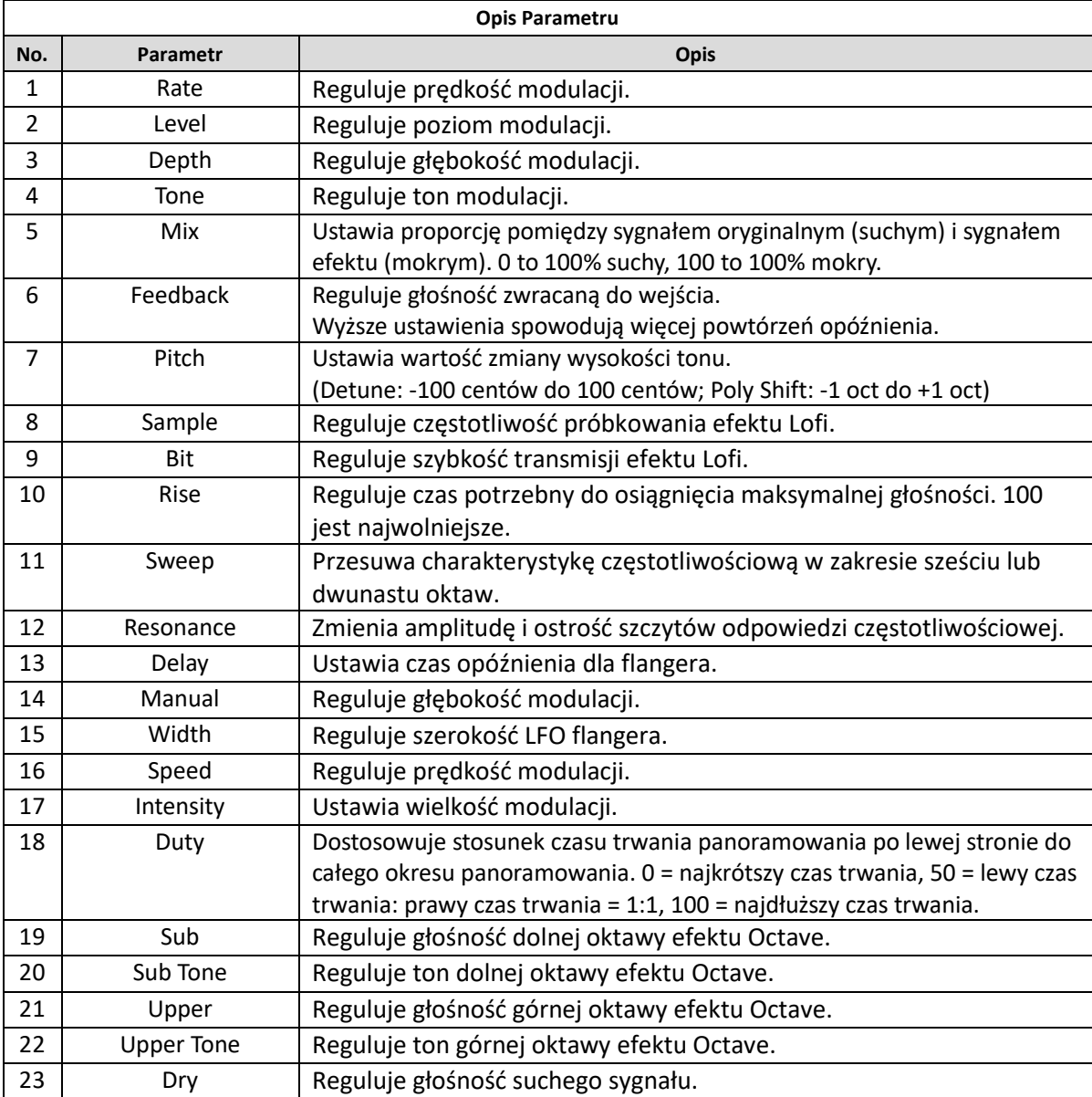

## *Moduły Time Delay*

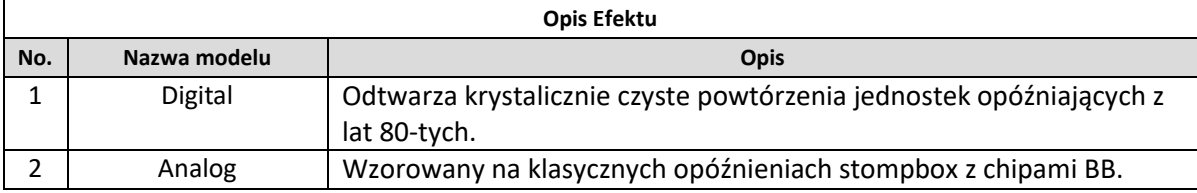

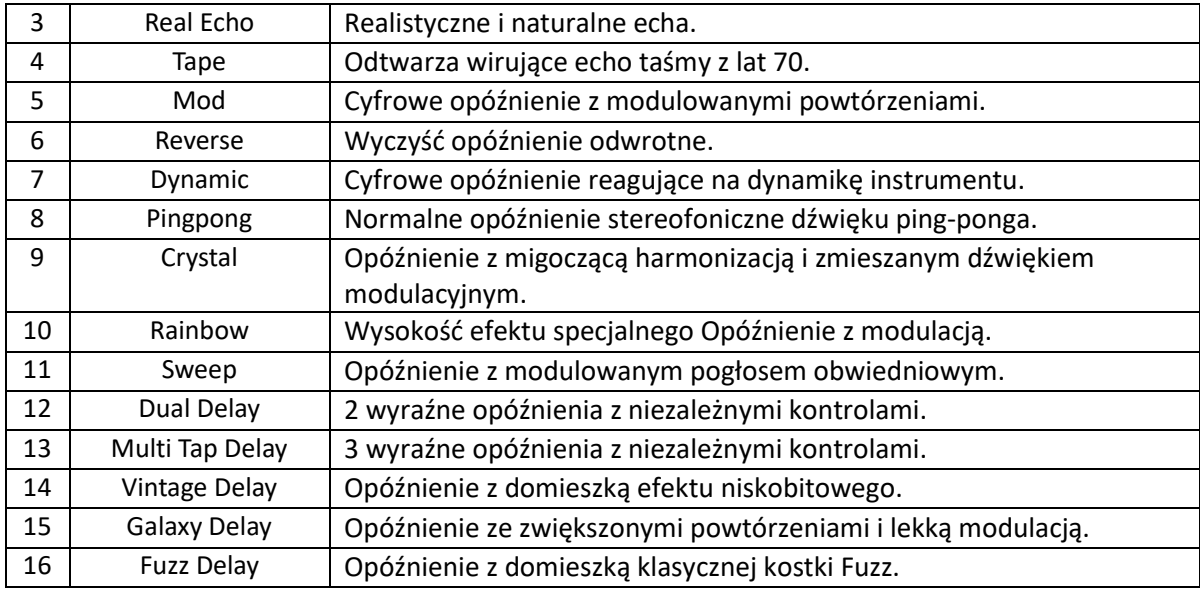

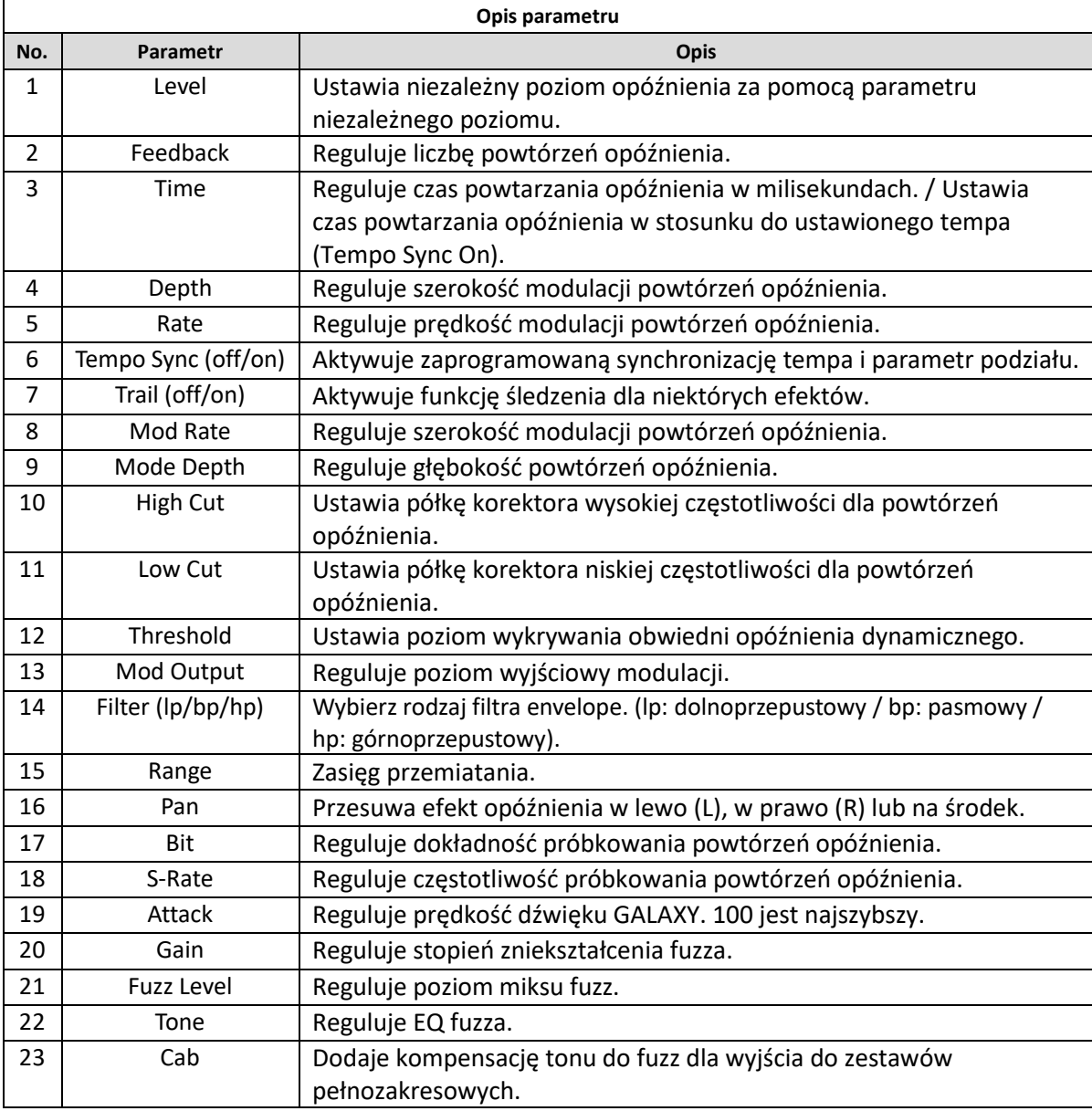

## *Moduły Reverb*

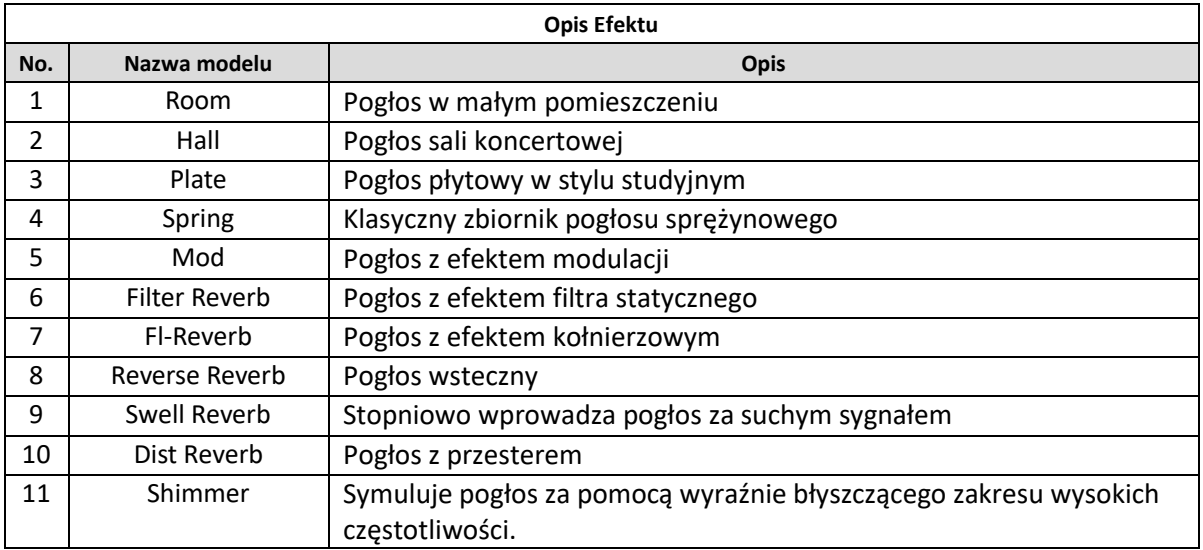

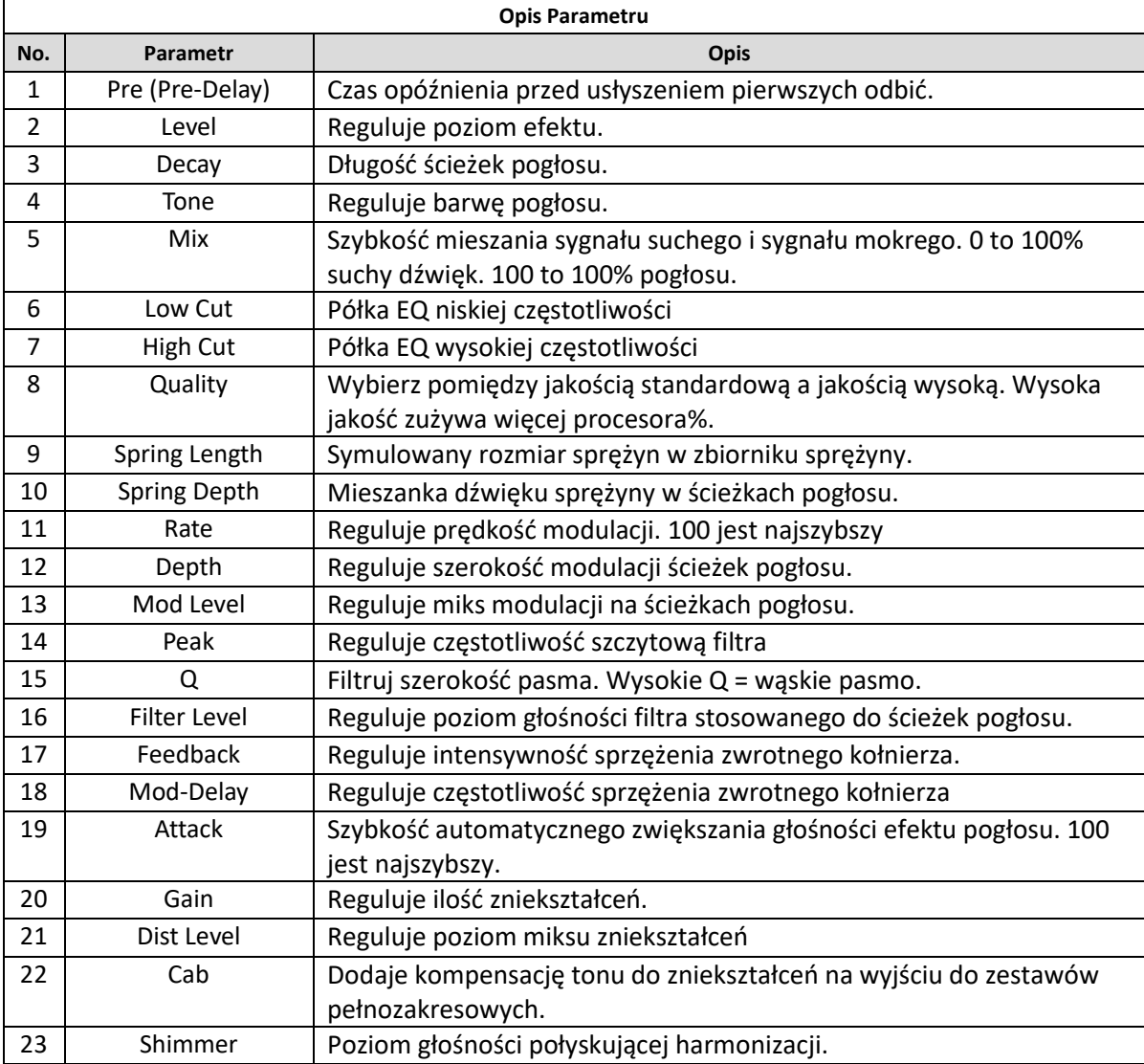